# **PHILIPS**

# Güvenlik ve<br>sorun Giderme Ürün Hakkında Monitörünüzün Müsteri Tarafından<br>Bakım ve Garanti Home Ekran Menüsü Bu Kılavuz Hakkında Terimler Yükle ve Yazdır bilgiler Kurulması 200W18 **LCD Monitor 200WS8 COL** - $\bullet$

# **Philips LCD Monitor Electronic User's Manual**

<span id="page-1-2"></span><span id="page-1-1"></span>**[Güvenlik](#page-1-0) [Önlemleri](#page-1-0) [ve Bakım](#page-1-0) [Montaj](#page-2-0) [yerleri](#page-2-0) [SSS](#page-4-0)**

<span id="page-1-0"></span>**[Sorun](#page-11-0)  [Giderme](#page-11-0) [Yönetmenlik](#page-14-0)  [Bilgileri](#page-14-0) [İlgili Diğer](#page-23-0)  [Bilgiler](#page-23-0)**

# **Güvenlik ve Sorun Giderme Bilgileri**

**Güvenlik önlemleri ve bakım** 

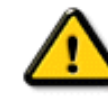

**UYARI: Bu belgede belirtilenlerin dışında kontrol ve ayar yapılması veya yönetmenliklerin kullanılması şok, elektrik çarpma tehlikesi ve/veya mekanik tehlikelere sebep olabilir.** 

**Bilgisayar monitörünün bağlantısını yaparken ve kullanırken bu talimatlara uyunuz:**

- **Ekranı muhtemel hasarlara karşı korumak için LCD paneline aşırı basınç yüklemeyin. Monitörünüzü taşırken kaldırmak için çerçeveden tutun; elinizi veya parmaklarınızı LCD paneline koyarak monitörü kaldırmayın.**
- **Monitörü uzun bir süre kullanmayacaksanız kablolarını sökünüz.**
- **Hafifçe nemli bir bezle silmeniz gerekirse monitör kablolarını sökünüz. Monitör açık değilken ekran kuru bir bezle temizlenebilir. Fakat alkol, çözücü veya amonyak tabanlı sıvıları asla kullanmayınız.**
- **Bu kılavuzdaki talimatlara uyduğunuzda da monitör normal olarak çalışmıyorsa, bir servis teknikerine başvurunuz.**
- **Kasanın kapağı sadece deneyimli bir servis personeli tarafından açılmalıdır.**
- **Monitörü direk güneş ışığı altında bırakmayın ve soba ve diğer ısı kaynaklarından uzakta olmasına özen gösterin.**
- **Deliklerine kaçabilecek veya monitörün elektronik aksamının soğumasını engelleyecek nesnelere dikkat ediniz.**
- **Kabin üzerindeki havalandırma deliklerini tıkamayınız.**
- **Monitörün kuru olmasına dikkat ediniz. Elektrik şokundan kaçınmak için yağmur altında veya aşırı nemli bir ortamda bulundurmayınız.**
- **Monitörün yerini belirlerken elektrik fişi ve prizinin kolayca ulaşılabilir olduğu yerleri tercih ediniz.**
- **Güç kablosunu veya DC güç kablosunu çıkartarak kapatmışsanız, 6 saniye bekleyiniz ve güç kablosu veya DC güç kablosunu takınız.**
- **Setin şok veya kalıcı bir hasara maruz kalmasını önlemek için monitörü yağmurlu veya aşırı nemli bir ortamda bulundurmayınız.**
- **ÖNEMLİ: Uygulama sırasında daima bir ekran koruyucu programını aktifleştiriniz. Bir görüntü ekranda uzun bir süre kalırsa, ekranın önünde "sonraki görüntü" veya "hayalet görüntüsü" adı verilen bir görüntü bırakabilir. Bu LCD teknolojisinin kusurlarından kaynaklanan ve iyi bilinen bir durumdur. Çoğu zaman sonraki görüntü ekranı kapattıktan sonra bir süre içinde kademeli olarak ortadan kalkar. Sonraki görüntü durumu onarılamaz ve garanti kapsamı dahilinde değildir.**
- **Monitörün kaldırılması için uyarı Monitörü tutmak veya kaldırmak için logo bölümünün altındaki alanı kullanmayın. Logo bölümüne yük koymanız bu bölümün kırılarak gövdeden ayrılmasına ve monitörün düşmesine sebep olur. Monitörü kaldırırken bir elinizi monitör çerçevesinin altına yerleştirin.**

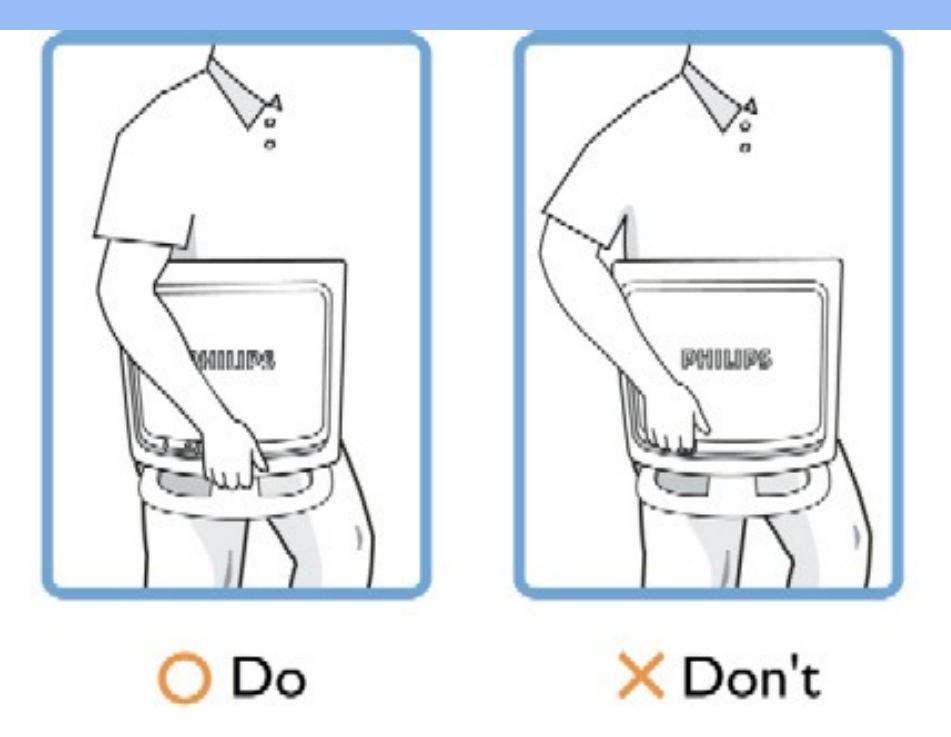

**Bu kılavuzdaki talimatlara uyduğunuzda da monitör normal olarak çalışmıyorsa, bir servis teknikerine başvurunuz.** 

# **[SAYFA BAŞI](#page-1-1)**

# <span id="page-2-0"></span>**Montaj Yerleri**

- **Isı ve Aşırı Soğuktan kaçınınız**
- ●

**LCD monitörü ısı, direk güneş ışığı altında veya aşırı soğuk ortamlarda muhafaza etmeyiniz ve kullanmayınız.**

●

**LCD monitörü bir yerden başka bir yere taşırken ilk bulunduğu yerle taşınacağı yer arasında sıcaklık farkının çok yüksek olmamasına özen gösteriniz. Aşağıdaki sıcaklık ve nem değerlerine sahip yerleri tercih ediniz.**

❍ **Sıcaklık: 0-35°C 32-95°F**  $\Omega$ 

**Nem: 20-80% RH**

●

**LCD monitörü şiddetli titreşim ve çarpmalara maruz kalmamasına özen gösteriniz. LCD monitörü araba bagajına koymayınız.**

● **şrünün çalışma veya taşınması sırasında darbelere maruz kalmamasına ve düşürülmemesine özen gösteriniz.**

● **LCD monitörü nemi yüksek veya tozlu ortamlarda muhafaza etmeyiniz. Su veya diğer sıvıların LCD monitör üzerine veya içine girmesine izin vermeyiniz.**

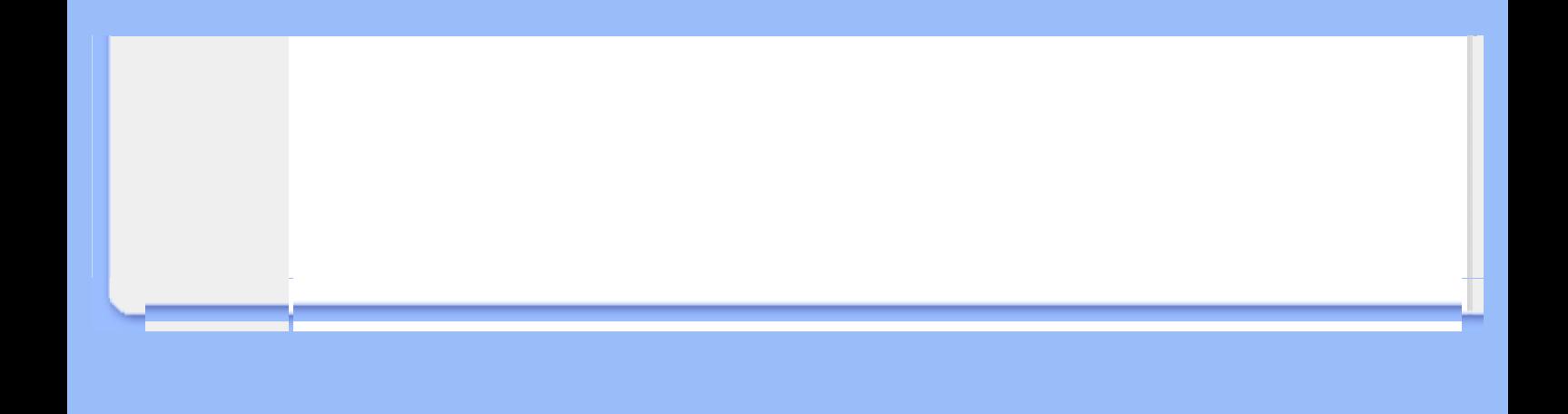

# **SSS (Sık Sorulan Sorular)**

<span id="page-4-0"></span>**[Güvenlik ve](#page-1-2) [Sorun](#page-1-2)  [Giderme](#page-1-2) Genel Sorular Ekran Ayarları Diğer Çevre Birimleri ile Uyum LCD Panel Teknolojisi Ergonomi, Ekolji ve Güvenlik Standartları [Sorun](#page-11-0)  [Giderme](#page-11-0) [Yönetmenlik](#page-14-0)  [Bilgileri](#page-14-0) [İlgili Diğer](#page-23-0)  [Bilgiler](#page-23-0)**

#### **Genel Sorular**

**Q: Monitörü kurduğumda ekranda "Cannot display this video mode" (Bu video modunu desteklemiyor) uyarısı ile karşılaştığımda ne yapmalıyım?**

**A: Önerilen video modu Philips 20" iÖin: 1680x1050@60Hz.**

- 1. **Bütün kabloları sökünüz ve PCÖye daha önce kullandığınız ve bu moda ayarlı olan monitörü takınız.**
- 2. **Windows Başlat Menüsünden Ayarlar/Denetim Masasını seÖiniz. Denetim Masası Penceresinde Görünüm simgesini seÖiniz. Görünüm Penceresinde " Ayarlar" sekmesini seÖiniz. Ayarlar sekmesinde "ekran alanı" ayarını 1680x1050 piksel (20") değerine ayarlayınız .**
- 3. **"Gelişmiş Özellikler" i seÖiniz ve Yenileme Oranını 60Hz değerine ayarlayıp TAMAMı tıklayınız.**
- 4. **Bilgisayarı tekrar başlatınız ve PCÖnizin 1680x1050@60Hz (20") değerlerine ayarlı olup olmadığından emin olmak iÖin 2 ve 3üncü adımları tekrarlayınız.**
- 5. **Bilgisayarı kapatınız, eski monitörü sökünüz ve Philips LCD monitörü bağlayınız.**
- 6. **Monitörü ve PCÖyi aÖınız.**

**Q: LCD monitörde "yenileme oranı"nın anlamı nedr?**

**A: titreşimsiz bir görüntü verir. 85Hz ve 60Hz arasında önemli bir görüntü farkı yoktur.**

**Q: CD-ROM'daki .inf ve .icm dosyaları nelerdir? Sürücüleri nasıl kurarım (.inf ve .icm)?**

**A: Bunlar monitörünüzün sürücü dosyalarıdır. Sürücüleri kurmak için kullanıcı kılavuzunuzda belirtilen talimatları yerine getiriniz. Monitörünüzü ilk kez kurarken bilgisayarınız size monitör sürücülerini (.inf ve .icm dosyaları) veya bir sürücü diskini sorabilir. Bu pakette yer alan (yardımcı CD\_ROM'u) yerleştirmek için talimatları yerine getiriniz. Monitör sürücüleri (.inf ve .icm dosyaları) otomatik olarak kurulacaktır.**

**Q: Çözünürlüğü nasıl ayarlarım?**

**A: Mevcut çözümleri görüntü kartınız/grafik kartınız ve monitörünüz birlikte belirler. İstediğiniz çözünürlüğü Windows® Kontrol Panelinde "Display properties (Görüntü özellikleri)" adı altında seçebilirsiniz.**

**Q: Monitör ayarlarını yaparken kaybolursam ne olur?**

**A: Yapmanız gereken sadece Tamam düğmesine basmak, ardından orijinal fabrika ayarlarını yeniden çağırmak için 'Reset (Sıfırla)' yı seçmektir.**

**Q: Auto fonksiyonunun anlamı nedir?**

**A: Söz konusu** *AUTO ayar* **tuşu tek bir tuşa basılarak, OSD(On Screen Display) menüsü ve kontrol tuşları iÖerisinde dolaşmadan en uygun ekran konumu, faz ve clock ayarlarının yapılmasını sağlar.**

**Not: Otomatik işlev seçilen modellerde D-sub girişinde kullanılabilir.**

**Q: Monitörde elektrik yok (GüÖ LED göstergeleri yanmıyor. Ne yapmalıyım?**

**A: AC güç kablosunun monitör ile AC çıkışı arasına bağlandığından emin olun ve PC'yi uyandırmak için klavyedeki bir tuşa veya fareye basın.**

**Q: LCD monitörü PC modelleri altında birbirine geçirilen sinyalleri kabul etmektedir mi?**

**A: Hayır. Eğer birbirine geçirilen bir sinyal kullanılmış ise, ekran aynı anda hem tek hem de çift yatay tarama satırlarını gösterir, böylece çarpık görüntü oluşur.**

**Q: Yenileme Oranının LCD iÖin anlamı nedir?**

**A: Elektron ışınının hızının ekranın üst tarafından alt tarafına hareket etmesinin titreşmeyi belirlediği CRT görüntü teknolojisinin tersine her pikseli kontrol etmek iÖin bir aktif element (TFT) kullanır ve sonuÖ olarak tazeleme oranı gerÖekte LCD teknolojisine uygulanmaz.** 

**Q: LCD ekranı Öiziklere karşı dayanıklı mıdır?**

**A: Bir koruyucu filtre LCD yüzeyinde kullanılmaktadır ve Öeşitli sertliklere karşı dayanıklıdır (yaklaşık 2H kalem sertliğine kadar). Genel olarak panel yüzeyin aşırı şok veya Öiziğe maruz kalmaması önerilir.**

**Q: LCD ekranı nasıl temizlemeliyim?**

**A: Normal temizlemek iÖin temiz, yumuşak ve ince bir bez kullanınız. Kapsamlı bir temizlik iÖin izopropil alkol kullanınız. Etil alkol, etanol, aseton, hekzan gibi Öözücüler kullanmayınız.**

**Q: Monitörümün renk ayarını değiştirebilir miyim?**

**A: Evet, Aşağıdaki prosedürü yerine getirerek OSD kontrolünden renk ayarlarınızı değiştirebilirsiniz,**

**1. OSD (On Screen Display) menüsünü görüntülemek için "Tamam"a basın 2. "Renk" seçeneğini seçmek için "Aşağı Oku"na basın, ardından renk ayarına girmek için "Tamam"a basın, aşağıdaki gibi beş ayar vardır.**

**a. Orijinal; bu ayar, varsayılan panel ayarını renk tonu bakımından yükler. (Not: farklı panel üreticileri farklı renk sıcaklığına sahip olabilir\*)**

**b. 9300K; bu ayar kapalı paneli mavi-beyaz renk tonuna getirir. c. 6500K; bu ayar kapalı paneli kırmızı-beyaz renk tonuna getirir. d. sRGB; farklı aygıtlar arasında (örn. dijital fotoğraf makineleri, monitörler, yazıcılar, tarayıcılar vb.) doğru renk değişimi yapıldığından emin olmak için standart bir ayardır e. Kullanıcı Tanımlı; kullanıcı kırmızı, yeşil, mavi renklerini** 

**ayarlayarak tercih ettiği renk ayarını seçebilir.**

**\*Isıtılırken bir nesne tarafından ışınlanan ışığın renk ölçümüdür. Bu ölçüm mutlak ölçek (Kelvin derece) olarak ifade edilmektedir. 2004K gibi düşük Kevin sıcaklıkları kırmızıdır; 9300K gibi yüksek sıcaklıklar ise mavidir. 6504K nötr sıcaklık beyazdır.**

**Q: Philips LCD Monitörü duvara kurulabilir mi?**

**A: Evet, Philips Brilliance LCD monitörlerinde bu opsiyonel özellik bulunmaktadir.Arka kapakta bulunan dört standart VESA montaj deliği kullanıcının Philips monitörünü birçok VESA standart koluna veya aksesuarına monte etmesine olanak sağlamaktadır. Ayrıntılı bilgi için Philips satış temsilciniz ile temas kurmanızı öneririz.**

#### **SAYFA BAŞI**

#### **Ekran ayarları**

**Q: Kurulum disketi ve CD-ROM'da bulunan FPadjust programı nedir?**

**A: FPadjust programı en iyi performansı elde etmek iÖin Contrast, Brightness, Horizontal Position, Vertical Position Phase, veClock ayarlarını yapmanızda yardımcı olan ayarlama modelleri sağlar.**

**Q: Monitörümü ne zaman kurarım, monitörden en iyi performansı nasıl alırım?**

**A:**

1. **En iyi performans için görüntü ayarlarınızın 20" için 1680x1050@60Hz değerine ayarlandığından emin olun. Not: OSD Tamam düğmesine bir kez basarak mevcut görüntü ayarlarını kontrol edebilirsiniz. Mevcut görüntü kipi OSD ana kontrollerinde ürün bilgilerinde gösterilmektedir.**

- 2. **Monitör kurulum CD-ROMÖunda bulunan Flat Panel Adjust (FPadjust) (Düz Panel ayarlama) programini kurmak iÖin CD-ROMÖu aÖiniz ve FP\_setup4.3.exe simgesi üzerine Öift tiklayiniz. FP Adjust programi otomatik olarak kurulacak ve masa üstünde bir kisa yol olusturulacaktir.**
- 3. **Bu kısa yola Öift tıklayarak FPadjust programını Öalıştırınız ve görüntü performansını sisteminizdeki video kontrolörü ile ayarlamak iÖin talimatları uygulayınız.**

**Q: Radyasyon bakımından LCDler CRTlerle nasıl karşılaştırılabilir?**

**A: LCDler bir elektron tabancası kullanmadığı iÖin ekran yüzeyinde oluşan radyasyon miktarı aynı değildir.**

# **SAYFA BAŞI**

# **Diğer Çevre Birimleri ile Uyum**

**Q: LCD monitörü diğer PC, iş istasyonu veya MacÖa bağlayabilir miyim?**

**A: Evet, Philips LCD monitörlerinin hepsi standart PC, Mac ve iş istasyonu ile tümüyle uyumludur. Mac sistemine bağlamak iÖin bir kablo adaptörüne ihtiyacı gerekebilir. Daha fazla bilgi edinmek iÖin satıcı/toptancınıza başvurunuz.**

**Q: Philips LCD monitörleri Tak-Kullan tipte midir?**

**A: Evet, monitörler Windows® 95, 98, 2000, XP ve Vista'de Tak-Kullan için uyumludur.**

**Q: PC'yi başlattıktan sonra DVI-D SUB kablosu ile PC'deki DVI-I w/ analog sinyaline bağlandığında monitörümde görüntü yok. Ne yapmalıyım?**

**A: DVI kablosu ile DVI-I w/ dijitali değiştirmeyi deneyin ve PC'yi yeniden başlatın. DVI-I standardı temel olarak hem analoğu hem de dijitali tekli konektörde birleştirir. Monitör ayrıca iki tip analog ve dijital EDID içermektedir. Dijital EDID varsayılan olarak ayarlanacak ve analog EDID ise otomatik olarak değişecek ve analog sinyale geçecektir. Bu durumda PC'niz DVI-I portundan analog ve dijital göndermek için muhtemelen karar vermeden önce EDID türünü okuyacaktır. Ancak, bu uyum sınırlaması PC'de, iş istasyonunda veya Mac'de nadiren görülür.**

#### **Q: USB (Evrensel Seri Yolu) nedir?**

**A: USBÖnin PC Öevre birimleri iÖin akıllı bir soket olduğunu düşünün. USB, Öevre birimlerinin ihtiyaÖ duyduğu kaynakları (sürücü yazılımı ve yolun bant genişliği gibi) otomatik olarak belirler. USB, kullanıcının müdahale etmesine gerek kalmadan gerekli kaynakları hazırlar. USBÖnin başlıca üÖ tane faydası** 

**vardır. USB, •kasa aÖma korkusuÇ, herhangi bir kartın takılması iÖin bilgisayar kasasının aÖılması korkusunu ortadan kaldırır, genellikle bu işlem iÖin bazı IRQ (kesme isteği) ayarlarının yapılması gerekir. USB •port kilidiÇ gerektirmez. USB olmadan PCÖlere normalde bir yazıcı, iki Com port aygıtı (genellikle bir fare ve modem), bir Genişletilmiş Paralel Port eklentisi (mesela tarayıcı veya video kamera) ve bir joystick takılabilir. Multi medya bilgisayarlar iÖin her geÖen gün piyasaya Öok sayıda Öevre birimi sunulmaktadır.**

**USB sayesinde 127 tane aygıt bir bilgisayarda aynı anda Öalışabilir. USB "anında algılama"ya izin verir". Çevre birimlerinin takılması iÖin bilgisayarın kapatılması, aygıtın yerine takılıp tekrar aÖılması ve kurulum programının Öalıştırılmasına gerek olmadığı gibi bir aygıtın sökülmesi iÖin de bu işlemlerin yapılması gerekmez. Kısaca aÖıklamak gerekirse USB, günümüzdeki "Tak ve Dua Et" kavramını Tak-Çalıştır kavramına dönüştürmüştür!**

**USB hakkında ayrıntılı bilgi için lütfen sözlüğe bakınız.**

**Q: USB hub nedir?** 

**A: USB hub, Evrensel Seri Yolu (USB) iÖin ilave bağlantılar sağlar. Bir hubın üst yönlü portu hubı sunucuya, genellkle PC, bağlar. Bir hubda bulunan Öoklu alt yönlü portları başka bir huba veya USB klavye, kamera veya yazıcı gibi aygıta bağlantıya imkan verir.**

**Q: USB çevrebirim aygıtlarım monitörümün USB hub•ını ile çalışmazsa ne yapmalıyım?**

**A: Eğer sorun ile karşılaşırsanız, PC ile monitörünüz arasındaki USB hub•ını çıkarın ve tekrar takın, ardından PC aygıt yöneticinizi (Başlat > Ayar > Denetim Masası > Sistem > Donanım > Aygıt yöneticisi > Yenile) yenileyin veya PC'nizi yeniden başlatın, yukarıdaki işlemi yerine getirdiğinizde sorun çözülür.**

#### **SAYFA BAŞI**

# **LCD Panel Teknolojisi**

**Q: Sıvı Kristal Görüntünün anlamı nedir?**

**A: Bir Sıvı Kristal Görüntü (LCD), genellikle kol saatleri, hesap makineleri, portatif oyun konsolları gibi sayısal cihazlarda optik cihazlardaki ASCII karakterler ve görüntüleri göstermek iÖin kullanılan optik bir aygıttır. LCD, diz üstü ve diğer küÖük ebatlı bilgisayarlarda görüntü iÖin kullanılan bir teknolojidir. Işın yayan diyotlar ve gaz plazma teknolojilerinde olduğu gibi, LCD görüntünün katot ışın tüpü (CRT) teknolojisinden daha ince olmasına imkan verir. LCD, LED ve gaz ekran görüntülerinden daha az güÖ tüketir Öünkü bu aygıtlar ışını yaymak yerine bloklama prensibiyle Öalışır.**

**Q: Pasif matris LCDler ve aktif matris LCDler arasındaki fark nedir?**

**A: Bir LCD bir pasif matris veya bir aktif matris LCD Öizgileri ile yapılır. Bir aktif matriste piksel kesişim noktalarında bir transistor bulunmaktadır, bir pikselin parlaklığı iÖin daha az akım gerekir. Bu nedenle bir aktif matris görüntüdeki akım daha sık aÖılıp kapatılabilir (örnek verecek olursak fare imlecinin ekran üzerinde daha düzgün hareket ettiği görülür). Pasif matris LCDÖde Öizgideki her kesişim noktasında bulunan piksellere sahip olan bir Öizgi iletkenleri bulunmaktadır.**

**Q: CRT ile karşılaştırıldığında TFT LCDÖnin ne gibi avantajları vardır?**

**A: Bir CRT monitörde, bir tabanca, florsan cam üzerindeki polarize elektronları Öarpıştırarak elektronları fırlatır. Bu nedenle CRT monitörleri temel olarak analog RGB sinyalleri ile Öalışır. Bir TFT LCD monitör, sıvı kristal panel Öalıştırarak bir giriş görüntüsünü gösteren bir cihazdır. TFT, CRTÖden temel olarak farklı bir yapıya sahiptir: her hücrede bir aktif matris yapısı ve bağımsız aktif elementler bulunur. Bir TFT LCDÖde iki cam panel bulunur ve bu paneller arasındaki boşluk sıvı kristal ile doldurulmuştur. Hücreler elektronla temas halinde olduklarında ve voltajdan etkilendiklerinde sıvı kristalin moleküler yapısı değişir ve görüntüyü göstermek iÖin, giren ışık miktarını kontrol eder. Bir TFT LCD, CRTÖye göre Öeşitli avantajlara sahiptir. Çok ince olabilir ve tarama metodu kullanmadığı iÖin titreşim yapmaz.**

**Q: 60Hz dikey frekans bir LCD monitör en uygundeğerdir, neden?**

**A: Bir CDT monitörün aksine TFT LCD paneli sabit bir frekansa sahiptir. Mesela bir XGA monitörde 1024x3 (R, G, B) x 768 piksel bulunmaktadır ve ilave yazılım olmadan daha yüksek Öözünürlük mümkün olmayabilir. Panel, görüntüyü XGA ekranlar iÖin standartlardan biri olan 65Hz dot clock değeri iÖin ayarlamak üzere tasarlanmıştır. Bu dot clock değeri iÖin yatay/dikey frekans 60Hz/48kHz olduğu iÖin, bu monitör iÖin en uygun frekans 60 Hz değeridir.**

**Q: Ne tür geniş aÖı teknolojisi bulunmaktadır? Nasıl Öalışmaktadır?**

**A: TFT LCD panel, sıvı kristalin dual kırılmasını kullanarak arka ışık girişini kontrol eden/gösteren bir elementtir. Giren ışığın izdüşümünün sıvı elementin ana eksenine doğru yansıması özelliğini kullanarak giren ışığın yönünü kontrol eder ve ışığı gösterir. Giren ışığın sıvı kristal üzerindeki kırılma oranı ışığın gelme aÖısına bağlı olarak değişiklik gösterdiği iÖin, bir TFTÖnin görülme aÖısı CDTÖden daha dardır. Genellikle görülme aÖısı, netlik oranının 10 olduğu noktaya karşılık gelir. Görülme aÖısını genişletmek iÖin bazı metotlar geliştirilmektedir ve en Öok kullanılan yaklaşım bir geniş görülme aÖısı filmin kullanılmasıdır. Bu film kırılma aÖısını değiştirerek görülme aÖısını genişletmektedir. Görülme aÖısını genişletmek iÖin IPS (In Plane Switching) veya MVA (Multi Vertical Aligned) metotları da kullanılmaktadır.** 

#### **Q: Bir LCD Monitörde titreşim olmamasının sebebi nedir?**

**A: Teknik aÖıdan bakarsak, LCD titreşim yapar fakat bunun nedeni CDT monitörlerden farklıdır ü ve görülmenin kolay olmasına hiÖ bir etkisi yoktur. Bir LCD monitörde titreşimin genellikle pozitif ve negatif voltaj arasındaki farktan kaynaklanan belirlenemeyen parlaklık anlamına gelir. Diğer taraftan CRT titreşimi, flüoresan nesnenin aÖma/kapama faaliyeti görünür duruma geldiğinde insan gözünü tahriş edebilir. Bir LCD paneldeki sıvı kristalin reaksiyon hızı Öok daha yavaş olduğu iÖin titreşimin sorun yaratan bu durumu LCD ekranlarda bulunmaz.**

**Q: LCD monitörü gerçekte neden düşük Elektro Manyetik Etkileşime sahiptir?** 

**A: Bir CRTÖnin aksine LCD monitörde Elektro Manyetik Etki yaratan önemli parÖalar, özellikle manyetik alanlar bulunmaz. Aynı zamanda LCD ekranı nispeten daha az güÖ kullandığı iÖin güÖ kaynağı son derece sadedir.**

**SAYFA BAŞI**

# **Ergonomi, Ekoloji ve Güvenlik Standartları**

**Q: CE işareti nedir?**

֦

**A: CE (ConformitÇ EuropÇenne) işareti, Avrupa piyasasında satışa sunulan ürünlerde bulunması gereken bir işarettir. "CE" işaretinin anlamı ürünün yürürlükteki Avrupa Direktiflerine uygun olduğunu göstermektedir. Avrupa Direktifi, sağlık, güvenlik, Öevre ve müşterinin korunması ile ilgili bir Avrupa kanunudur ve U.S. National Electrical Code (ABD Ulusal Elektrik Kodu) ve UL Standards (UL Standartları) ile benzemektedir.**

**Q: LCD monitör genel güvenlik standartları ile uyumlu mudur?**

**A: Evet. Philips LCD monitörleri, radyasyon, elektromanyetik dalgalar, enerji azaltımı, Öalışma ortamında elektrik güvenliği ve geri dönüşüm MPR-II ve TCO 99/03 standartlarına uygundur. Spesifikasyon sayfasında ayrıntılı standart veriler bulunmaktadır.**

*Daha fazla bilgiyi [Yönetmenlik Bilgileri](#page-14-0) bölümünden edinebilirsiniz.*

**SAYFA BAŞI**

# <span id="page-11-2"></span><span id="page-11-0"></span>**[Güvenlik ve](#page-1-2)  [Sorun](#page-1-2)  [Giderme](#page-1-2) [SSS](#page-4-0)**

# **Sorun Giderme**

<span id="page-11-1"></span>**[Genel](#page-11-1) [Problemler](#page-11-1) [Görüntü](#page-12-0)  [Problemleri](#page-12-0) [Yönetmenlik](#page-14-0) [Bilgileri](#page-14-0) [İlgili Diğer](#page-23-0) [Bilgiler](#page-23-0)**

**Bu sayfada kullanıcının düzeltebileceği problemler anlatılmaktadır. Bu çözümleri denedikten sonra sorun hala devam ederse, Philips müşteri hizmetleri temsilcisi ile temasa geçiniz.**

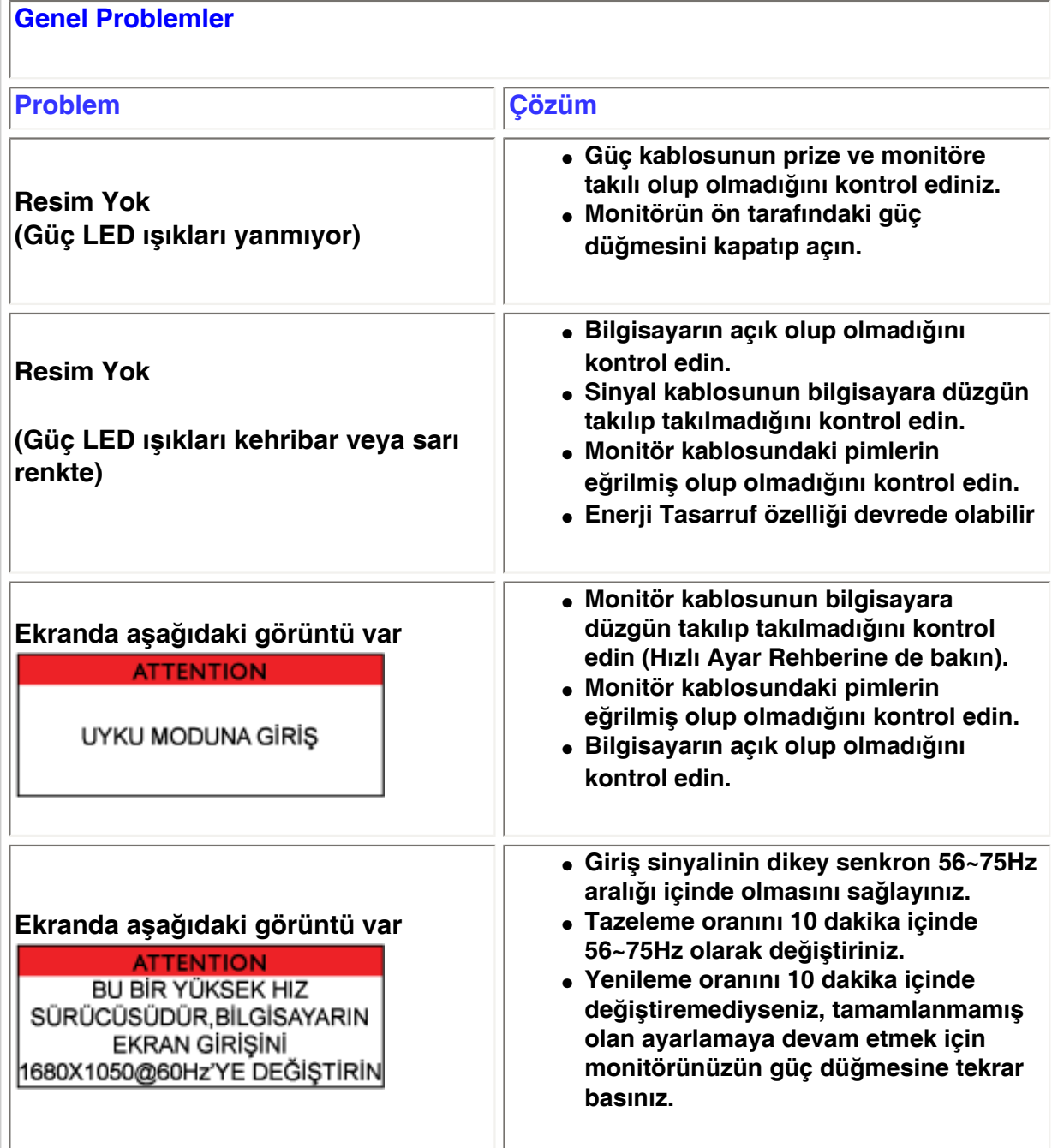

<span id="page-12-0"></span>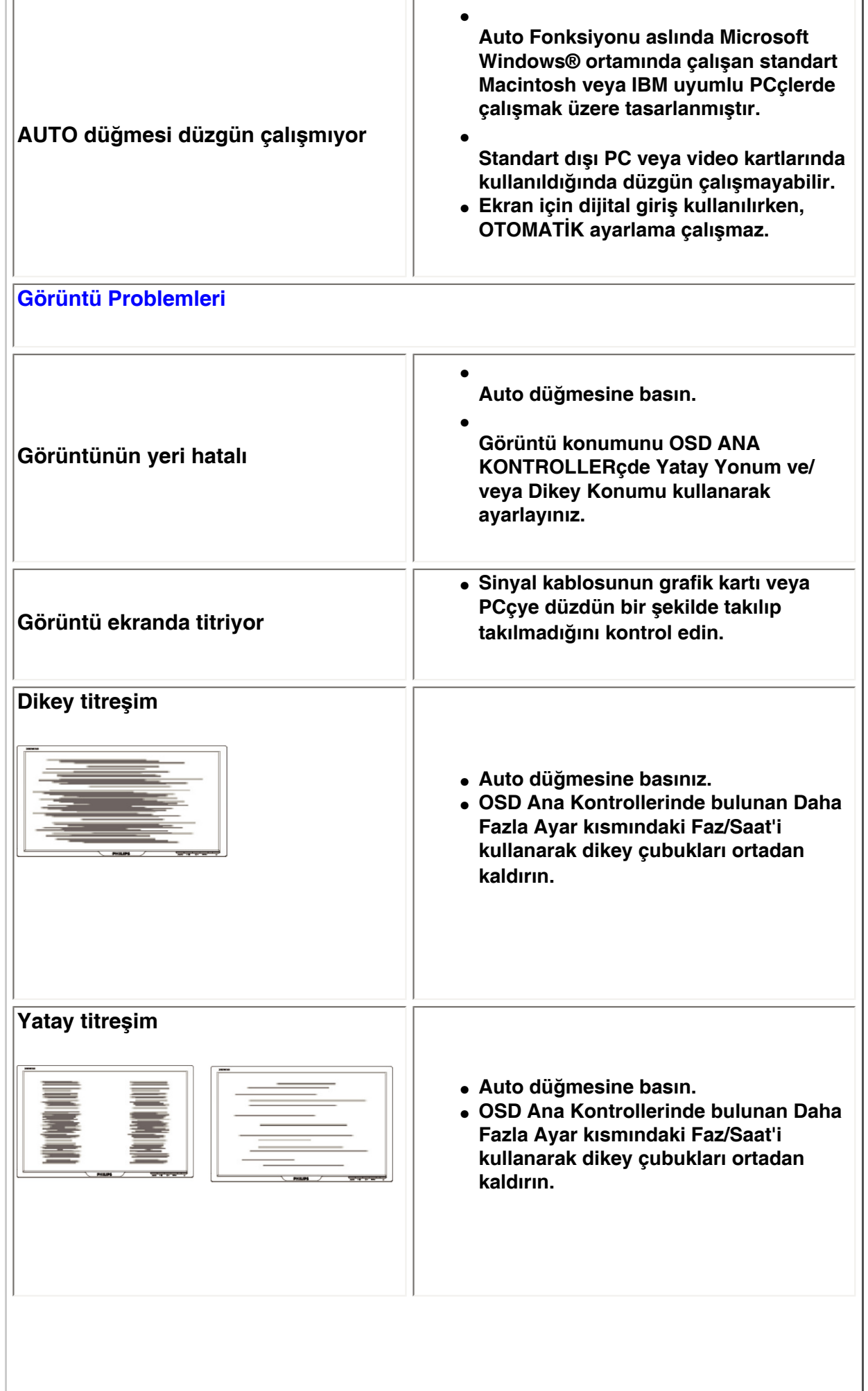

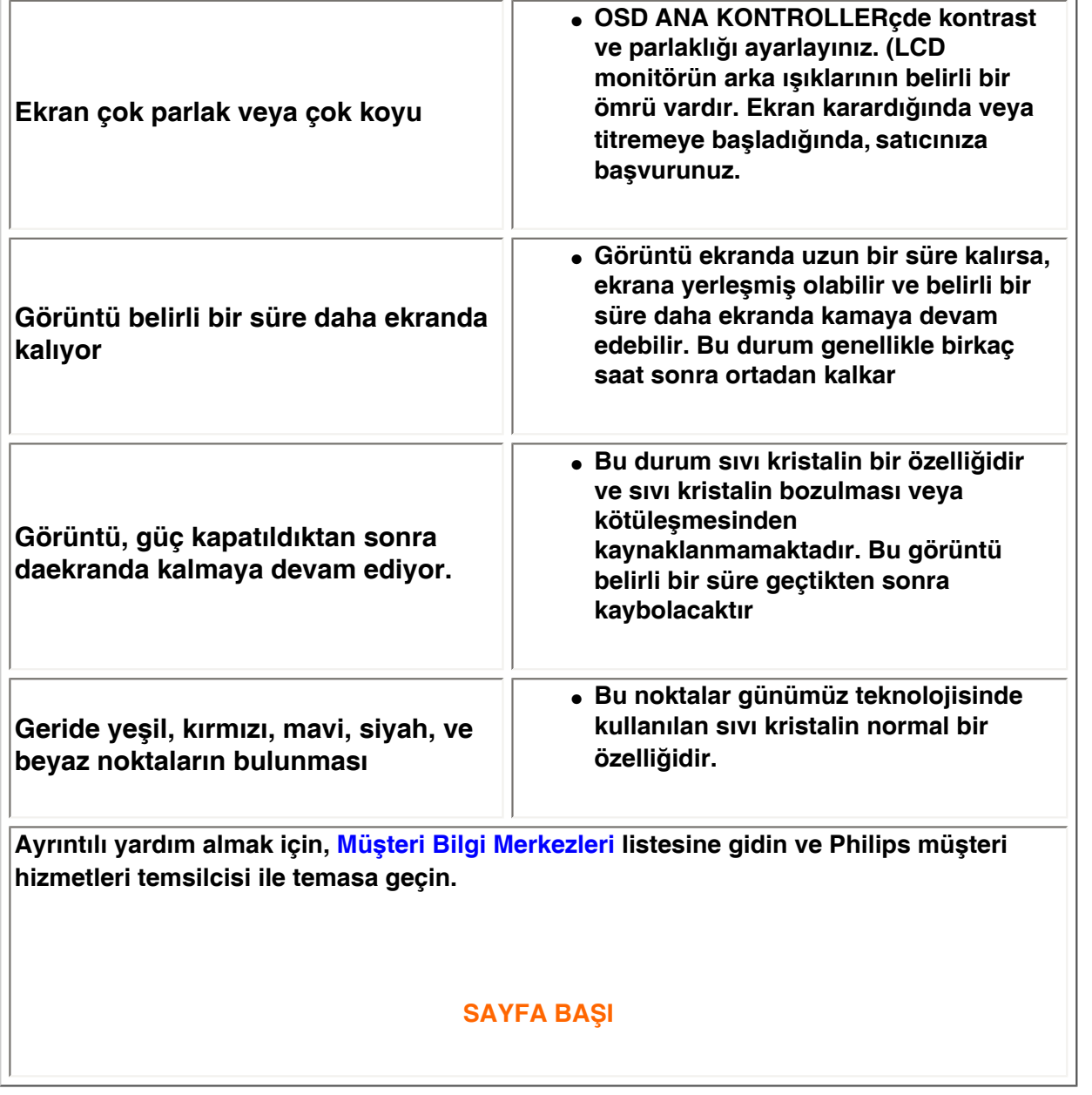

֦

#### <span id="page-14-0"></span>[•](#page-14-0) **of Conformity CE Declaration**  [•](#page-14-0) **Declaration Energy Star**  [•](#page-14-0)**Federal Communications Commission (FCC) Notice (U. S. Only)** [•](#page-14-0)**FCC Declaration of Conformity** [•](#page-14-0)**Commission Federale de la Communication (FCC Declaration)** [•](#page-14-0)**EN 55022 Compliance (Czech Republic Only)** [•](#page-14-0)**VCCI Class 2 Notice (Japan Only)** [•](#page-14-0)**MIC Notice (South Korea Only)** [•](#page-14-0)**Polish Center for Testing and Certification Notice** [•](#page-14-0)**North Europe (Nordic Countries) Information** [•](#page-14-0)**BSMI Notice (Taiwan Only)** [•](#page-14-0)**Ergonomie Hinweis (nur Deutschland)** [•](#page-14-0)**Philips End-of-Life Disposal** [•](#page-14-0) **UK only Information for**  [•](#page-14-0) **Equipment-Waste Electrical and Electronic WEEE** [•](#page-14-0)**China RoHS** [•](#page-14-0)**[Troubleshooting](file:///P|/P_TranslateFile/O9/2007/1/O9003553-Techview/Philips/lcd/manual/TURKISH/200WS8/safety/saf_troub.htm)** [•](#page-14-0) **[Information](file:///P|/P_TranslateFile/O9/2007/1/O9003553-Techview/Philips/lcd/manual/TURKISH/200WS8/safety/saf_other.htm) [Other Related](file:///P|/P_TranslateFile/O9/2007/1/O9003553-Techview/Philips/lcd/manual/TURKISH/200WS8/safety/saf_other.htm) Regulatory Information Model ID: 200WS8 Model No: HWS8200Q CE Declaration of Conformity Philips Consumer Electronics declare under our responsibility that the product is in conformity with the following standards - EN60950-1:2001 (Safety requirement of Information Technology Equipment) - EN55022:1998 (Radio Disturbance requirement of Information Technology Equipment) - EN55024:1998 (Immunity requirement of Information Technology Equipment) - EN61000-3-2:2000 (Limits for Harmonic Current Emission) - EN61000-3-3:1995 (Limitation of Voltage Fluctuation and Flicker) following provisions of directives applicable - 73/23/EEC (Low Voltage Directive) - 89/336/EEC (EMC Directive) - 93/68/EEC (Amendment of EMC and Low Voltage Directive) and is produced by a manufacturing organization on ISO9000 level. The product also comply with the following standards - ISO9241-3, ISO9241-7, ISO9241-8 (Ergonomic requirement for CRT Monitor) - ISO13406-2 (Ergonomic requirement for Flat Panel Display) - GS EK1-2000 (GS specification) - prEN50279:1998 (Low Frequency Electric and Magnetic fields for Visual Display) - MPR-II (MPR:1990:8/1990:10 Low Frequency Electric and Magnetic fields) - TCO'99, TCO'03 (Requirement for Environment Labelling of Ergonomics, Energy, Ecology and Emission, TCO: Swedish Confederation of Professional Employees) for TCO versions RETURN TO TOP OF THE PAGE Energy Star Declaration This monitor is equipped with a function for saving energy which supports the VESA Display Power Management Signaling (DPMS) standard. This means that the monitor must be connected to a computer which supports VESA DPMS. Time settings are adjusted from the system unit by software. NUTEK VESA State LED Indicator Power Consumption Normal operation ON (Active) Green < 43W (TYP) Power Saving Alternative 2 One step OFF (Sleep) Amber < 1 W Switch Off OFF < 1 W**

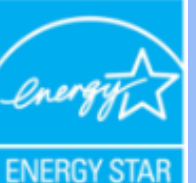

**As an ENERGY STAR® Partner, PHILIPS has determined that this product meets the ENERGY STAR® guidelines for energy efficiency.**

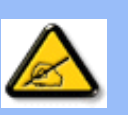

**We recommend you switch off the monitor when it is not in use for a long time.**

**RETURN TO TOP OF THE PAGE**

#### **Federal Communications Commission (FCC) Notice (U.S. Only)**

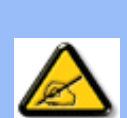

**This equipment has been tested and found to comply with the limits for a Class B digital device, pursuant to Part 15 of the FCC Rules. These limits are designed to provide reasonable protection against harmful interference in a residential installation. This equipment generates, uses and can radiate radio frequency energy and, if not installed and used in accordance with the instructions, may cause harmful interference to radio communications. However, there is no guarantee that interference will not occur in a particular installation. If this equipment does cause harmful interference to radio or television reception, which can be determined by turning the equipment off and on, the user is encouraged to try to correct the interference by one or more of the following measures:**

- **Reorient or relocate the receiving antenna.**
- Increase the separation between the equipment and receiver.
- Connect the equipment into an outlet on a circuit different from that to which the **receiver is connected.**
- Consult the dealer or an experienced radio/TV technician for help.

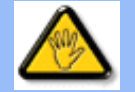

**Changes or modifications not expressly approved by the party responsible for compliance could void the user's authority to operate the equipment.** 

**Use only RF shielded cable that was supplied with the monitor when connecting this monitor to a computer device.** 

**To prevent damage which may result in fire or shock hazard, do not expose this appliance to rain or excessive moisture.** 

**THIS CLASS B DIGITAL APPARATUS MEETS ALL REQUIREMENTS OF THE CANADIAN INTERFERENCE-CAUSING EQUIPMENT REGULATIONS.** 

#### **RETURN TO TOP OF THE PAGE**

**FCC Declaration of Conformity**

**Trade Name: Philips Responsible Party: Philips Consumer Electronics North America P.O. Box 671539 Marietta , GA 30006-0026 1-888-PHILIPS (744-5477)** 

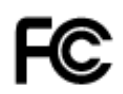

**This device complies with Part 15 of the FCC Rules. Operation is subject to the following two conditions: (1) this device may not cause harmful interference, and (2) this device must accept any interference received, including interference that may cause undesired operation.**

#### **RETURN TO TOP OF THE PAGE**

#### **Commission Federale de la Communication (FCC Declaration)**

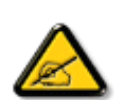

**Cet équipement a été testé et déclaré conforme auxlimites des appareils numériques de class B,aux termes de l'article 15 Des règles de la FCC. Ces limites sont conçues de façon à fourir une protection raisonnable contre les interférences nuisibles dans le cadre d'une installation résidentielle. CET appareil produit, utilise et peut émettre des hyperfréquences qui, si l'appareil n'est pas installé et utilisé selon les consignes données, peuvent causer des interférences nuisibles aux communications radio. Cependant, rien ne peut garantir l'absence d'interférences dans le cadre d'une installation particulière. Si cet appareil est la cause d'interférences nuisibles pour la réception des signaux de radio ou de télévision, ce qui peut être décelé en fermant l'équipement, puis en le remettant en fonction, l'utilisateur pourrait essayer de corriger la situation en prenant les mesures suivantes:**

- **Réorienter ou déplacer l'antenne de réception.**
- **Augmenter la distance entre l'équipement et le récepteur.**
- **Brancher l'équipement sur un autre circuit que celui utilisé par le récepteur.**
- **Demander l'aide du marchand ou d'un technicien chevronné en radio/télévision.**

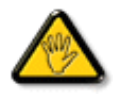

**Toutes modifications n'ayant pas reçu l'approbation des services compétents en matière de conformité est susceptible d'interdire à l'utilisateur l'usage du présent équipement.**

**N'utiliser que des câbles RF armés pour les connections avec des ordinateurs ou périphériques.** 

**CET APPAREIL NUMERIQUE DE LA CLASSE B RESPECTE TOUTES LES EXIGENCES DU REGLEMENT SUR LE MATERIEL BROUILLEUR DU CANADA.** 

#### **RETURN TO TOP OF THE PAGE**

#### **EN 55022 Compliance (Czech Republic Only)**

This device belongs to category B devices as described in EN 55022, unless it is specifically stated that it is a Class A device on the specification label. The following applies to devices in Class A of EN 55022 (radius of protection up to 30 meters). The user of the device is obliged to take all steps necessary to remove sources of interference to telecommunication or other devices.

Pokud není na typovém štítku počítače uvedeno, že spadá do do třídy A podle EN 55022, spadá automaticky do třídy B podle EN 55022. Pro zařízení zařazená do třídy A (chranné pásmo 30m) podle EN 55022 platí následující. Dojde-li k rušení telekomunikačních nebo jiných zařízeni je uživatel povinnen provést taková opatřgní, aby rušení odstranil.

#### **VCCI Notice (Japan Only)**

**This is a Class B product based on the standard of the Voluntary Control Council for Interference (VCCI) for Information technology equipment. If this equipment is used near a radio or television receiver in a domestic environment, it may cause radio Interference. Install and use the equipment according to the instruction manual.**

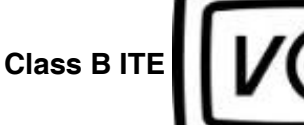

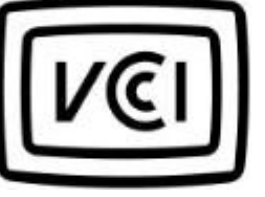

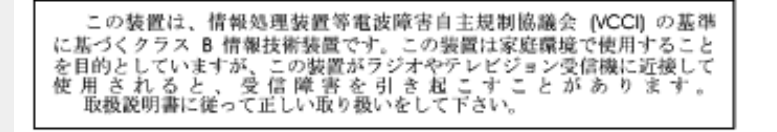

#### **RETURN TO TOP OF THE PAGE**

#### **MIC Notice (South Korea Only)**

#### **Class B Device**

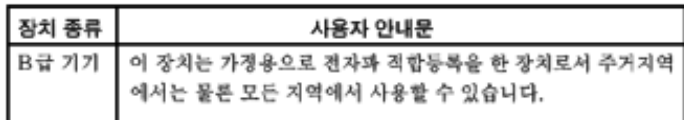

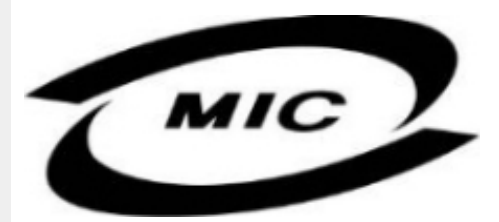

**Please note that this device has been approved for non-business purposes and may be used in any environment, including residential areas.**

#### **RETURN TO TOP OF THE PAGE**

#### **Polish Center for Testing and Certification Notice**

**The equipment should draw power from a socket with an attached protection circuit (a threeprong socket). All equipment that works together (computer, monitor, printer, and so on) should have the same power supply source.**

**The phasing conductor of the room's electrical installation should have a reserve short-circuit protection device in the form of a fuse with a nominal value no larger than 16 amperes (A).**

**To completely switch off the equipment, the power supply cable must be removed from the power supply socket, which should be located near the equipment and easily accessible.**

**A protection mark "B" confirms that the equipment is in compliance with the protection usage requirements of standards PN-93/T-42107 and PN-89/E-06251.**

#### Wymagania Polskiego Centrum Badań i Certyfikacji

Urządzenie powinno być zasilane z gniazda z przyłączonym obwodem ochronnym (gniazdo z<br>kołkiem). Współpracujące ze sobą urządzenia (komputer, monitor, drukarka) powinny być zasilane z tego samego źródła.

Instalacja elektryczna pomieszczenia powinna zawierać w przewodzie fazowym rezerwową ochronę przed zwarciami, w postaci bezpiecznika o wartości znamionowej nie większej niż 16A (amperów). W celu całkowitego wyłączenia urządzenia z sieci zasilania, należy wyjąć wtyczkę kabla<br>zasilającego z gniazdka, które powinno znajdować się w pobliżu urządzenia i być łatwo dostępne. Znak bezpieczeństwa "B" potwierdza zgodność urządzenia z wymaganiami bezpieczeństwa użytkowania zawartymi w PN-93/T-42107 i PN-89/E-46251.

#### Pozostałe instrukcje bezpieczeństwa

- Nie należy używać wtyczek adapterowych lub usuwać kołka obwodu ochronnego z wtyczki. Ježeli konieczne jest użycie przedłużacza to należy użyć przedłużacza 3-żyłowego z prawidłowo połączonym przewodem ochronnym.
- System komputerowy należy zabezpieczyć przed nagłymi, chwilowymi wzrostami lub spadkami napięcia, używając eliminatora przepięć, urządzenia dopasowującego lub bezzakłóceniowego źródła zasilania.
- Należy upewnić się, aby nic nie leżało na kablach systemu komputerowego, oraz aby kable nie<br>były umieszczone w miejscu, gdzie można byłoby na nie nadeptywać lub potykać się o nie.
- Nie należy rozlewać napojów ani innych płynów na system komputerowy.
- Nie należy wpychać żadnych przedmiotów do otworów systemu komputerowego, gdyż może to spowodować pożar lub porażenie prądem, poprzez zwarcie elementów wewnętrznych.
- System komputerowy powinien znajdować się z dala od grzejników i źródeł ciepła. Ponadto,<br>nie należy blokować otworów wentylacyjnych. Należy unikać kładzenia lużnych papierów pod komputer oraz umieszczania komputera w ciasnym miejscu bez możliwości cyrkulacji powietrza wokół niego.

### **RETURN TO TOP OF THE PAGE**

#### **North Europe (Nordic Countries) Information**

#### **Placering/Ventilation**

#### **VARNING:**

### **FÖRSÄKRA DIG OM ATT HUVUDBRYTARE OCH UTTAG ÄR LÄTÅTKOMLIGA, NÄR DU STÄLLER DIN UTRUSTNING PÅPLATS.**

#### **Placering/Ventilation**

**ADVARSEL:** 

**SØRG VED PLACERINGEN FOR, AT NETLEDNINGENS STIK OG STIKKONTAKT ER NEMT TILGÆNGELIGE.** 

**Paikka/Ilmankierto** 

**VAROITUS:** 

**SIJOITA LAITE SITEN, ETTÄ VERKKOJOHTO VOIDAAN TARVITTAESSA HELPOSTI IRROTTAA PISTORASIASTA.** 

**Plassering/Ventilasjon** 

**ADVARSEL:** 

**NÅR DETTE UTSTYRET PLASSERES, MÅ DU PASSE PÅ AT KONTAKTENE FOR STØMTILFØRSEL ER LETTE Å NÅ.** 

**RETURN TO TOP OF THE PAGE**

# **BSMI Notice (Taiwan Only)**

符合乙類資訊產品之標準

# **RETURN TO TOP OF THE PAGE**

#### **Ergonomie Hinweis (nur Deutschland)**

**Der von uns gelieferte Farbmonitor entspricht den in der "Verordnung über den Schutz vor Schäden durch Röntgenstrahlen" festgelegten Vorschriften.** 

**Auf der Rückwand des Gerätes befindet sich ein Aufkleber, der auf die Unbedenklichkeit der Inbetriebnahme hinweist, da die Vorschriften über die Bauart von Störstrahlern nach Anlage III ¤ 5 Abs. 4 der Röntgenverordnung erfüllt sind.** 

**Damit Ihr Monitor immer den in der Zulassung geforderten Werten entspricht, ist darauf zu achten, daß** 

- 1. **Reparaturen nur durch Fachpersonal durchgeführt werden.**
- 2. **nur original-Ersatzteile verwendet werden.**
- 3. **bei Ersatz der Bildröhre nur eine bauartgleiche eingebaut wird.**

**Aus ergonomischen Gründen wird empfohlen, die Grundfarben Blau und Rot nicht auf dunklem Untergrund zu verwenden (schlechte Lesbarkeit und erhöhte Augenbelastung bei zu geringem Zeichenkontrast wären die Folge).** 

**Der arbeitsplatzbezogene Schalldruckpegel nach DIN 45 635 beträgt 70dB (A) oder weniger.** 

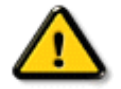

**ACHTUNG: BEIM AUFSTELLEN DIESES GERÄTES DARAUF ACHTEN, DAß NETZSTECKER UND NETZKABELANSCHLUß LEICHT ZUGÄNGLICH SIND.** 

#### **End-of-Life Disposal**

**Your new monitor contains materials that can be recycled and reused. Specialized companies can recycle your product to increase the amount of reusable materials and to minimize the amount to be disposed of.** 

**Please find out about the local regulations on how to dispose of your old monitor from your local Philips dealer.** 

#### **(For customers in Canada and U.S.A.)**

**This product may contain lead and/or mercury. Dispose of in accordance to local-state and federal regulations.**

**For additional information on recycling contact [www.eia.org](http://www.eia.org/) (Consumer Education Initiative)**

#### **RETURN TO TOP OF THE PAGE**

#### **Information for UK only**

**WARNING - THIS APPLIANCE MUST BE EARTHED.**

**Important:** 

**This apparatus is supplied with an approved moulded 13A plug. To change a fuse in this type of plug proceed as follows:** 

**1. Remove fuse cover and fuse.** 

**2. Fit new fuse which should be a BS 1362 5A, A.S.T.A. or BSI approved type.** 

**3. Refit the fuse cover.** 

**If the fitted plug is not suitable for your socket outlets, it should be cut off and an appropriate 3-pin plug fitted in its place.** 

**If the mains plug contains a fuse, this should have a value of 5A. If a plug without a fuse is used, the fuse at the distribution board should not be greater than 5A.** 

**Note: The severed plug must be destroyed to avoid a possible shock hazard should it be inserted into a 13A socket elsewhere.** 

**How to connect a plug** 

**The wires in the mains lead are coloured in accordance with the following code:** 

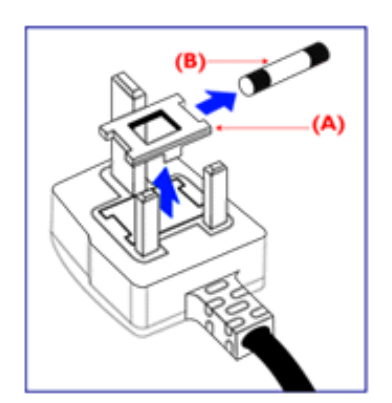

**BLUE - "NEUTRAL" ("N")** 

**BROWN - "LIVE" ("L")** 

**GREEN & YELLOW - "EARTH" ("E")** 

**1. The GREEN AND YELLOW wire must be connected to the terminal in the plug which is marked with the letter "E" or by the Earth** 

symbol <del>↓</del> or coloured GREEN or GREEN **AND YELLOW.** 

**2. The BLUE wire must be connected to the terminal which is marked with the letter "N" or coloured BLACK.** 

**3. The BROWN wire must be connected to the terminal which marked with the letter "L" or coloured RED.** 

**Before replacing the plug cover, make certain that the cord grip is clamped over the sheath of the lead - not simply over the three wires.** 

#### **RETURN TO TOP OF THE PAGE**

#### **Waste Electrical and Electronic Equipment-WEEE**

**Attention users in European Union private households**

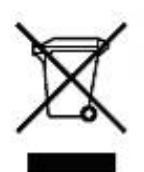

 **This marking on the product or on its packaging illustrates that, under European Directive 2002/96/EG governing used electrical and electronic appliances, this product may not be disposed of with normal household waste. You are responsible for disposal of this equipment through a designated waste electrical and electronic equipment collection. To determine the locations for dropping off such waste electrical and electronic, contact your local government office, the waste disposal organization that serves your household or the store at which you purchased the product.**

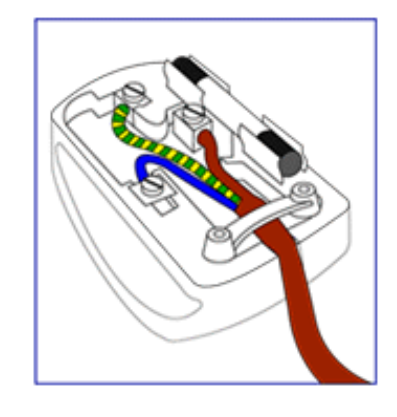

#### **China RoHS**

#### China RoHS

The People's Republic of China released a regulation called "Management Methods for Controlling Pollution by Electronic Information Products" or commonly referred to as China RoHS. All products including CRT and LCD monitor which are produced and sold for China market have to meet China RoHS request.

中国大陆RoHS 根据中国大陆 《电子信息产品污染控制管理办法》(也称为中国大陆RoHS),以下部分列出了本产品中 可能包含的有毒有害物质或元素的名称和含量

本表示用之产品 显示器(液晶及CRT) 有毒有害物质或元素

֦

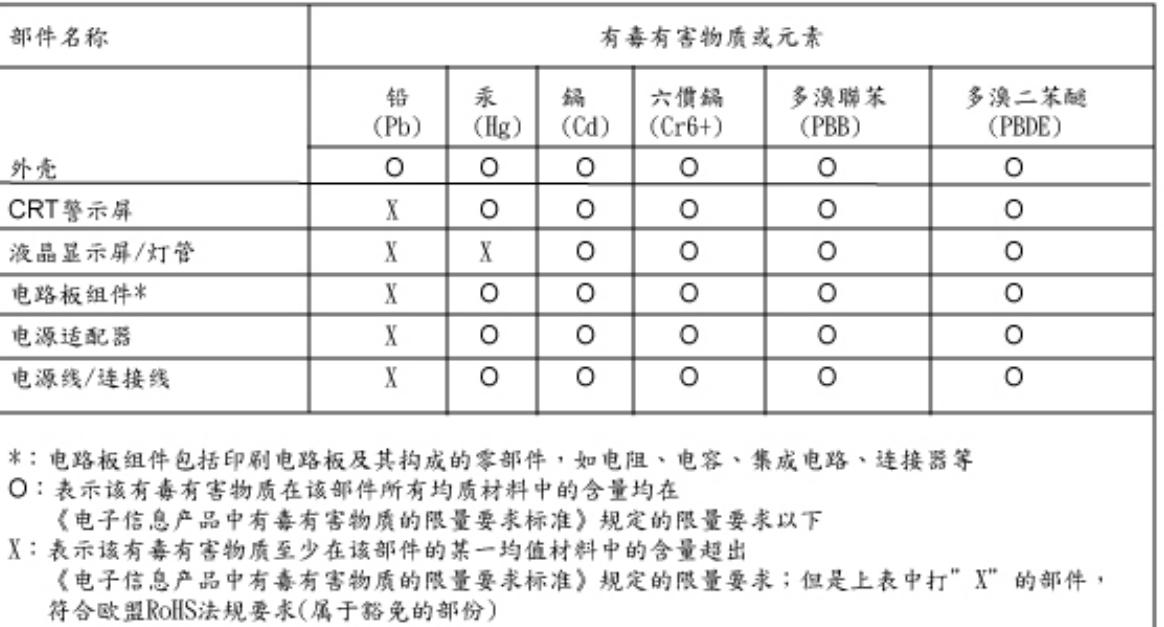

### **RETURN TO TOP OF THE PAGE**

<span id="page-23-3"></span><span id="page-23-2"></span><span id="page-23-1"></span><span id="page-23-0"></span>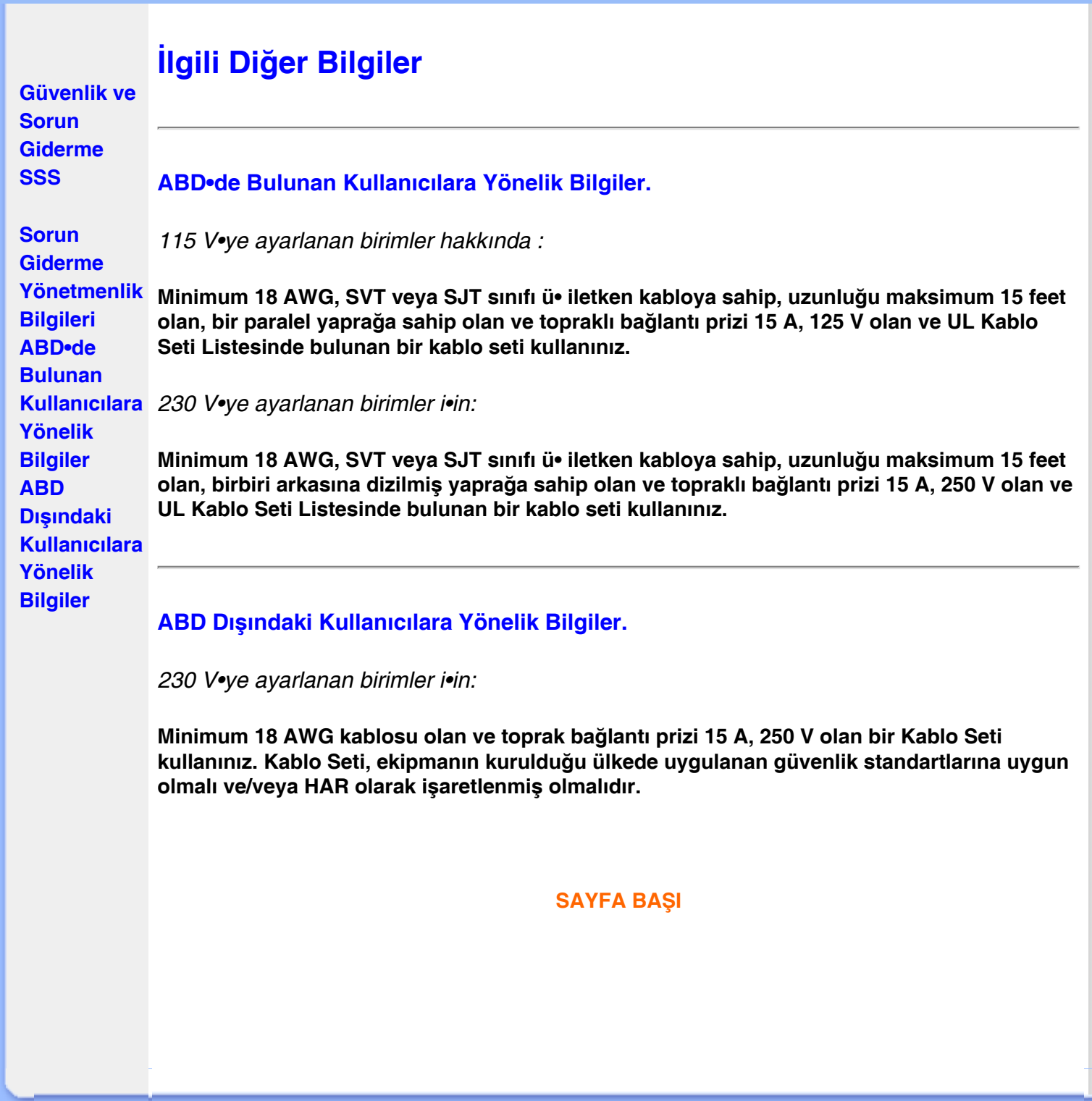

# **Bu Kilavuz Hakkinda**

<span id="page-24-2"></span><span id="page-24-0"></span>**[Bu](#page-24-0) [Kılavuz](#page-24-0) [Hakkında](#page-24-0) [İşaretler](#page-24-1)**

# **Bu Kılavuz Hakkında**

**Bu elektronik kullanım kılavuzu LCD Monitörünü kullanan kişiler için tasarlanmıştır. Bu belgede LCD monitörünün özellikleri, kurulum, çalıştırma ve ilgili bilgiler açıklanmaktadır. Yayınlanan kılavuz ile aynı içeriğe sahiptir.**

**Aşağıdaki bölümleri içermektedir:**

- **[Güvenlik ve Hata Bulma Bilgileri:](#page-1-2) Bu belgede genel sorunlar ile ilgili tavsiye ve çözümler ve bu konuda ihtiyaç duyacağınız diğer bilgiler bulunmaktadır.**
- **Bu Elektronik Kullanım Kılavuzu Hakkında:Bu belgede size bir referans olması amacıyla işaretlerin açıklamaları ve diğer belgelerde yer alan bilgiler genel olarak açıklanmaktadır.**
- **[şrün Bilgisi:](#page-26-0) Bu belgede monitörün özellikleri ve teknik özellikleri yer almaktadır.**
- **[Monitörün Kurulması:](#page-42-0) Bu belgede ilk kurma işlemi açıklanmakta ve monitörün kullanılması ile ilgili genel bilgiler yer almaktadır.**
- **[Ekran Menüsü:](#page-52-0) Bu belgede monitör ayarlarının yağılması ile ilgili bilgiler verilmektedir.**
- **[Müşteri Hizmetleri ve Garanti:](file:///P|/P_TranslateFile/O9/2007/1/O9003553-Techview/Philips/lcd/manual/TURKISH/warranty/Warranty.htm) Bu belgede dünya üzerindeki Philips Müşteri Bilgi Merkezlerinin bir listesi ve destek yardım telefon numaraları ve ürüne uygulanacak olan garanti bilgileri yer almaktadır.**
- **[Sözlük:](#page-78-0) Teknik terimler açıklanmaktadır.**
- **[İndirme ve Yazdırma](#page-87-0) kolaylık sağlaması için tüm kılavuzu sabit diskinize kopyalar.**

# **[SAYFA BAŞI](#page-24-2)**

# <span id="page-24-1"></span>**İşaretler**

**Aşağıdaki bölümlerde bu belgede kullanılan işaretler açıklanmaktadır.** 

**Not, Uyarı ve İkazlar**

**Bu kılavuzda metin bloklarının yanında bir simge bulunabilir ve koyu veya italik yazılmış olabilir. Bu bloklarda not, uyarı ve ikazlar bulunur ve aşağıdaki gibi kullanılır:**

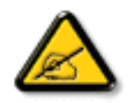

**NOT: Bu simge, bilgisayar sisteminizin daha iyi kullanılmasında size yardımcı olacak önemli bilgi ve önerileri göstermektedir.**

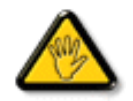

**UYARI: Bu simge donanıma zarar verecek veya veri kaybına yol açacak arızalardan kaçınmak için gerekli bilgileri göstermektedir.**

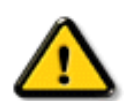

֦

**İKAZ: Bu simge insanlara zarar verme ihtimali olan durumları gösterir ve bu sorundan nasıl kaçınılması gerektiğini açıklar.**

**Bazı uyarılar başka bir biçimde görünebilir ve yanında bir simge bulunmayabilir. Bu gibi durumlarda özel uyarı biçimleri yetkili biri tarafından belirtilmelidir.**

#### **[SAYFA BAŞI](#page-24-2)**

**(c)2006 Koninklijke Philips Electronics N.V.**

**Bütün hakları saklıdır. Bu belgenin tümünün veya bir kısmının Philips Electronics N.Vçnin yazılı izni olmadan çoğaltılması, kopyalanması, kullanılması, düzeltilmesi, kiralanması, kamuya açıklanması, yayınlanması ve basılması yasaktır.**

<span id="page-26-3"></span><span id="page-26-1"></span><span id="page-26-0"></span>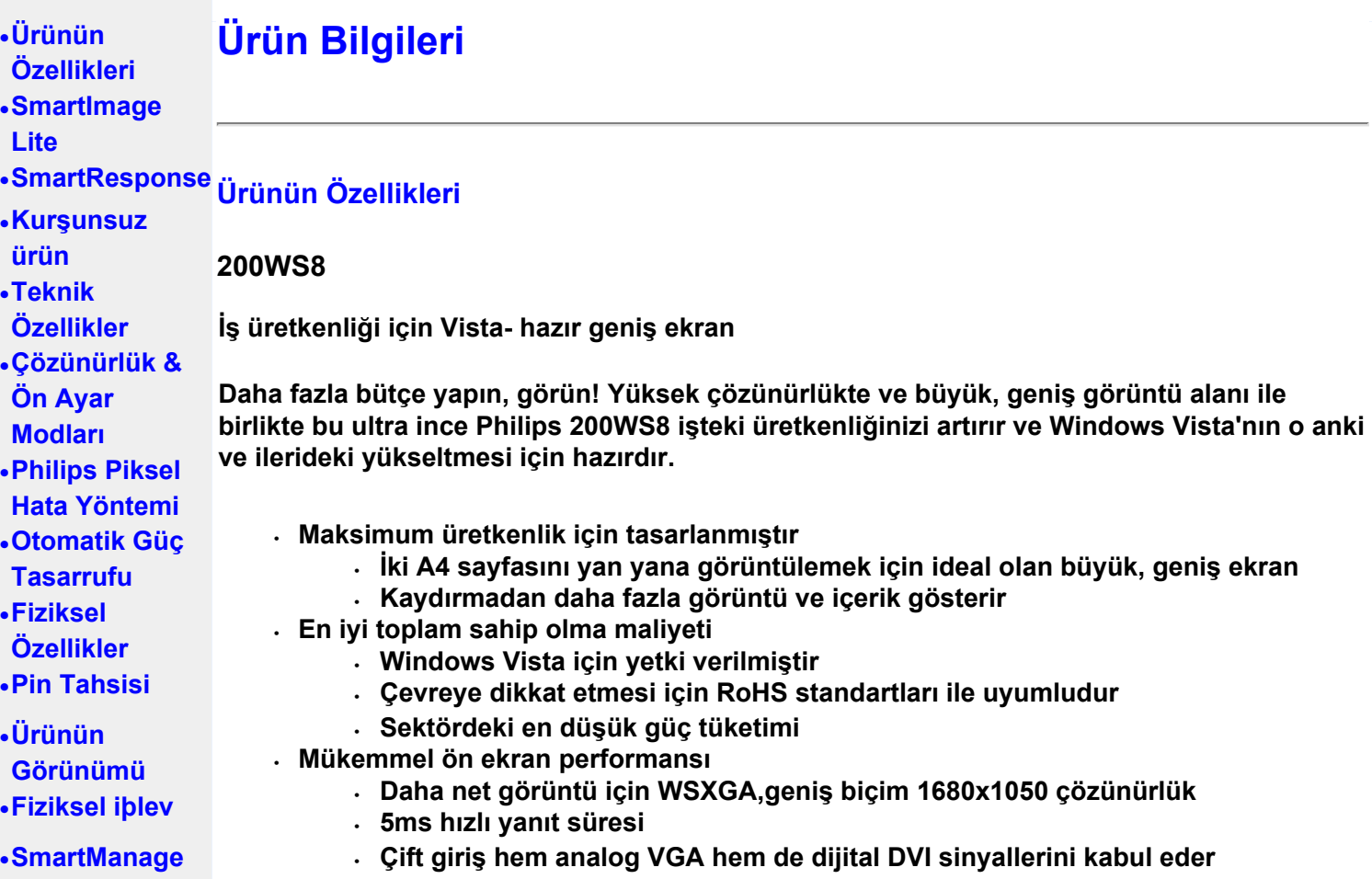

- **DVI-D girişi ve HDCP desteği ( seçilen model için )**
- <span id="page-26-2"></span>**• Mükemmel güven** 
	- **Gömülü güç beslemesi harici güç adaptörlerinin kullanılmasını ortadan kaldırır**
	- **Ekran ayarlarını hızlı erişim anahtarı veya ekrandaki kontrolör ile ayarlayın**

#### **[SAYFA BAŞI](#page-26-3)**

# **SmartImage Lite (Seçici Modeller)**

#### **Giriş**

**Philips SmartImage Lite, görüntü türüne bağlı olarak ön ekran performansını artırmak için Philips LightFrame teknolojisine sahiptir. Görüntünün rengini zenginleştirmek ve metni netleştirmek için parlaklık ve kontrast profillerini değiştiriyor. Uygulamanızın metin işleme veya görüntü ya da video izlemede bulunup bulunmadığına bakılmaksızın, Philips SmartImage Lite'dan (Seçici Modeller) daima en iyi görüntüleme deneyimini alabilirsiniz.**

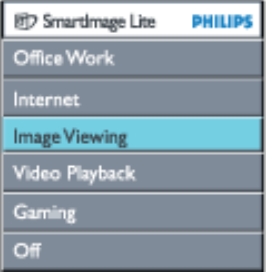

**SmartImage Lite nasıl etkinleştirilir**

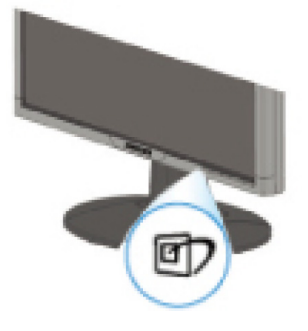

- 1. Ekran görüntüsünde SmartImage Lite'ı başlatmak için **DD** simgesine basın;
- 2. **Office Work (Ofis İşi),Internet (İnternet),Image Viewing (Resim Görüntüleme),Video Playback (Video Çalma), Gaming(Oyun) ve off(Kapalı) arasında geçiş yapmak için** 
	- **düğmesine basmaya devam edin;**
- 3. **Ekran görüntüsündeki SmartImage Lite 5 saniye ekranda kalacaktır veya onaylamak için "Tamam" düğmesine de basabilirsiniz.**
- 4. Smartlmage Lite etkinleştirildiğinde, sRGB şeması kendiliğinden engellenir. sRGB'yi kullanmak için Smartlmage Lite'i monitörünüzün ön panelindeki **D** düğmesini kullanarak engellemelisiniz

**Aşağı kaymak için tuşunu kullanmayı düşünün, seçimi onaylamak ve SmartImage Lite**  OSD'yi kapatmak için **düğmelerine de basabilirsiniz.** 

**Seçebileceğiniz altı model vardır:**

- 1. **Office Work (Ofis İşi): Kelime işlemcisi, hesap çizelgesi ve eposta gibi genel ofis uygulamaları için bu modu seçin. Ekran metin ile kaplanacaktır.**
- 2. **Internet (İnternet): Özellikle web taramak için internet uygulaması olarak kullanmak üzere bu modu seçin. Ekran metin ve resim ile karıştırılacaktır.**
- 3. **Image Viewing (Resim Görüntüleme): Özellikle slayt gösterisinde resim görüntüleme uygulaması için bu modu seçin. Ekran resim ile kaplanır.**
- 4. **Video Playback (Video Çalma): Microsoft Media Player veya Real Player gibi video uygulaması için bu modu seçin. Ekran video ile kaplanır.**
- 5. **Gaming(Oyun): PC oyun yazılımı için bu modu seçin. Ekranda zengin renkler ile birlikte yapay animasyon bulunur.**
- 6. **Off (Kapalı): SmartImage Lite ile optimize edilmedi.**

#### <span id="page-27-0"></span>**SmartResponse (Seçici Modeller)**

#### **Nedir?**

**SmartResponse, uygulama gereksinimlerine verilen yanıt süresini ayarlayan özel bir Philips teknolojisi olup oyun ve videolar için ya da fotoğrafların ve statik görüntülerin daha iyi renk doygunluğunu sağlamak üzere hızlı yanıt verme süresi sağlamaktadır.** 

#### **Neden ihtiyaç duyarsınız?**

**Her tür uygulama için optimum görüntü istediğinizde: Aksiyon filmlerini veya videolarını**  izlerken gürültü veya renk kayması ve bulanma ve gölgeleme olmadan statik veya kararlı görür **etmektedir.** 

#### **Nasıl kullanacaksınız?**

**Aksiyon filmlerindeki veya videolardaki hızlı hareket eden görüntülerde bulanma ve gölgelenme olmaması amacıyla yanıt verme süresini hızlandırmak için video ve oyun oynama profilini seçin; görüntü görüntüleme veya diğer çok amaçlı uygulamalarda çalışırken "gürültü" veya renk kayması olmadan kararlı ve statik görüntülerin optimum görüntülenmesi için bir resim görüntüleme profili seçin.** 

**Ne zaman etkili olur?** 

**1. SmartImage düğmesinden SmartImage Lite profillerini seçtiğinizde, önceden ayarlanan belirli profiller doğru SmartResponse ayarını yapılandırır.** 

**a. İnternet - Web sayfasında dolaşırken hareket bulanmasını düşürmek için SmartResponse düşük seviyede genişletme ile birlikte açılır.** 

**b. Video Çalma - SmartResponse hareket bulanmasını düşürmek için orta seviyede genişletme ile birlikte açılır.** 

**c. Oyun - SmartResponse, oyun oynayana en hızlı LCD yanır verme süresini vermek için en üst seviyedeki genişletme ile birlikte açılır.** 

**d. "Office Work"(Ofis İşi), "Image Viewing"(Resim Görüntüleme) ve "Off"(kapalıdır) gibi diğer profil ayarları için optimum renk performansı elde etmek üzere "SmartResponse"'u kapatın.** 

**2. Ayrıca OSD/More Settings/SmartResponse' ile manuel şekilde &q! uot;açabilir" veya "kapayabilirsiniz". Varsayılan ayar "off"(kapalıdır).**

#### **[SAYFA BAŞI](#page-26-3)**

#### <span id="page-28-0"></span>**Kurşunsuz ürün**

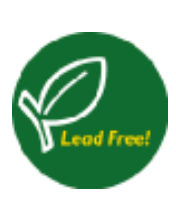

**Philips, kurşun gibi zehirli maddeleri monitörlerinde kullanmamaktadır. Kurşunsuz monitör sağlığınızı korumanıza yardımcı olurken atılacak elektrikli ve elektronik cihazların imha edilmesinde ve kurtarılmasında çevreye dosttur. Philips, Avrupa Topluluğunun elektrikli ve elektronik cihazlardaki tehlikeli maddeler ile ilgili olarak koyduğu zorunlu kısıtlamalara ve sıkı RoHS Yönergesine uygun hareket etmektedir. Philips ile monitörünüzün çevreye zarar vermediğinden emin olabilirsiniz.** 

# <span id="page-28-1"></span>**Teknik Özellikler\***

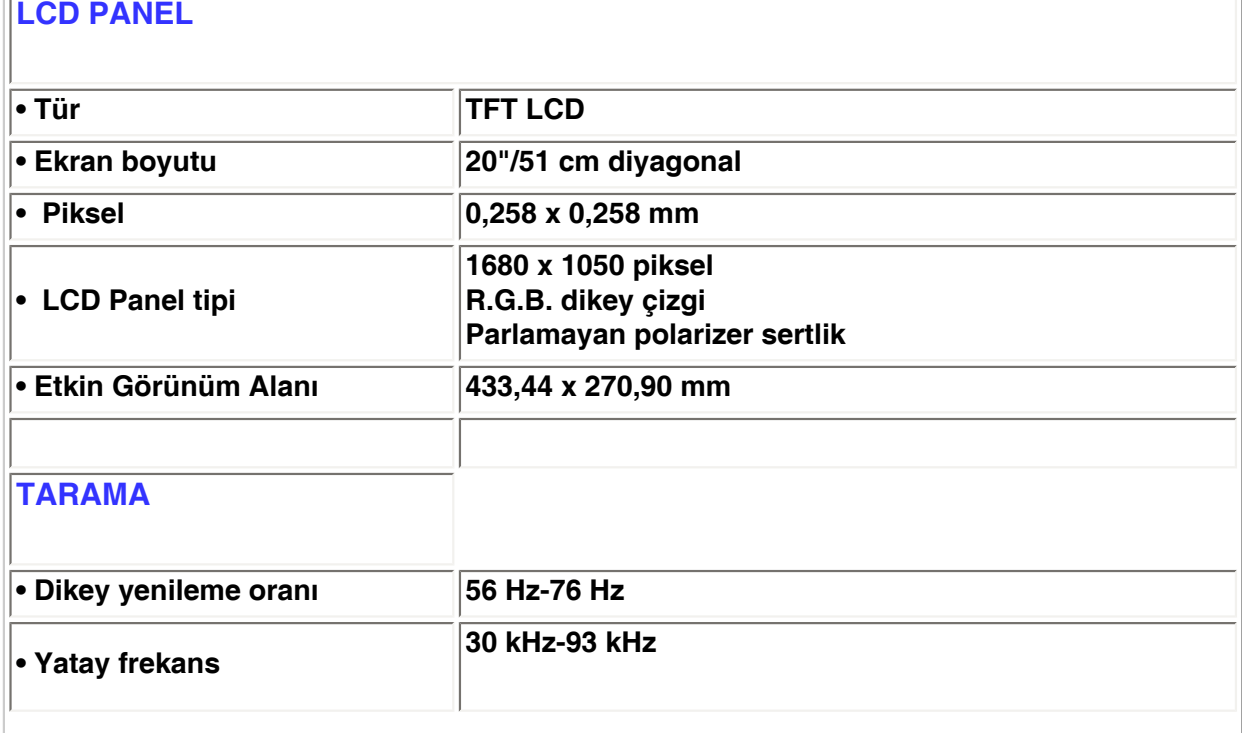

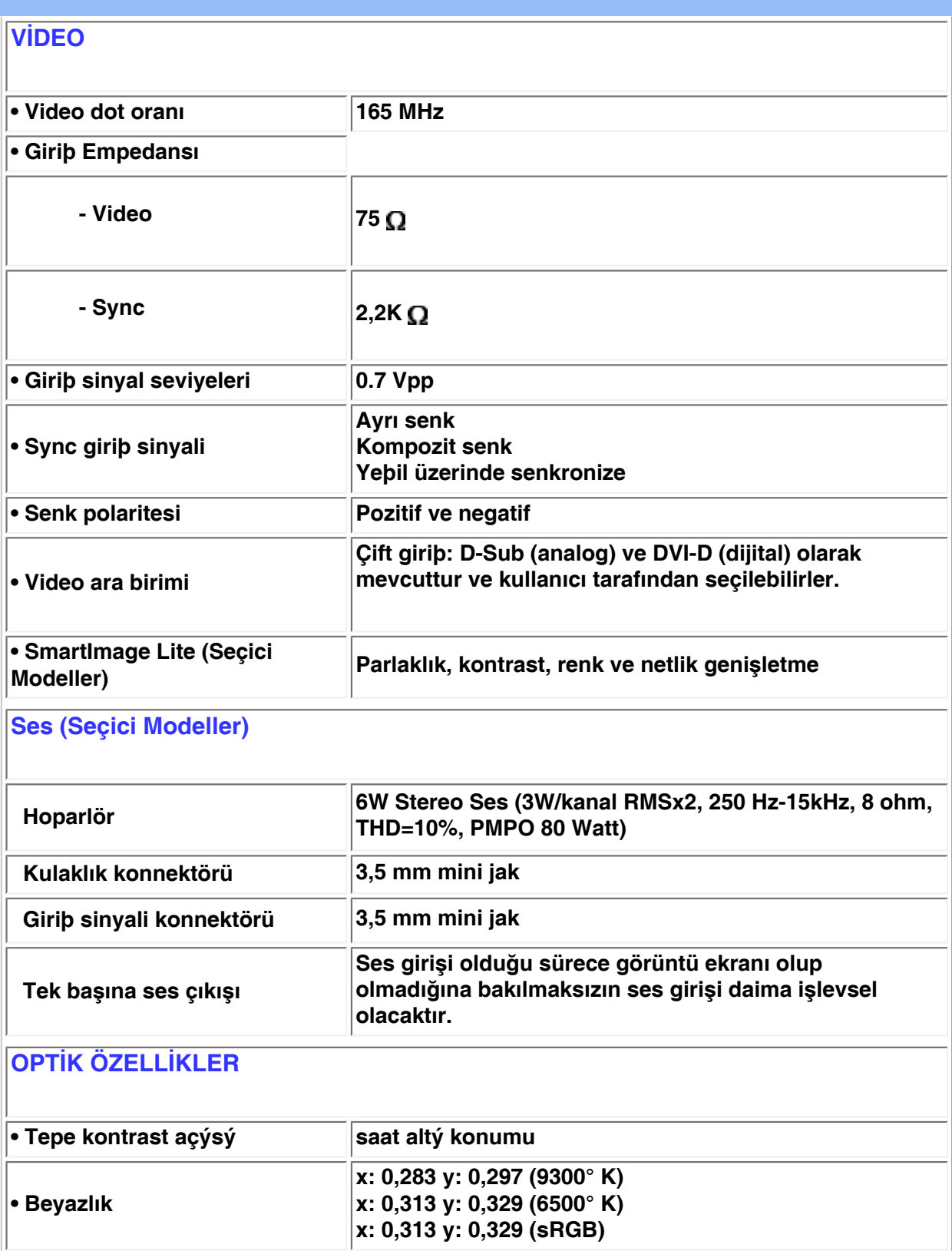

*\* Bu bilgiler önceden haber verilmeden değiþtirilebilir.*

# **[SAYFA BAŞI](#page-26-3)**

# <span id="page-29-0"></span>**Çözünürlük & Ön Ayar Modları**

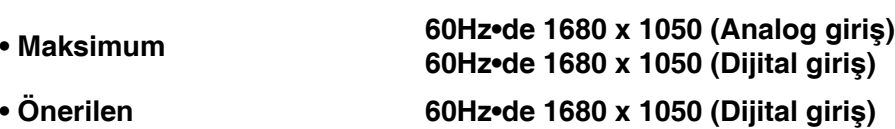

#### **24 kullanici tarafindan tanimlanan modlar 16 fabrika ayar modu:**

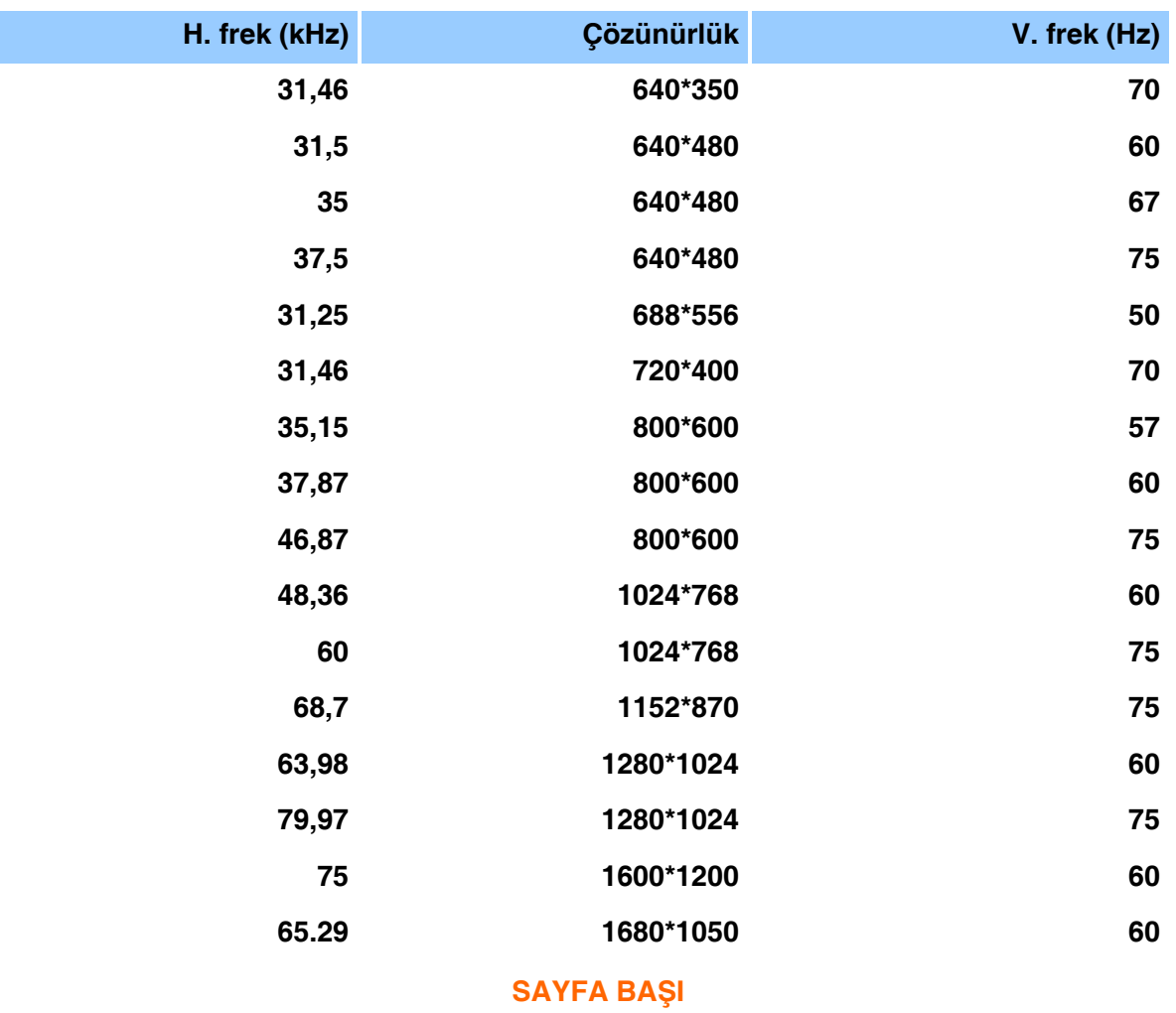

# <span id="page-30-0"></span>**Otomatik Güç Tasarrufu**

**Eğer PC'nizde VESA's DPMS uyumlu görüntü kartı veya yazılım varsa, monitör kullanılmadığı zaman güç tüketimini otomatik olarak azaltabilir. Klavye, fare veya diğer cihazlardan bir giriþ tespit edildiğinde monitör otomatik olarak aktif duruma geçer. Aþağıdaki tabloda bu otomatik güç tasarruf özelliğinin güç tasarrufu ve sinyalleri gösterilmektedir:** 

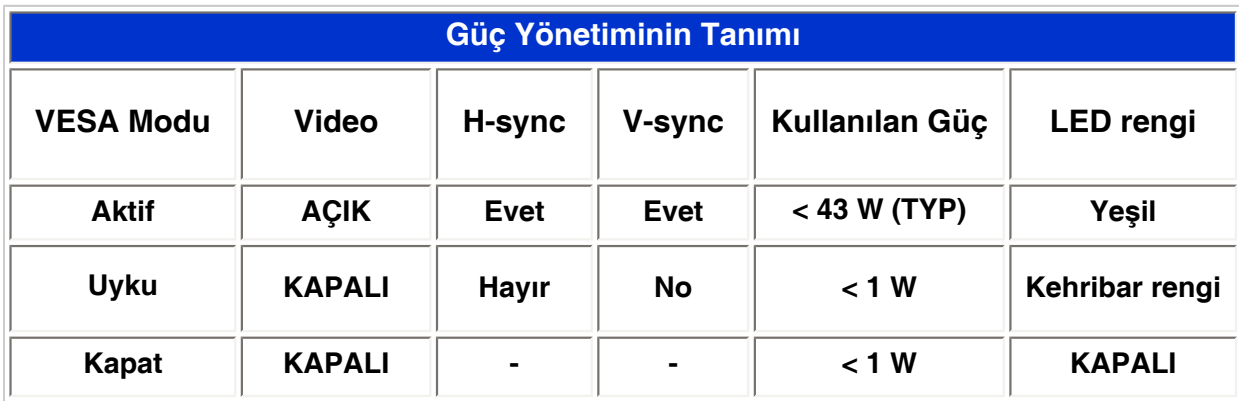

**Bu monitör ENERJİ STAR® uyumludur. ENERGY STAR® Ortağı olarak, PHILIPS bu ürünün ENERGY STAR® enerjiyi verimli kullanmak için uyumlu olduğunu belirlemiþtir.**

### <span id="page-31-0"></span>**Fiziksel çzellikler**

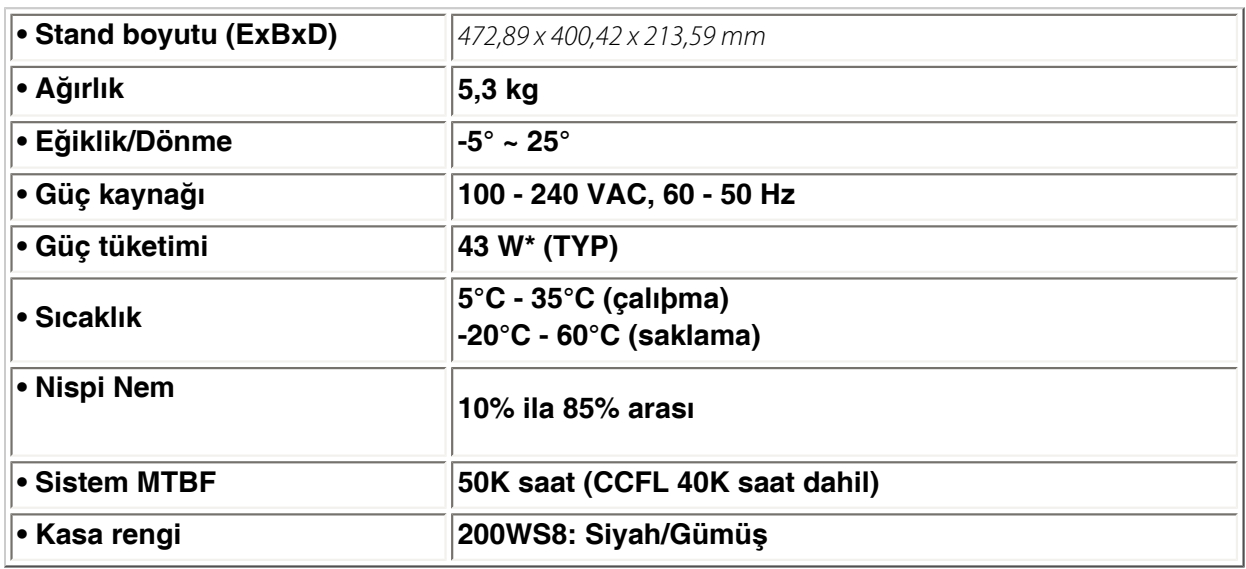

*\* Bu bilgiler önceden haber verilmeden değiþtirilebilir.\*Çözünürlük 1280x 1024, standart boyut, parlaklýk maksimum, kontrast 50%, 6500° K, Tam beyaz desen, Audio/USB*.

#### **[SAYFA BAŞI](#page-26-3)**

# <span id="page-31-1"></span>**Sinyal Pin Tahsisi**

**Sadece sayısal bağlantıda sekiz temasın üç sırasında düzenlenmiþ 24 sinyal teması bulunmaktadır. Sinyal pim bilgileri aţađýdaki tabloda listelenmiţtir.**

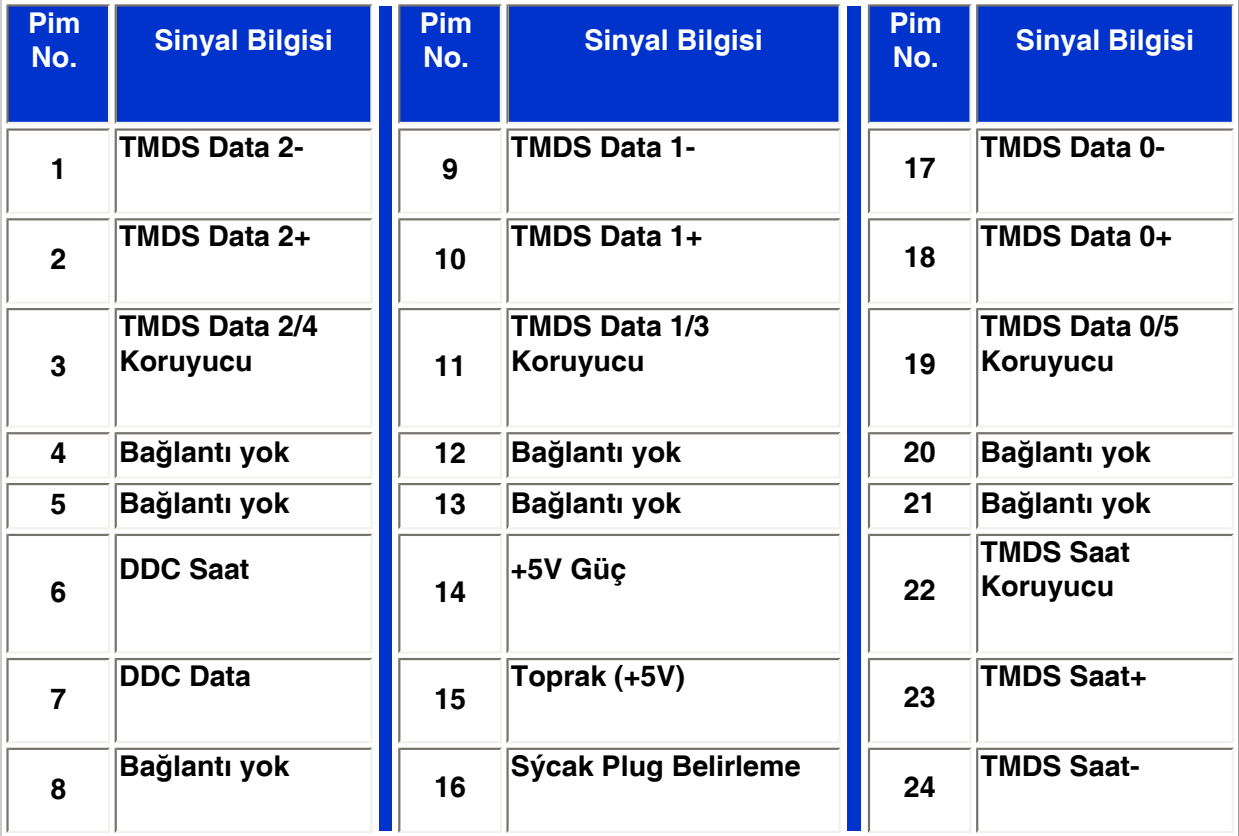

Pin1

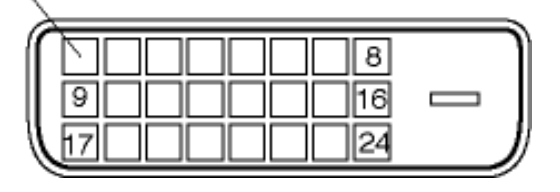

**Sinyal kablosunun 15-pin D-sub bağlantısı (erkek):** 

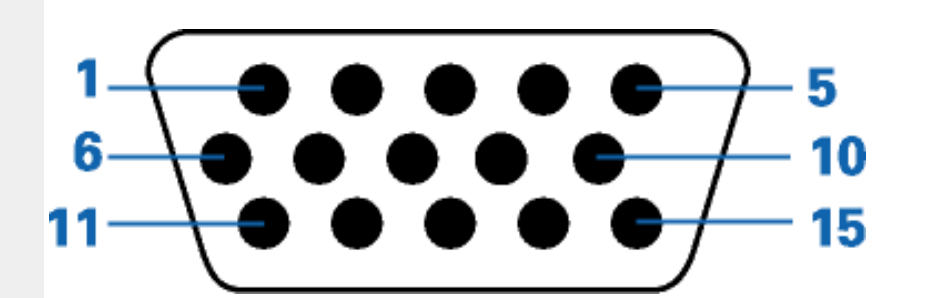

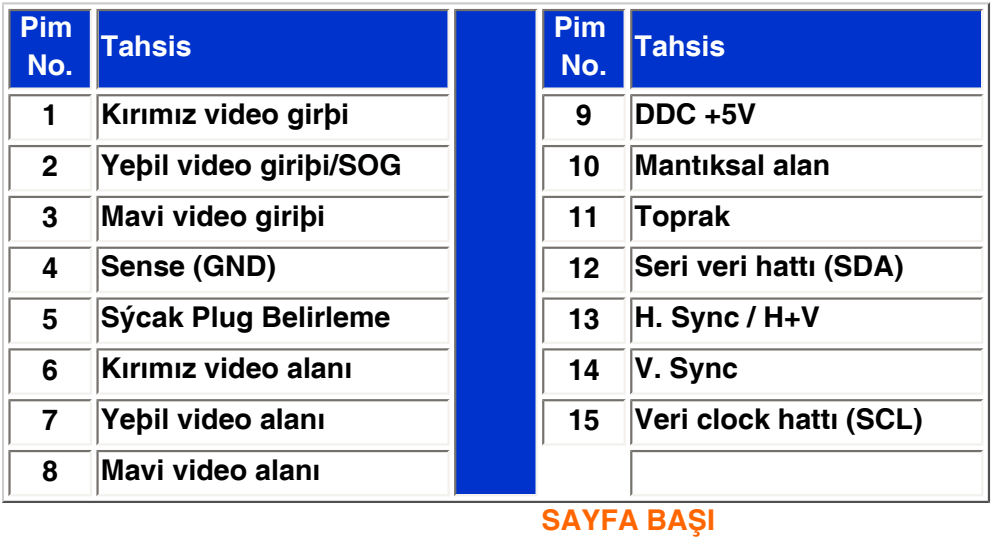

# <span id="page-32-0"></span>**Görünümü**

**Monitör ve parçalarının görünümü için aþağıdaki linke tıklayınız. [Ürünün Önden Görünümü](#page-42-1)**

# **[SAYFA BAŞI](#page-26-3)**

# <span id="page-32-1"></span>**Fiziksel iþlev**

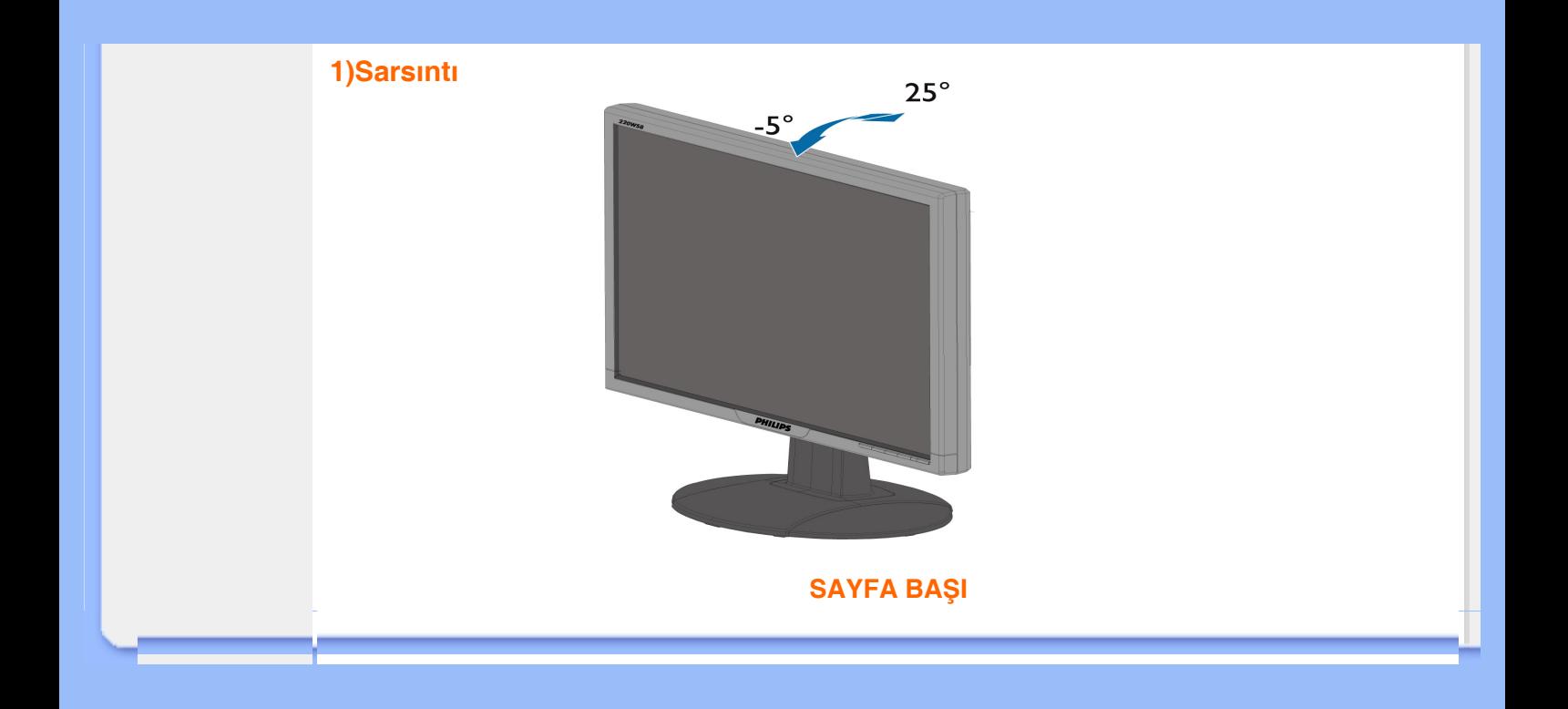

# <span id="page-34-0"></span>**[Ürün](#page-26-1)  [Özellikleri](#page-26-1) [Teknik](#page-28-1)  [Özellikler](#page-28-1) [Çözünürlük](#page-29-0) [& Ön Ayar](#page-29-0)  [Modları](#page-29-0) [Otomatik](#page-30-0)  [GüÖ](#page-30-0) [Tasarrufu](#page-30-0) [Fiziksel](#page-31-0)  [Özellikler](#page-31-0) [Pin Tahsisi](#page-31-1) [Ürünün](#page-32-0) [Görünümü](#page-32-0) Philips Flat Panel Monitörlerin Piksel Hata Yöntemi**

# **Philips Piksel Hata Yöntemi**

**Philips yüksek kaliteli ürünler satmaya Öalıþmaktadır. Biz, en geliþmiþ üretim tekniklerini kullanmakta ve sıkı bir kalite kontrol mekanizması uygulamaktayız. Fakat flat panel monitörlerinde kullanılan TFT LCD panellerindeki piksel veya alt piksel hataları ile bazen karþılaþmaktayız. Üreticilerden hiÖ biri panellerin hiÖ birinde piksel hatası bulunmayacağını garanti edemez fakat Philips, kabul edilmez sayıda hata bulunan monitörlerin garanti kapsamında tamir edileceğini veya yenisi ile değiþtirileceğini garanti etmektedir. Bu bölümde farklı piksel hata tipleri aÖıklanmakta ve her tip iÖin kabul edilebilir piksel seviyeleri tanımlanmaktadır. Garanti kapsamında tamir veya yenisi ile değiþtirme yapabilmek iÖin TFT LCD panelindeki piksel hatalarının sayısı kabul edilebilir seviyelerden fazla olmalıdır. Örnek verecek olursak, bir 15" XGA monitöründe alt piksel oranının %0.0004 olması hatalı olabilir. Bunların yanında, bazı piksel hata tipleri veya kombinasyonunun fark edilmesi diğerlerinden daha kolay olduğu iÖin Philips bu tip hatalar iÖin daha yüksek kalite standartları belirlemiþtir. Bu politika tüm dünyada geÖerlidir.**

#### **Piksel ve Alt Pikseller**

**Bir piksel, veya resim elemanı, temel renkleri kırmızı, yeþil ve mavi olan üÖ alt pikselden oluþmaktadır. Pikseller bir araya gelerek bir görüntü oluþturur. Pikseldeki alt piksellerin hepsi aÖıksa, renkli üÖ alt piksel beraber beyaz bir resim gibi görünür. Hepsi koyuysa, renkli üÖ alt piksel beraber tek bir siyah piksle gibi görünür. AÖık ve koyu piksellerin diğer kombinasyonu diğer renkte tek bir piksel gibi görünür.**

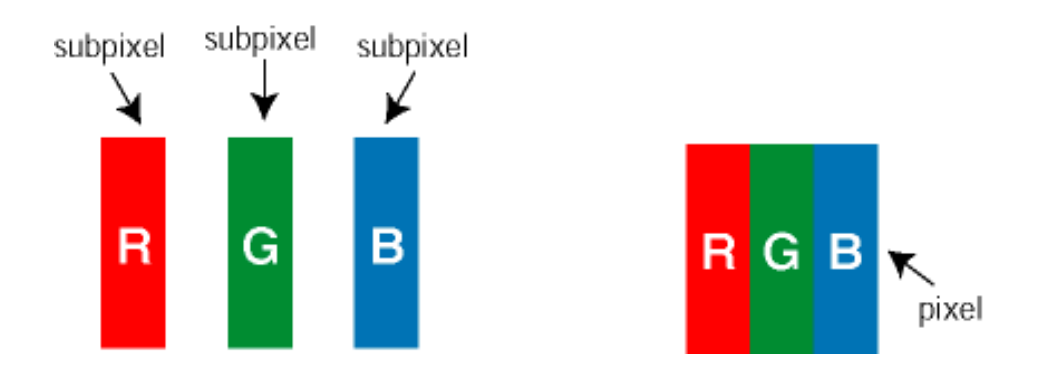

# **Piksel Hata Türleri**

**Piksel ve alt piksel hataları ekranda farklı þekillerde görünür. Piksel hataları iÖin iki kategori bulunmaktadır ve her kategoride Öeþitli alt piksel hata türleri mevcuttur.** 

**Parlak Nokta Hataları Parlak nokta hataları daima yanan veya "açık" olan piksel veya alt piksel olarak görünür.** *Parlak nokta,* **monitör koyu bir örnek gösterdiğinde ekranda bulunan bir alt pikseldir. Çeşitli tiplerde parlak nokta hataları bulunmaktadır:**

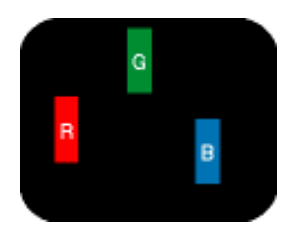

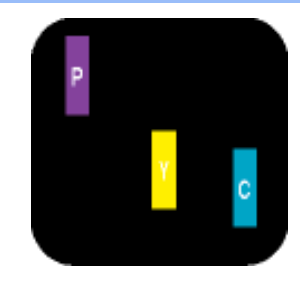

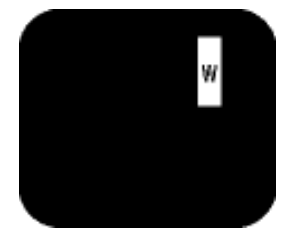

**Bir aÖık kırmızı, yeþil veya mavi alt piksel** 

 **İki bitiþik alt piksel: - Kırmızı + Mavi = Yeþil - Kırmızı + yeþil = Sarı - Yeþil + Mavi = AÖık Mavi**

**Ü Ö bitiþik alt piksel (bir beyaz piksel)**

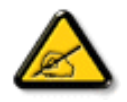

**Kırmızı veya mavi renkteki** *parlak nokta* **komşu noktaların parlaklığından yüzde 50 daha parlak olurken yeşil parlak nokta ise komşu noktalardan yüzde 30 daha parlak olmalıdır.**

**Siyah Nokta Hataları Siyah nokta hataları her zaman koyu veya "kapalı"olan piksel veya alt piksel olarak görünür.** *Koyu nokta,* **monitör açık bir örnek gösterdiğinde ekranda bulunan bir alt pikseldir. Aşağıda siyah nokta hata tipleri gösterilmektedir:**

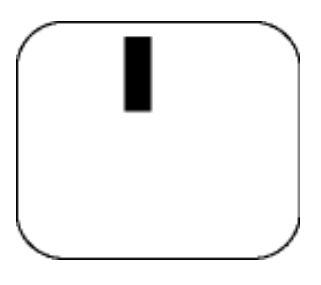

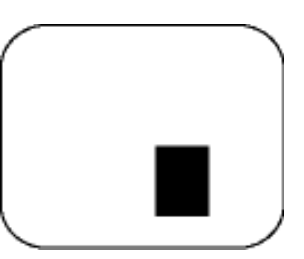

**Bir koyu alt piksel İki veya üÖ bitiþik alt piksel**

# **Piksel Hatalarının Yakınlığı**

**Birbirine yakın olan aynı tür piksel ve alt piksel hatalarının far edilmesi daha kolay olduğu iÖin, Philips, piksel hatalarının yakınlığı konusunda da toleranslar belirlemiþtir.** 

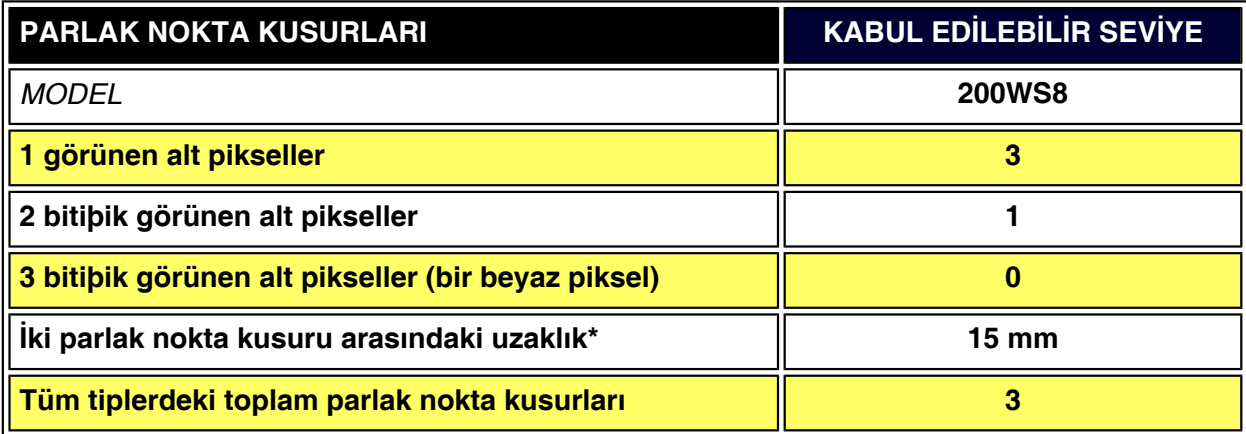
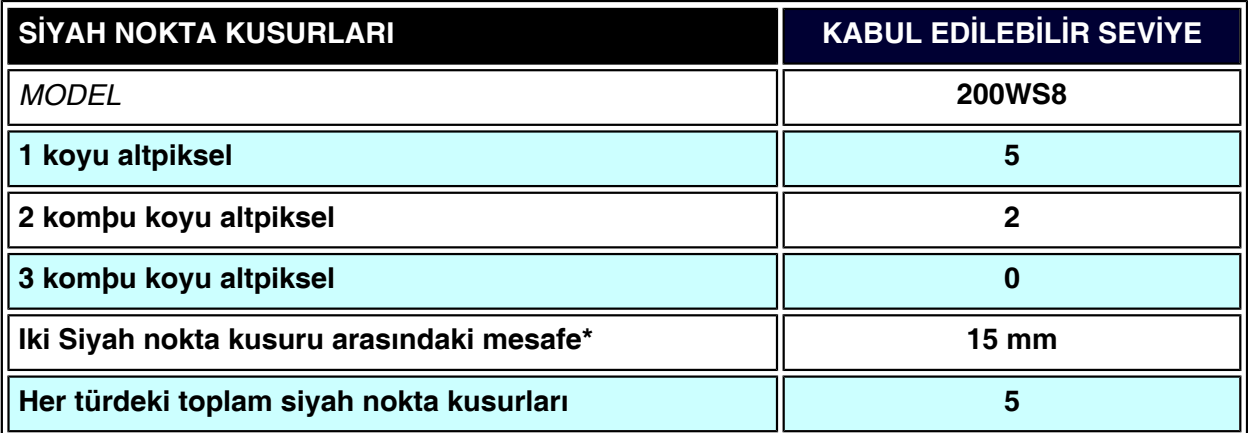

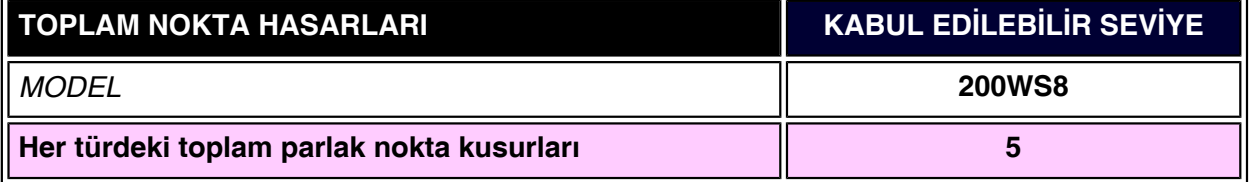

# *Not:*

֦

*\* 1 veya 2 komþu alt piksel arızası = 1 nokta arızası*

*Philips monitörünüz ISO13406-2 Uyumludur*

# **[Ürün Bilgileri](#page-26-0) SmartManage ve SmartControl (Seçici Modeller)**

<span id="page-37-3"></span>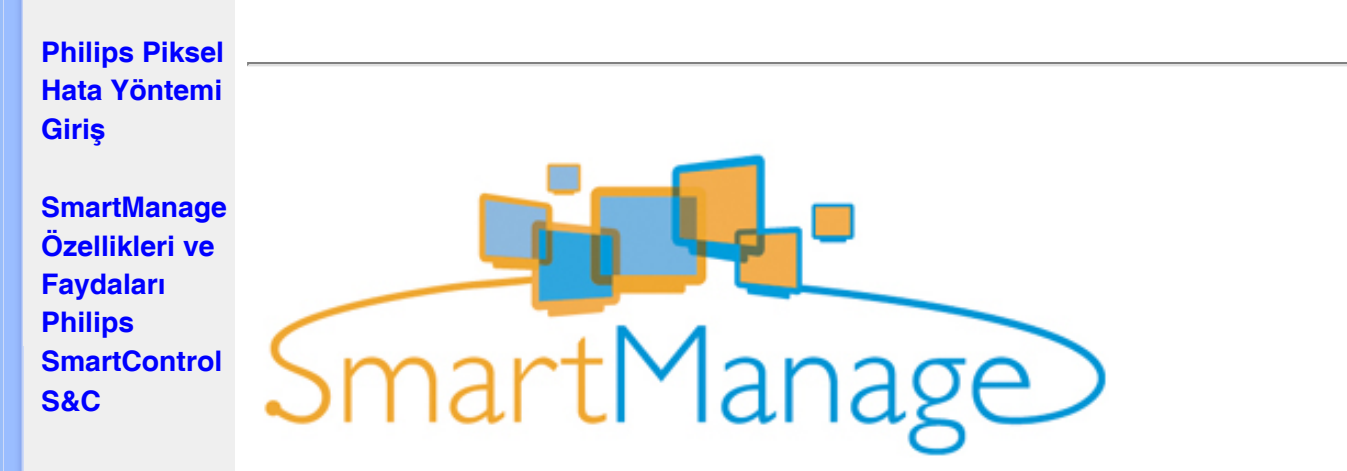

#### <span id="page-37-0"></span>**Giriş**

**Philips SmartManage, varlık yönetim ortamlarının bir parçası olarak Philips monitörlerini yönetmek için özellikle kurum/şirket BT yöneticileri ve kullanıcıları için gelişmiş bir çözümdür. Çözüme üç temel komponent dahildir; Philips SmartManage Yöneticisi, Philips SmarControl ve Ajansı.**

**Philips SmartManage, Philips ile Altiris Inc şirketlerinin birlikte geliştirdikleri ortak bir çözümdür.**

#### <span id="page-37-1"></span>**SmartManage Özellikleri ve Faydaları**

**Philips SmartManage, Monitör varlık bilgilerini toplamak, varlık raporunu çalıştırmak, varlık güvenliğini kontrol etmek ve kullanıcıları izlemek için anlık mesaj oluşturmak amacıyla BT yönetimi için bir çalışma konsoludur.** 

**Philips SmartManage aşağıdaki ana özelliklere sahiptir:**

- 1. **Kurum kullanıcılarının yatırımlarını sağlamak için ek bir güvenlik önlemi sunmaktadır.**
- 2. **Elektrik gibi maliyetleri ve monitörleri açmak/kapatmak için gerekli olan insan gücünü azaltmak amacıyla güç tasarrufu özelliği.**
- 3. **SmartControl monitörlerin performansını ve ayarlarını ayarlamak için ekstra bir yöntem sunmaktadır.**
- 4. **Yerleşik varlık raporları denetleme/bakım insan gücünü, döngü zamanını ve maliyetleri düşürür.**

**SmartManage'in deneme versiyonu aşağıdaki siteden indirilebilir <http://www.altiris.com/philips>**

**Philips SmartManage hakkında ayrıntılı bilgi için ülkenizde bulunan Philips satış temsilciniz ile irtibat kurunuz.**

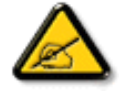

**SmartManage iş ortamları için olan bir yazılımdır. Kişisel kullanıcılar normalde SmartManage'e ihtiyaç duymazlar.**

#### <span id="page-37-2"></span>**Philips SmartControl**

**SmartControl ve SmartManage Ajansı Philips monitörleri kullanılarak bilgisayarlara yayılı ve kurulur. SmartControl ve SmartManage Ajansı ile monitörler ve PC'ler yöneticinin sorguları ile etkileşim içinde olabilmektedir. SmartControl, tek bir PC'de çalıştırıldığından, son** 

**kullanıcılar monitörün performans ayarlarını yapabilmek için SmartControl'ü kullanabilirler.** 

#### **1. Gereksinimleri**

- **nVIDIA (TNT2, GeForce, Quadro veya üstü) bulunan grafik kartları ve ATI (Radeon veya üstü) grafik yonga setleri DDC/CI ara yüzünü desteklemektedir**
- **Microsoft Windows 2000 ve XP işletim sistemleri**
- **DDC/CI ara yüzünü destekleyen tüm Philips monitörleri**

#### **2. Kurulum**

**"SmartControl Kurulumu" (SmartControl Installation) dosyasını nasıl indireceksiniz:**

- 1. **[http:// www.philips.com](http://www.philips.com/) sitesini ziyaret ediniz**
- 2. **"Your Country (Ülkenizi)" seçiniz**
- 3. **"Contact & Support (İletişim & Destek)" ne tıklayınız**
- 4. **Model numaranızı giriniz**
- 5. **"Software & Driver (Yazılım & Sürücü)" sayfasına giriniz**
- 6. **"SmartControl Software (SmartControl Yazılımı)" nu seçiniz ve artık kurulum için SmartControl'ü ve sürücülerini indirebilirsiniz.**

**Lütfen SmartControl kurulum programında verilen talimatları yerine getiriniz**

- **3. SmartControl'a erişim**
	- **PC'nizin masa üstüne sağ tıklayın ve açılan kısa yol menüsünden Özellikleri (Properties) seçin.**
	- **Ayarlar (Settings) sekmesine tıklayın ve Gelişmiş (Advanced) düğmesine tıklayın.**
	- **Philips SmartControl sekmesine tıklayın.**

**4. SmartControl Seçenekleri**

● **Ekran ve Ses (Display and Sound)**

**Kullanıcılar kayar çubuğu sağa ve sola kaydırarak parlaklığı, kontrastı, audio ses seviyesini (varsa), video sesini (DVI-D girişi kullanılırken uygulanmaz) ve renk sıcaklığını ayarlayabileceklerdir.**

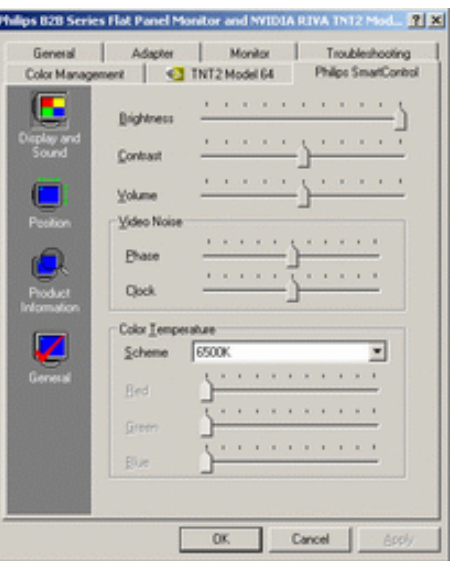

● **Konum (Position)**

**Kullanıcılar kayar çubuğu sağa ve sola kaydırarak ekranın yatay ve dikey konumunu ayarlayabilmektedir. Bu işlev DVI-D (dijit) girdisi kullanıldığında devre dışı bırakılmaktadır.**

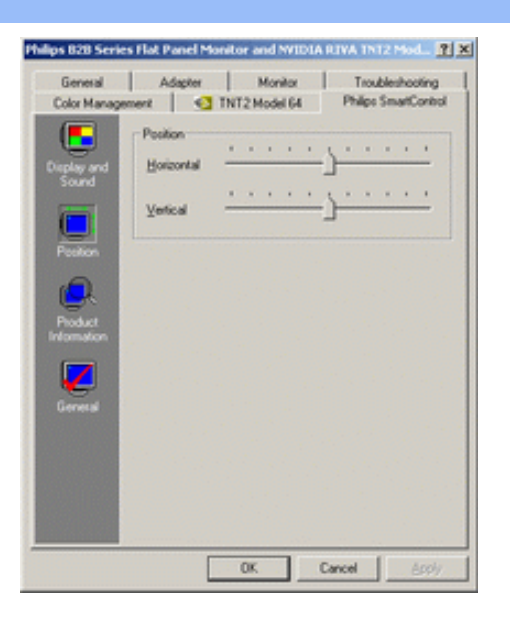

● **Ürün Bilgileri (Product Information) Monitör belleğine kaydedilen ürün bilgilerini görmek için sol panoda Ürün Bilgilerine tıklayın.**

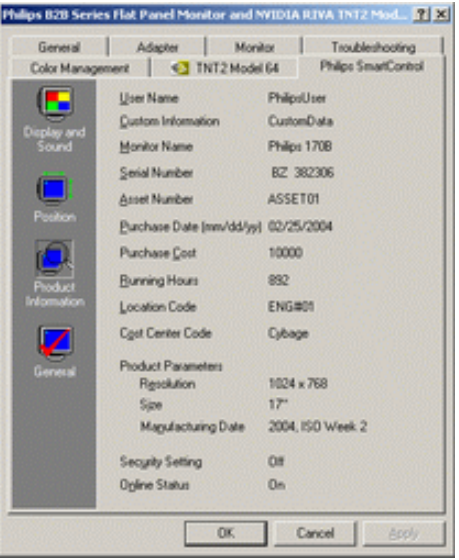

● **Genel (General)**

**Sürücü bilgileri, cihaz bilgileri ve monitör bilgileri de dahil olmak üzere genel bilgileri öğrenmek için Genel'e tıklayın.**

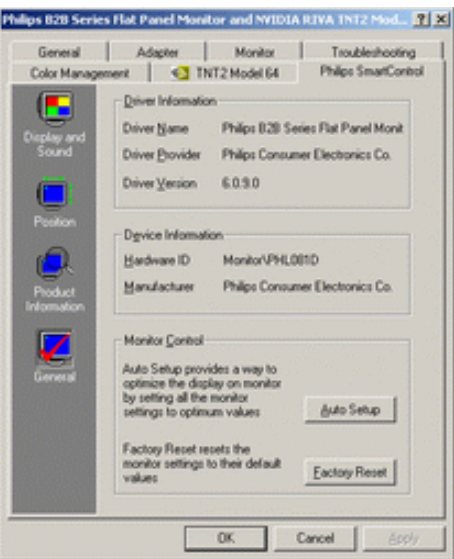

**Kullanıcılar monitör kontrolünde optimum performansı elde etmek için Oto Ayar'a ya da monitör ayarlarını sıfırlamak için fabrika ayarlarına tıklayabilir. Bu seçimler DVI-D (dijit) girdisi kullanıldığında devre dışı bırakılmaktadır.**

#### <span id="page-40-0"></span>**S&C**

**S1. SmartManage ile SmartControl arasındaki fark nedir?**

**C. SmartManage BT yöneticilerinin monitörleri ağ çapında yönetebilmeleri için olan uzaktan yönetim/kontrol yazılımıdır**

**SmartControl kullanıcıların monitörlerin ön kısmında yer alan donanım düğmelerini kullanmak yerine bir yazılım ara birimi kullanarak monitör performansını ayarlamalarına yardımcı olan bir kontrol paneli uzantısıdır.**

**S2. PC monitörünü farklı bir monitör ile değiştirdim ve SmartControl kullanamıyorum, ne yapmalıyım?**

**C. PC'nizi yeniden başlatın ve SmartControl'ünün çalışıp çalışmadığına bakın. Aksi takdirde doğru sürücünün kurulduğundan emin olmak için SmartControl'ü kaldırmalı ve tekrar kurmalısınız.**

**S3. SmartControl işlevleri başlangıçta sorunsuz çalışıyordu, fakat artık çalışmıyor, ne yapmalıyım?**

**C. Aşağıdaki işlemlerin yapılması halinde, monitör sürücüsünün yeniden kurulması gerekebilir.**

- **Video grafik adaptörünü başzka bir adaptör ile değiştirin**
- **Video sürücüsünü güncelleyin**
- **Servis paketi veya yaması gibi İşletim Sistemi faaliyetleri**
- **Windows Güncellemesini, güncellenen monitörü ve/veya video sürücüsünü çalıştırın**
- **Monitör kapalı veya fişi prizden çekili iken bilgisayar Windows ortamında açılmıştır.**

**Bulmak için Bilgisayarım'a sağ tıklayın ve sonra Özellikler->Donanım-> Aygıt Yöneticisini tıklayın. (Properties->Hardware-> Device Manager)** 

**Monitörde "Tak Kullan Monitör" (Plug and Play Monitor) görünürse, bu durumda yeniden başlatmalısınız. Yapmanız gereken SmartControl'ü kaldırmak ve yeniden kurmaktır.**

**S4. SmartControl'u kurduktan sonra SmartControl sekmesine tıklayıp bir süre beklediğimde hiç bir şey göremiyorum ya da bir hata iletisi karşıma geliyor, ne oldu?**

**C. Grafik adaptörünüz SmartControl ile uyumlu olmayabilir. Grafik adaptörünüz yukarıda adı geçenlerden biri ise ilgili şirketin web sitesinden en güncel grafik adaptör sürücüsünü indirmeye çalışın. Sürücüyü kurun. SmartControl'u çıkarın ve tekrar kurun.**

**Hala çalışmıyorsa, üzgünüz grafik adaptörünüz desteklenmiyor. Güncellenen SmartControl sürücülerinin hangilerinin mevcut olduğunu görmek için lütfen Philips'in web sitesine bakınız.**

**S5. Ürün Bilgilerine tıkladığımda bilgilerin bir kısmı ekrana getiriliyor, ne oldu? C. Grafik adaptörünüz, DDC/CI arabirimi tarafından tam olarak desteklenen grafik kartı adaptör sürücüsünün en güncel sürümü olmayabilir. Lütfen ilgili şirketin web sitesinden en güncel grafik adaptör sürücüsünü indirmeye çalışın. Sürücüyü kurun. SmartControl'u kaldırın ve tekrar kurun.**

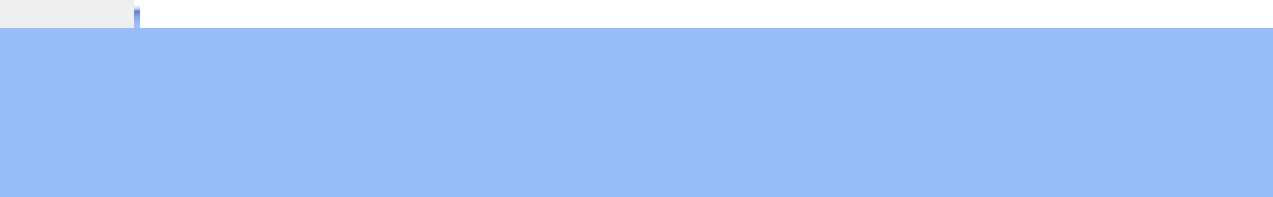

# **LCD Monitörün Takılması**

<span id="page-42-1"></span><span id="page-42-0"></span>**[Ürünün Önden](#page-42-0) [Görünümü](#page-42-0) [Bilgisayarınıza](#page-46-0) [Bağlanması](#page-46-0) [Baþlama](#page-49-0) [Performansın](#page-43-0)  [Ayarlanması](#page-43-0)**

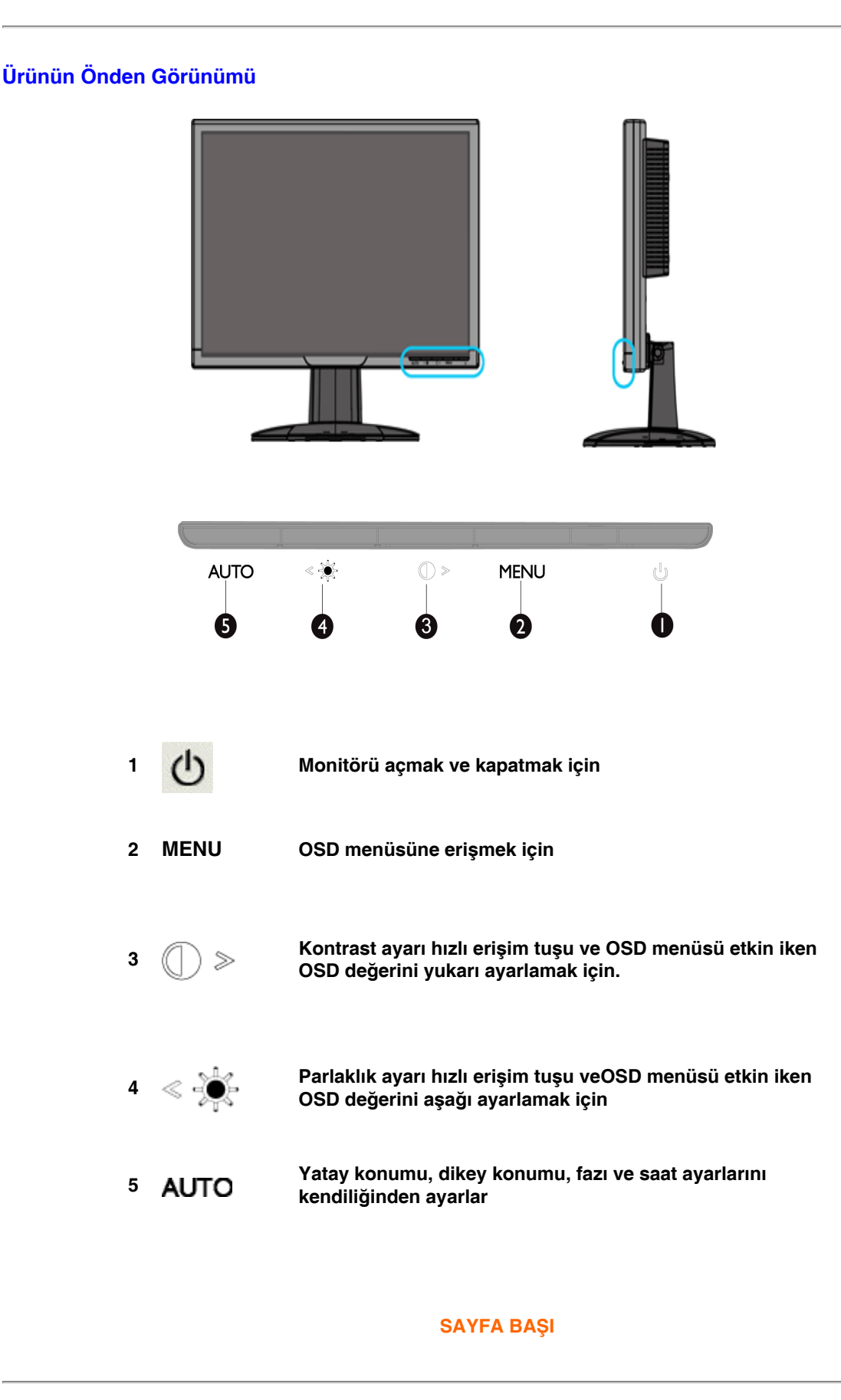

**Arkadan Görünüm**

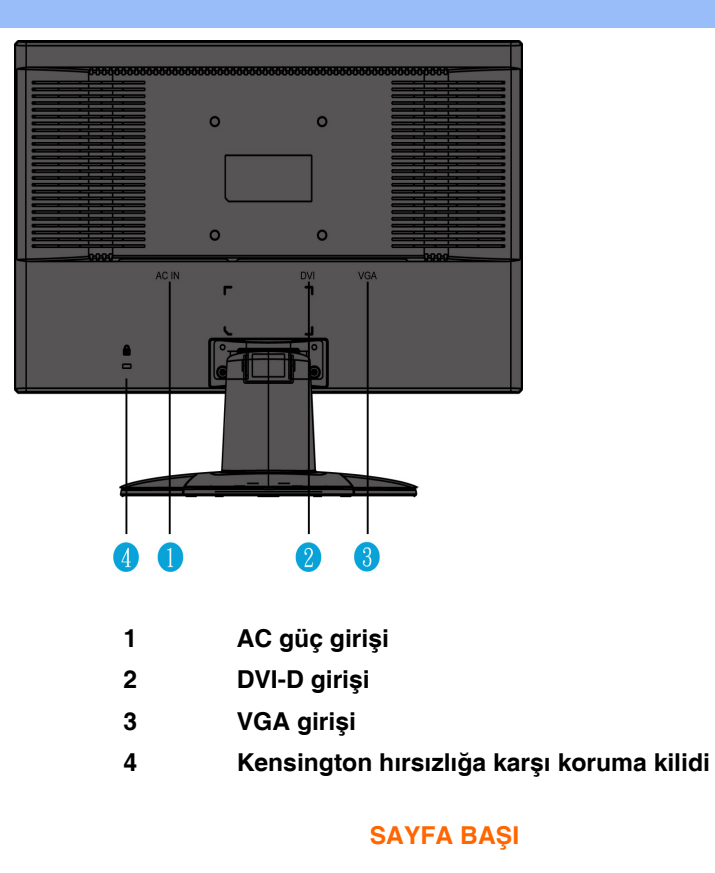

#### <span id="page-43-0"></span>**Performansın Ayarlanması**

**En iyi performansı elde etmek için görünüm ayarlarını 1680x1050, 60Hz değerlerine ayarlayınız.**

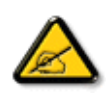

*Not: Mevcut ekran çözünürlüğünü kontrol etmek için, 'Tamam' düğmesine bir kez basın. Güncel ekran modu OSD'de gösterilir. Ekran ayarı optimize edilmemişse, OSD menüsünde "USE 1680X1050 FOR BEST RESULT "(EN İYİ SONUÇ İÇİN 1680X1050 KULLANIN) uyarı ibaresi belirir.*

**İsterseniz Düz Kare Ayarları (FP Ayarı) programını kurabilirsiniz. Bu programla monitörünüzden en iyi performansı alabilirsiniz ve CD içerisinde mevcuttur. Verilen talimatlar kurulum iþlemi sırasında size yardımcı olacaktır. Bu program hakkında daha fazla bilgi edinmek için aþağıdaki linke tıklayınız.**

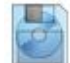

**[FP\\_setup4.3.exe](#page-87-0) hakkında daha fazla bilgi;** 

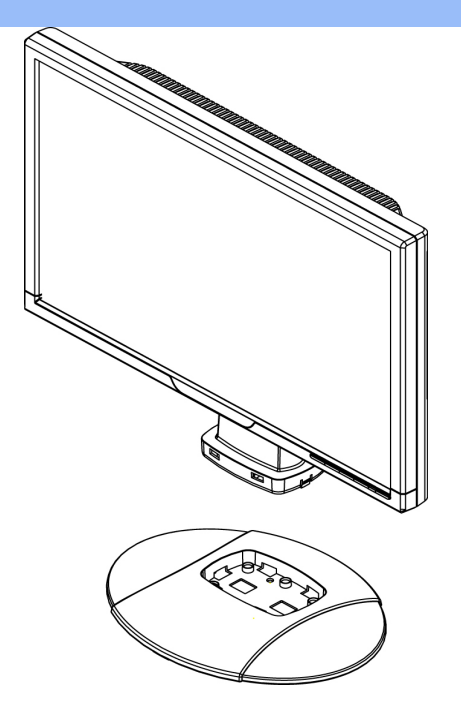

1.Tabanı masaya koy ve tüm üniteyi tabana dikey yerleştir

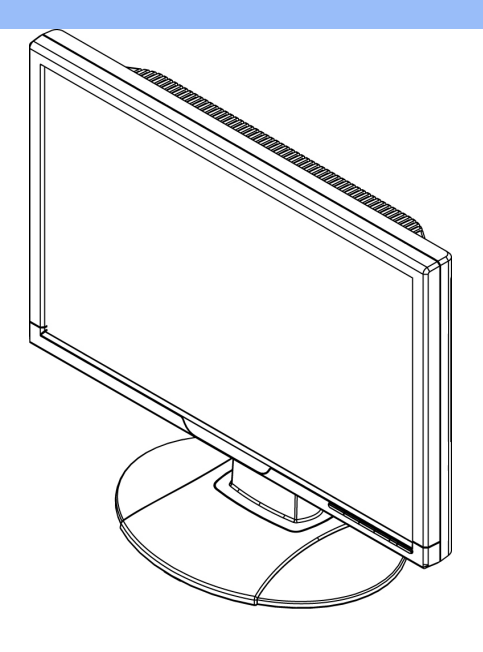

2.Yerleştirilip yerleştirilmediğini kontrol et

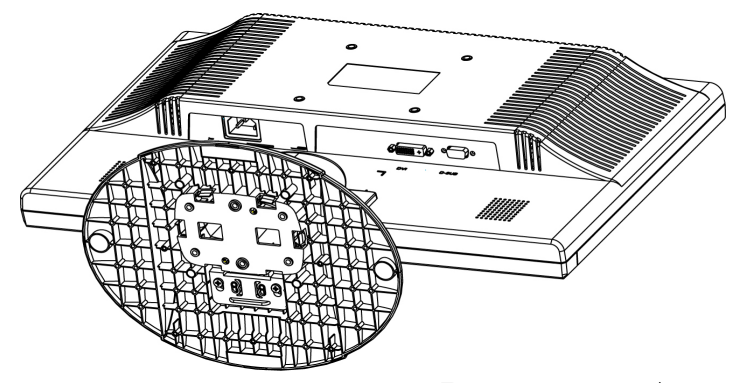

3.Tüm üniteyi yatay yerleştir

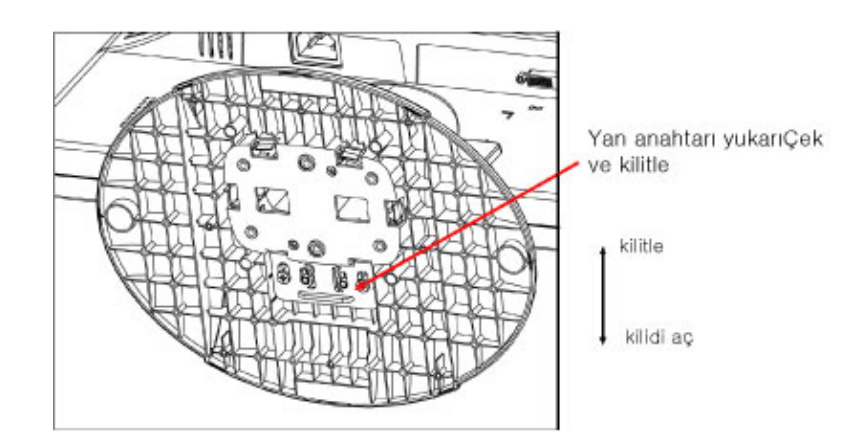

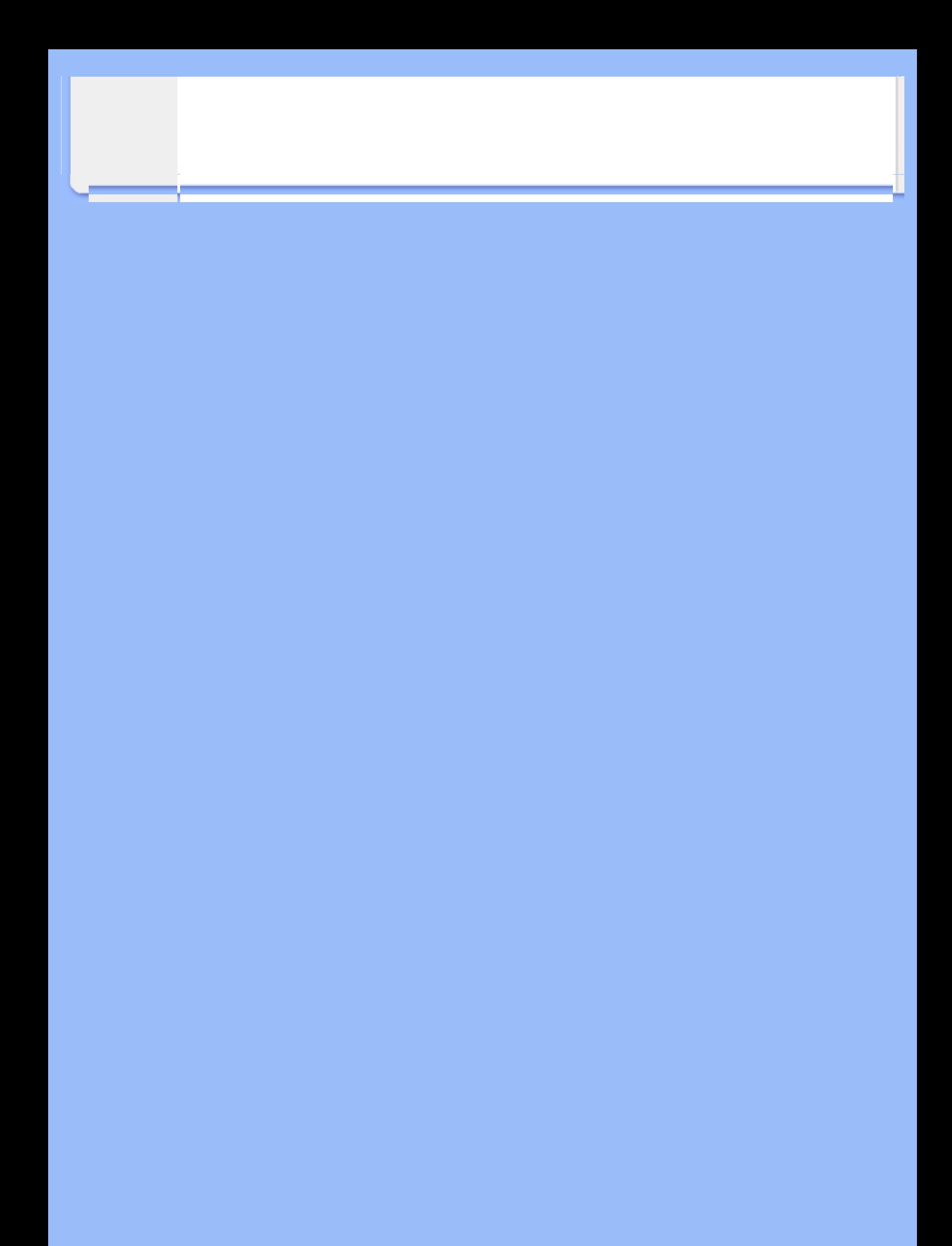

# **Bilgisayarınıza Bağlanması**

<span id="page-46-2"></span><span id="page-46-1"></span><span id="page-46-0"></span>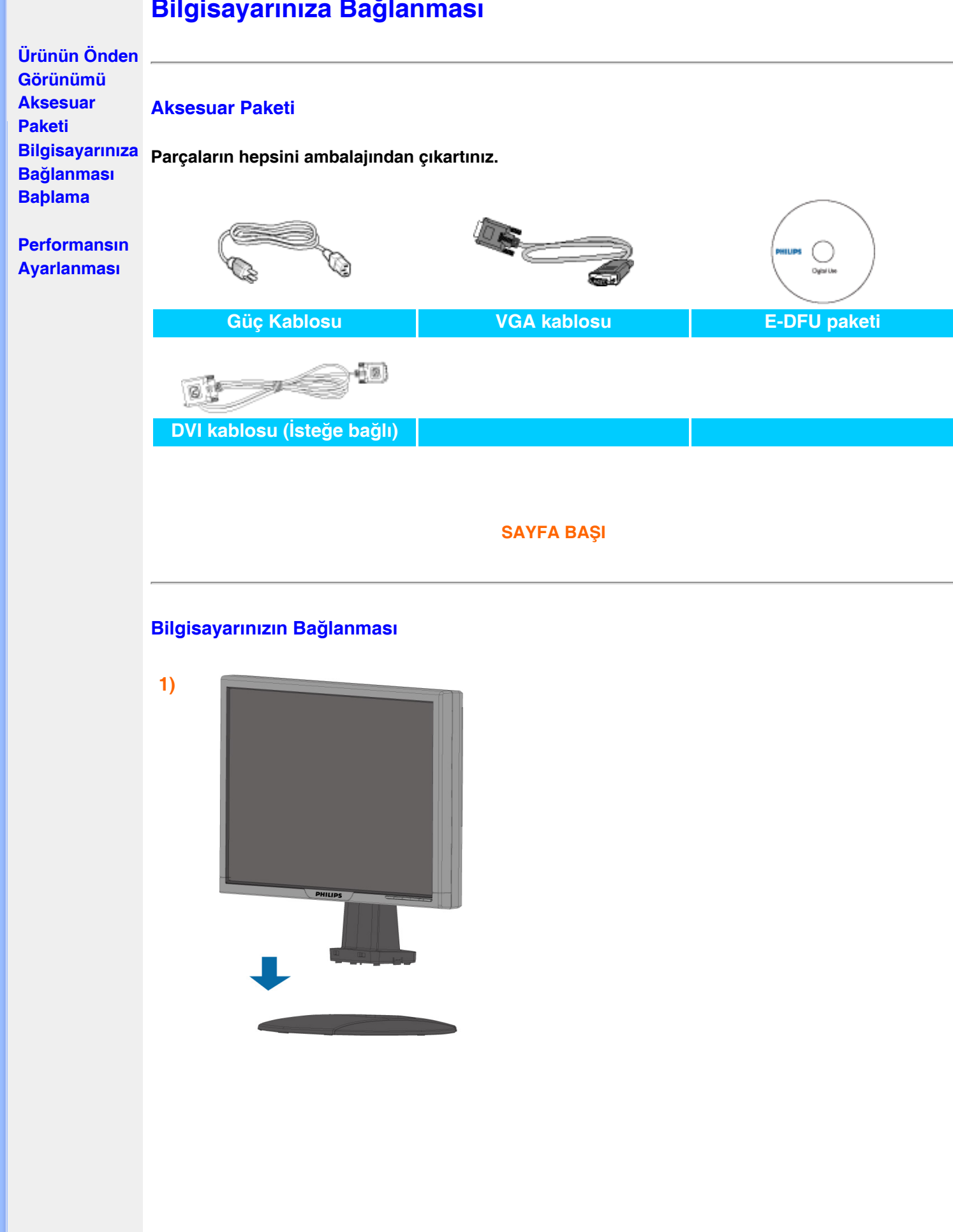

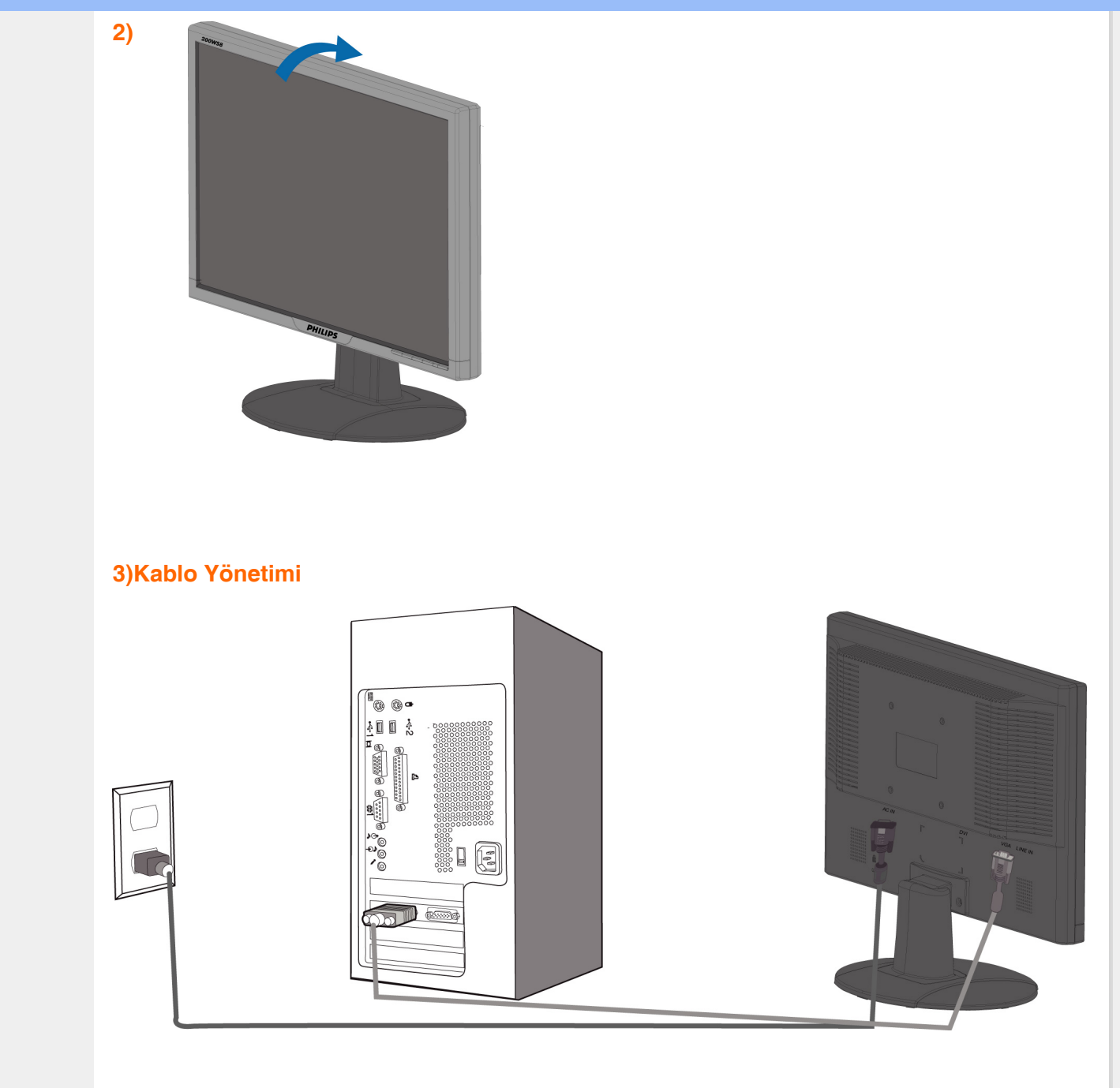

# **4)PC'ye bağlayınız**

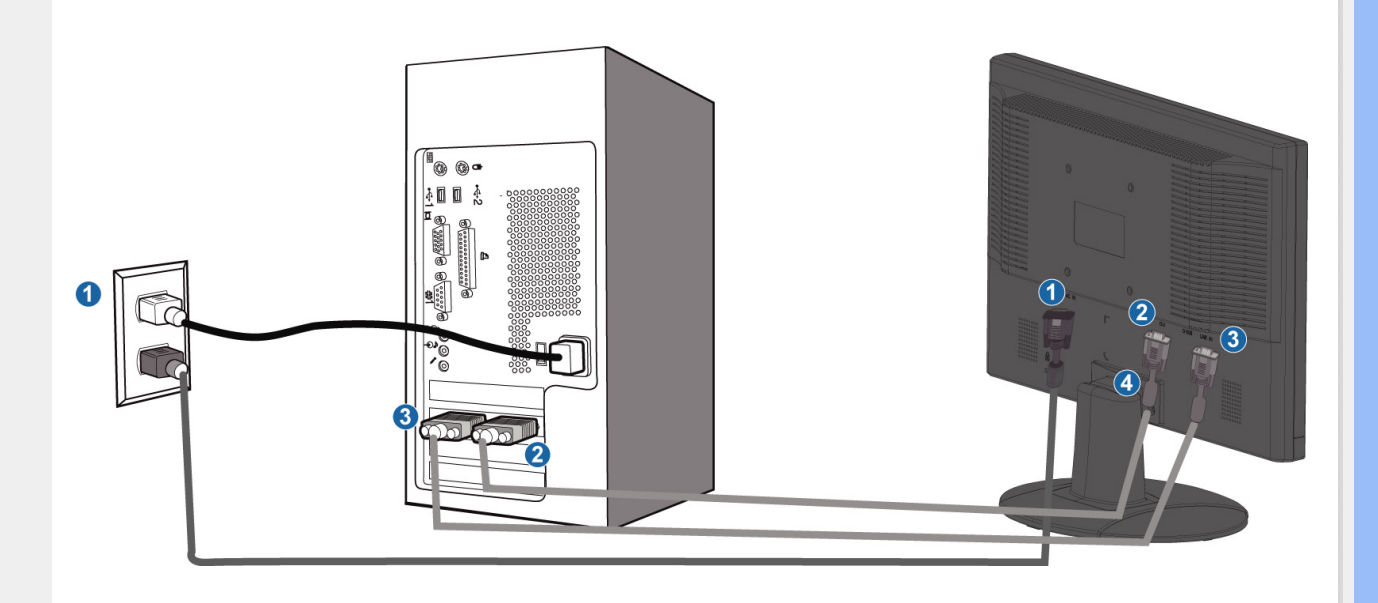

- **(1) AC güç girişi**
- **(2) DVI-D girişi**
- **(3) VGA girişi**

֦

- **(4) Kensington hırsızlığa karşı koruma kilidi**
- **(5) En iyi performans için monitörünüzü 1680x1050@60Hz değerine ayarlayın. Gerçek dijital ortam için DVI girişini kullanmanız önemle tavsiye edilir (isteğe bağlı DVI kablosu gerekebilir).**

# **Başlama**

<span id="page-49-2"></span><span id="page-49-1"></span><span id="page-49-0"></span>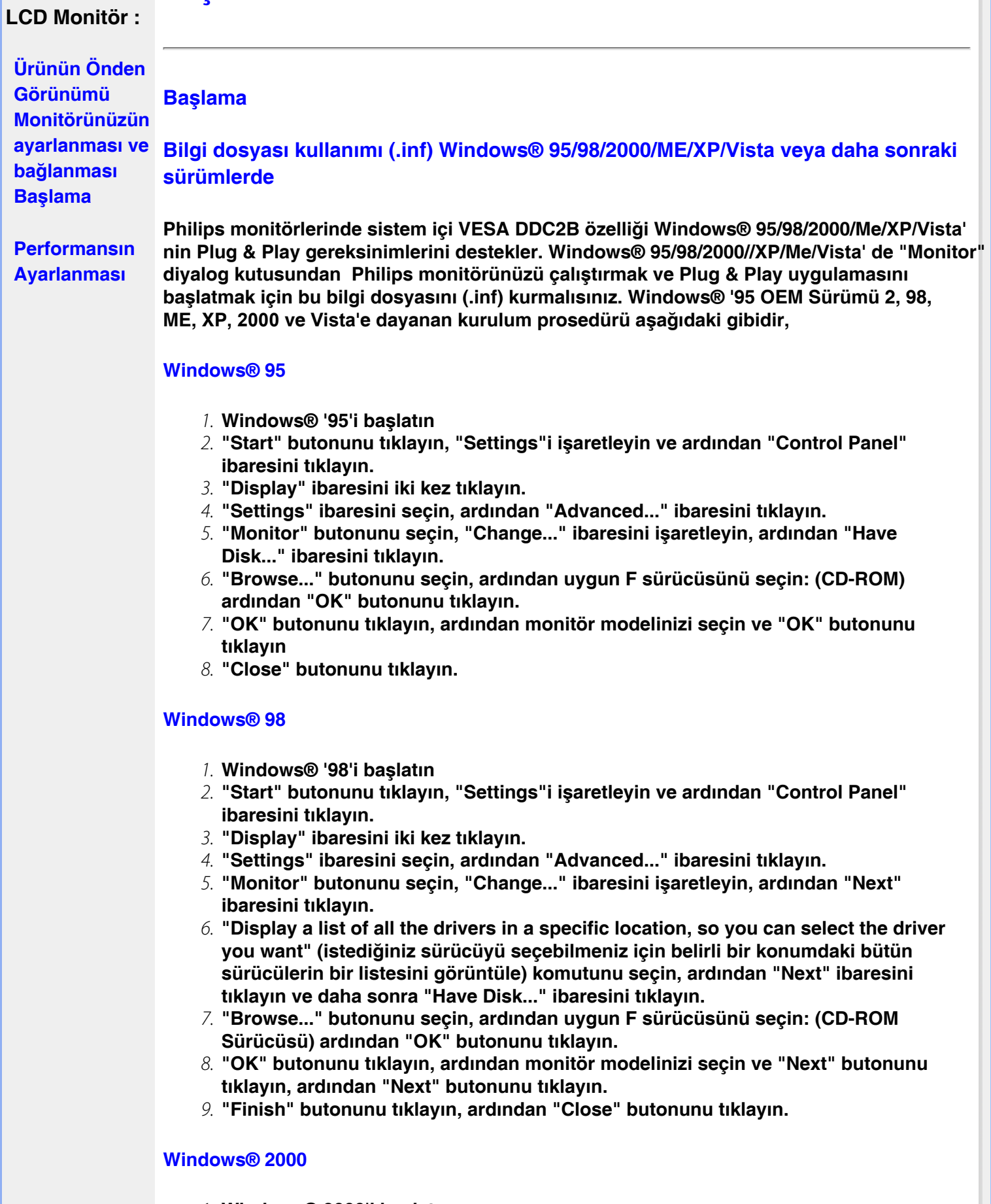

- 1. **Windows® 2000'i başlatın**
- 2. **"Start" butonunu tıklayın, "Settings"i işaretleyin ve ardından "Control Panel" ibaresini tıklayın.**
- 3. **"Display" ibaresini iki kez tıklayın.**
- 4. **"Settings" ibaresini seçin, ardından "Advanced..." ibaresini tıklayın.**

5. **"Monitor" seçme**

**- "Properties" butonu aktif durumda değilse, monitörünüzün uygun bir şekilde biçimlendirilmiştir demektir. Kurulum işlemini durdurun.**

**- "Properties" butonu aktif durumdaysa, "Properties" butonunu tıklayın. Sonraki adımları izleyin.**

- 6. **"Driver" ibaresini tıklayın ve daha sonra "Update Driver..." ibaresini tıklayın ve "Next" butonunu tıklayın.**
- 7. **"Display a list of the known drivers for this device so that I can choose a specific driver" (Belirli bir sürücüyü seçebilmem için bu cihazın tanıdığı sürücülerin bir listesini görün) komutunu seçin, ardından "Next" ibaresini tıklayın ve daha sonra "Have Disk..." ibaresini tıklayın.**
- 8. **"Browse..." butonunu seçin, ardından uygun F sürücüsünü seçin: (CD-ROM Sürücüsü).**
- 9. **"Open" butonunu tıklayın, ardından "OK" butonunu tıklayın.**
- 10. **Monitör modelinizi seçin ve "Next" butonunu tıklayın, ardından "Next" butonunu tıklayın.**
- 11. **"Finish" butonunu tıklayın, ardından "Close" butonunu tıklayın. "Digital Signature not found" penceresini görürseniz, "Yes" butonunu tıklayın.**

#### **Windows® Me**

- 1. **Windows® 'Me'yi başlatın**
- 2. **"Start" butonunu tıklayın, "Settings"i işaretleyin ve ardından "Control Panel" ibaresini tıklayın.**
- 3. **"Display" ibaresini iki kez tıklayın.**
- 4. **"Settings" ibaresini seçin, ardından "Advanced..." ibaresini tıklayın.**
- 5. **"Monitor" butonunu seçin, "Change..." butonunu tıklayın.**
- 6. **"Specify the location of the driver (Advanced)" (Sürücü konumunu (Gelişmiş) belirleyin) komutunu seçin, ardından "Next" ibaresini tıklayın.**
- 7. **"Display a list of all the drivers in a specific location, so you can select the driver you want" (istediğiniz sürücüyü seçebilmeniz için belirli bir konumdaki bütün sürücülerin bir listesini görün) komutunu seçin, ardından "Next" ibaresini tıklayın ve daha sonra "Have Disk..." ibaresini tıklayın.**
- 8. **"Browse..." butonunu seçin, ardından uygun F sürücüsünü seçin: (CD-ROM Sürücüsü) ardından "OK" butonunu tıklayın.**
- 9. **"OK" butonunu tıklayın, ardından monitör modelinizi seçin ve "Next" butonunu tıklayın, ardından "Next" butonunu tıklayın.**
- 10. **"Finish" butonunu tıklayın, ardından "Close" butonunu tıklayın.**

#### **Windows® XP**

- 1. **Windows® XP•yi başlatın**
- 2. **•Start• (Başlat) düğmesine ve •Control Panel• (Denetim Masası) üzerine tıklayın.**
- 3. **Pick and click the category 'Printers and Other Hardware' (Yazıcılar ve Diğer Donanımlar) kategorisini seçiniz ve tıklayınız**
- 4. **Display• (Görüntü) üzerine tıklayınız.**
- 5. **•Settings• (Ayarlar) sekmesini seçiniz ve •Advanced• (Gelişmiş) düğmesine tıklayınız***.*
- 6. **•Monitor• sekmesini seçiniz.**
	- **'Properties' (Özellikler) düğmesinin aktif olmaması monitörünüzün düzgün bir şekilde ayarlanmış olduğunu gösterir. Lütfen kurulumu durdurunuz.**

**- 'Properties' (Özellikler) düğmesi aktifse. 'Properties' (Özellikler) düğmesine tıklayınız.**

**Sonraki adımları sırayla uygulayınız.**

- 7. **'Driver' (Sürücü) sekmesine tıklayınız ve 'Update Driver...' (Sürücüyü Güncelle) düğmesine tıklayınız.**
- 8. **'Install from a list or specific location [advanced]' (Bir listeden veya özel bir yerden (gelişmiş) yükle) düğmesini seçiniz ve daha sonra 'Next' (İleri) düğmesine tıklayınız.**
- 9. **' Don't Search, I will choose the driver to install' (Araştırma, yüklenecek sürücüyü seçeceğim) düğmesini seçiniz. Daha sonra 'Next' (İleri) düğmesine tıklayınız.**
- *10.* **'Have disk...' (Disketi var) düğmesine ve 'Browse...' (Gözat) düğmesine tıklayınız. Uygun sürücüyü seçiniz F:(CD-ROM sürücü).**
- *11.* **'Open' (Aç) düğmesine tıklayınız ve daha sonra 'OK' (Tamam)I tıklayınız.**
- *12.* **Monitörünüzün modelini seçiniz ve 'Next' (İleri) düğmesine tıklayınız. - Eğer 'has not passed Windows® Logo testing to verify its compatibility with Windows® XP' (Windows® XP ile uyumluluğunu doğrulamak için Windows® Logo testi başarısız) mesajını görürseniz, 'Continue Anyway' (Ne olursa olsun devam et) düğmesine tıklayınız.**
- *13.* **'Finish' (Tamam) düğmesine ve 'Close' (Kapat) düğmesine tıklayınız.**
- *14.* **'OK' (Tamam) düğmesine tıklayınız ve Display\_Properties (Ekran\_Özellikleri) diyalog kutusunu kapatmak için tekra 'OK' (Tamam) düğmesine tıklayınız.**

#### **For Windows® Vista**

- *1.* **Windows® Vista'yı başlat**
- *2.* **Başlat düğmesine tıklayın; 'Denetim Masası'nı seçin ve tıklayın'.**
- *3.* **'Donanım ve Ses'i seçin ve tıklayın**
- *4.* **'Aygıt Yöneticisi'ni seçin ve 'Aygıt sürücülerini güncelle'yi seçin.**
- *5.* **'Monitör'ü seçin ve ardından 'Generic PnP Monitor' sağ tıklayın.**
- *6.* **'Sürücü Yazılımını Güncelle'ye tıklayın.**
- *7.* **'Sürücü yazılımı için bilgisayarıma gözat'ı seçin.**
- *8.* **'Gözat' düğmesine tıklayın ve diski yerleştirdiğiniz sürücüyü seçin. Örnek: (CD-ROM Drive:\\Lcd\PC\drivers\).**
- *9.* **'İleri' düğmesine tıklayın.**
- *10.* **Sürücüyü kurmak için birkaç dakika bekleyin ve ardından 'Kapat' düğmesine tıklayın.**

**Windows® 95/98/2000/Me/XP/Vista versiyonunuz farklıysa veya daha ayrıntılı kurulum bilgisine ihtiyacınız varsa, Windows® 95/98/2000/Me/XP/Vista kullanım kılavuzuna bakınız.** 

<span id="page-52-2"></span><span id="page-52-0"></span>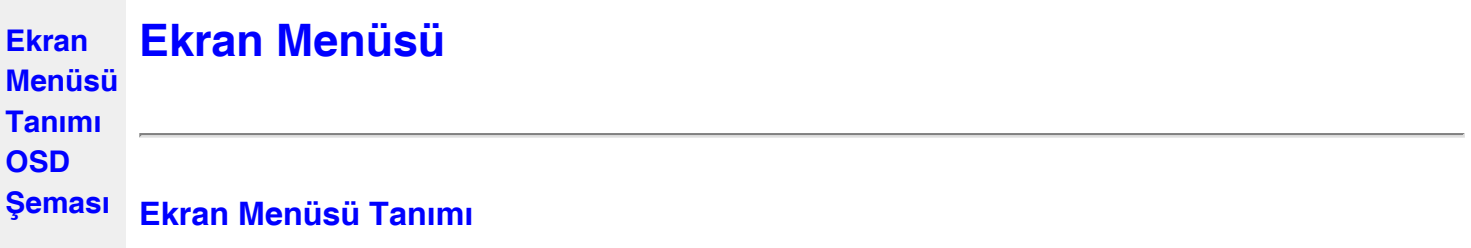

# *Ekran Menüsü Nedir?*

**Ekran Menüsü (OSD) tüm Philips LCD monitörlerinde bulunan bir özelliktir. Son kullanıcının ekran performansını ayarlamasına veya ekran talimatları penceresinden monitör işlevleribni doğrudan seçebilmesine olanak sağlamaktadır. Kullanıcıya dost görüntü ekranı arayüzü aşağıdaki gibidir :**

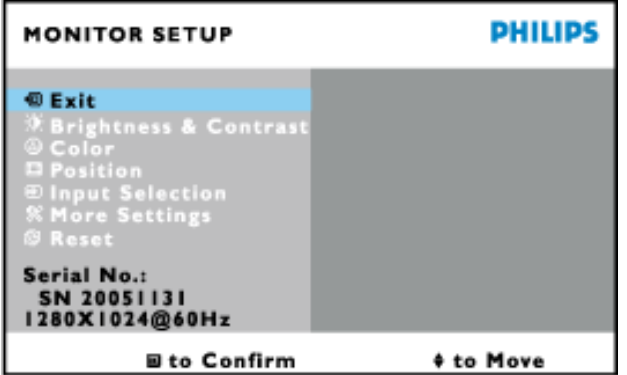

# *Kontrol tuþları hakkında temel ve basit açıklamalar.*

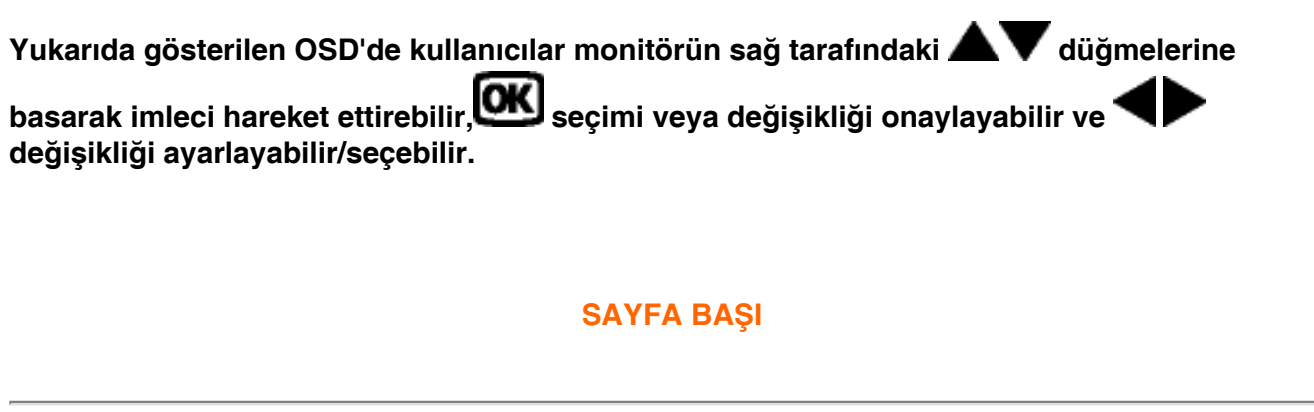

# <span id="page-52-1"></span>**OSD Şeması**

**Aþağıda Ekran Menüsü genel görünümü bulunmaktadır. Daha sonra kendi istediğiniz farklı ayarlamaları yapmak için bir referans olarak kullanabilirsiniz.**

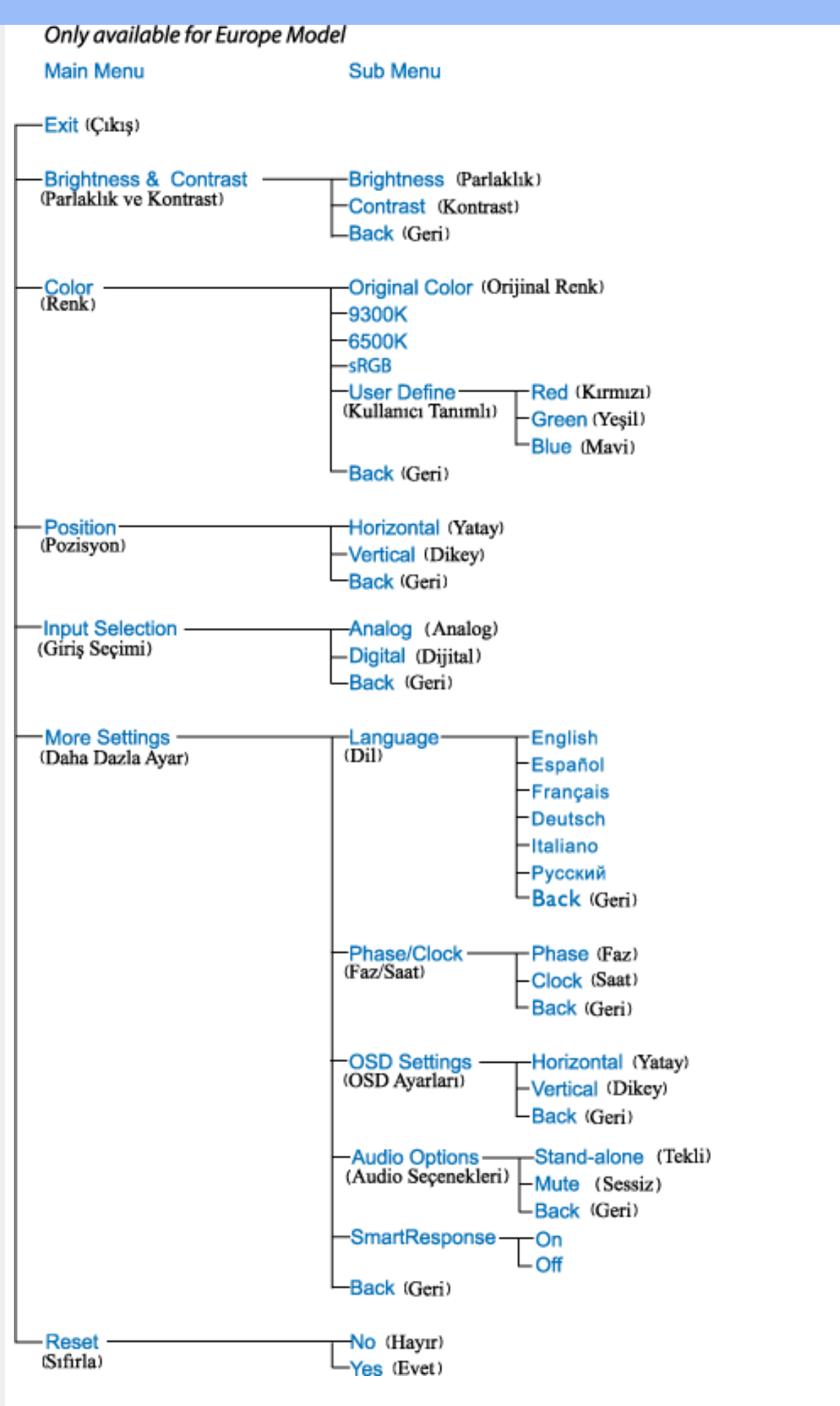

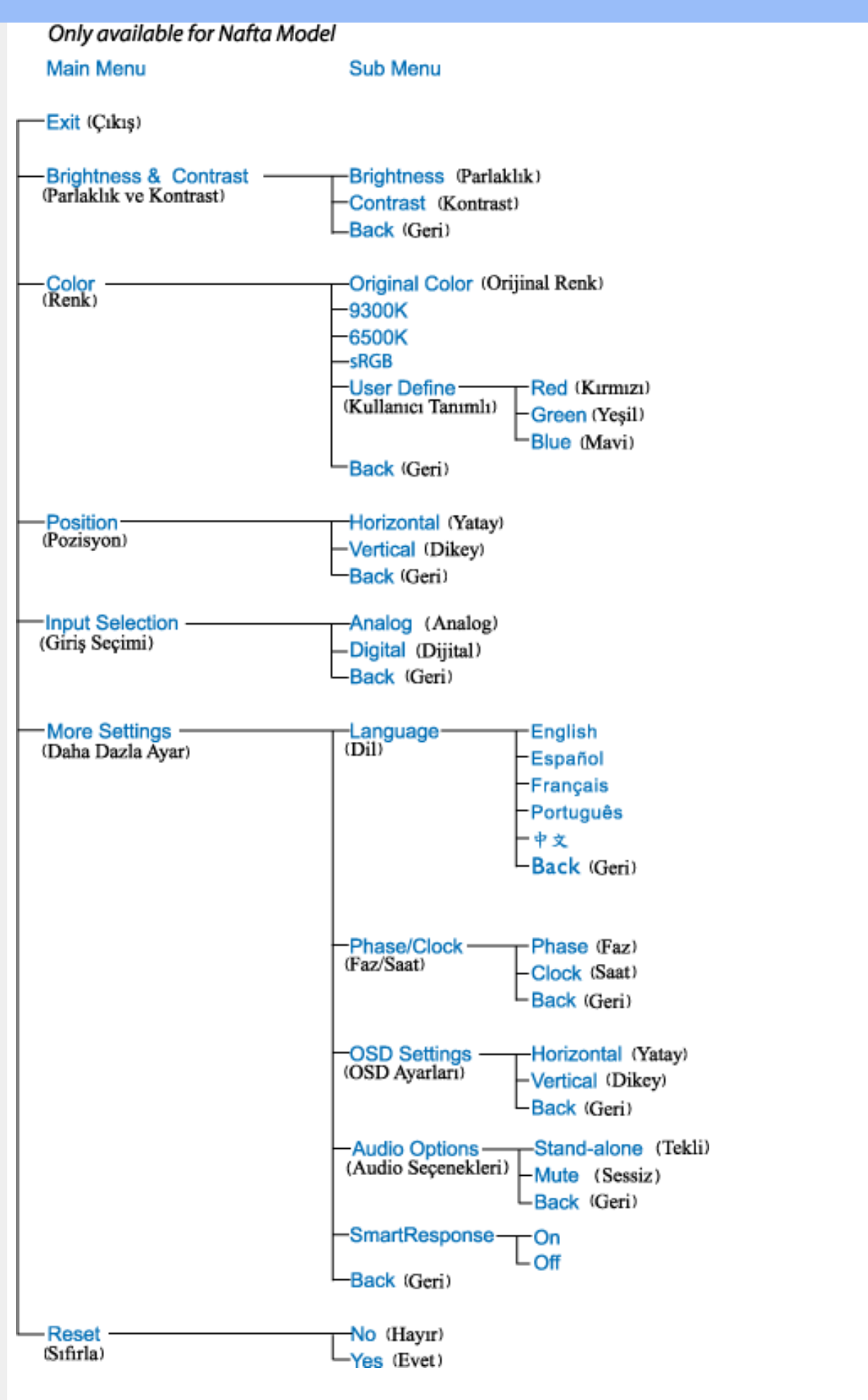

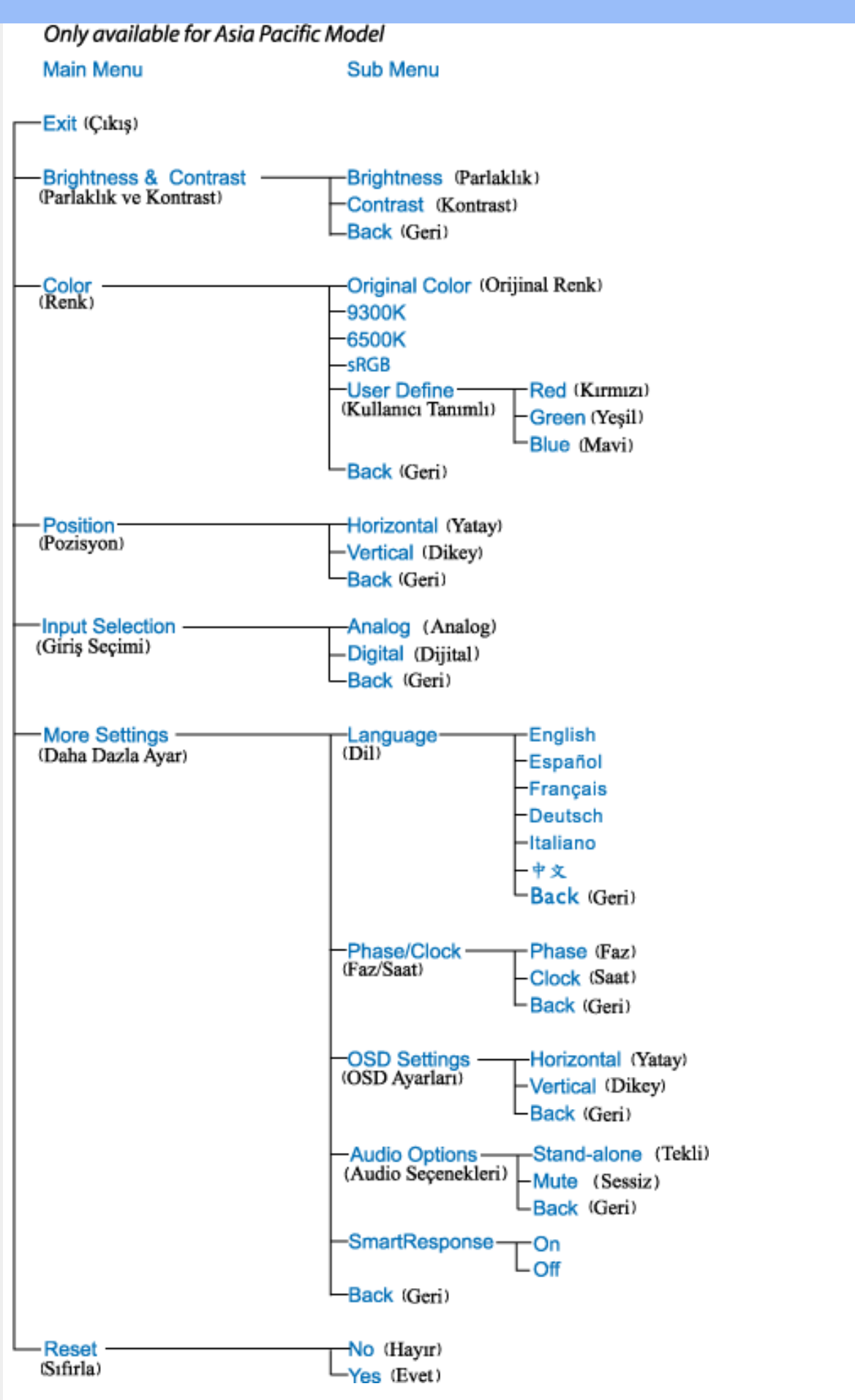

**Not: sRGB, farklı cihazlar arasında doğru renk değişimi yapıldığından emin olmak için olan bir standarttır (örn. dijital kameralar, monitörler, yazıcılar, tarayıcılar vb.)**

**Standart ve birleşik bir renk alanı kullanıldığında, sRGB uyumlu bir cihaz ile çekilen görüntülerin sRGB'nin etkinleştirildiği Philips monitörlerde kullanılmasına yardımcı olacaktır. Bu şekilde, renkler kalibre edilecek ve ekranınızda gösterilen renklerin doğruluğuna güvenebileceksiniz.**

**sRGB kullanımında önemli olan monitörünüzün parlaklığı ve kontrastı önceden belirlenen bir ayara getirilmiş olması ve renk gamıdır. Dolayısıyla monitörün OSD'sinde sRGB ayarını seçmeniz önemlidir.**

**Bunu yapmak için, monitörünüzün yan tarafında bulunan Tamam düğmesine basarak OSD'yi açın. Renk'e gitmek için aşağı düğmesine gidin ve Tamam'a tekrar basın. sRGB'ye gitmek için sağ düğmesini kullanın. Ardından aşağı düğmesine gidin ve OSD'den çıkmak için Tamam'a tekrar basın.**

**Bunun ardından monitörünüzün parlaklığını veya kontrastını lütfen değiştirmeyin. Eğer bunlardan herhangi birini değiştirirseniz, monitör sRGB kipinden çıkacak ve 6500K değerindeki renk sıcaklığı ayarına gidecektir.**

֦

# **Müşteri Sorunları & Garanti**

**GARANTİ KAPSAMINIZIN AYRINTILARINI GÖZDEN GEÇİRMEK İÇİN ÜLKE/ BÖLGENİZİ SEÇİN**

**BATI AVRUPA: [Avusturya](#page-58-0) • [Belçika](#page-58-0) • [Kıbrıs](#page-58-0) • [Danimarka](#page-58-0) • [Fransa](#page-58-0) • [Almanya](#page-58-0) • [Greece](#page-58-0)** • [Finland](#page-58-0) • [İrlanda](#page-58-0) • [İtalya](#page-58-0) • [Lüxemburg](#page-58-0) • [Hollanda](#page-58-0) • Norvec • [Portekiz](#page-58-0) • İsvec • İsvicre • **[İspanya](#page-58-0) • [Birleşik Krallık](#page-58-0)**

**DOĞU AVRUPA: [Çek Cumhuriyeti](#page-61-0) • [Macaristan](#page-61-0) • [Polonya](#page-61-0) • [Rusya](#page-61-0) [Slovakça](#page-61-0) [Slovence](#page-61-0) • [Türkiye](#page-61-0)**

**LATİN AMERİKA: [Antiller](#page-73-0) • [Arjantin](#page-73-0) • [Brezilya](#page-73-0) • [Şili](#page-73-0) • [Kolombiya](#page-73-0) • [Meksika](#page-73-0) • [Paraguay](#page-73-0) • [Peru](#page-73-0) • [Uruguay](#page-73-0) • [Venezuella](#page-73-0)**

**KUZEY AMERİKA: [Kanada](file:///P|/P_TranslateFile/O9/2007/1/O9003553-Techview/Philips/lcd/manual/TURKISH/warranty/War_usa.htm) • [ABD](#page-75-0)**

**PACİFİK: [Avustralya](#page-73-0) • [Yeni Zelanda](#page-73-0)**

**ASYA: [Bangladeş](#page-73-0) • [Çin](#page-73-0) • [Hong Kong](#page-73-0) • [Hindistan](#page-73-0) • [Endonezya](#page-73-0) • [Japonya](#page-73-0) • [Kore](#page-73-0) • [Malezya](#page-73-0) • [Pakistan](#page-73-0) • [Filipinler](#page-73-0) • [Singapur](#page-73-0) • [Tayvan](#page-73-0) • [Tayland](#page-73-0)**

**AFRİKA: [Fas](#page-73-0) • [Güney Afrika](#page-73-0)**

**ORTA DOĞU: [Dubai](#page-73-0) • [Mısır](#page-73-0)**

ļ

# <span id="page-58-0"></span>**Philips İlk Seçenek Garantiniz**

**Philips monitörü satın aldığınız için teşekkür ederiz.**

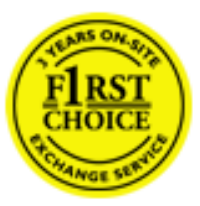

**Tüm Philips monitörleri, yüksek standartlara uygun olarak tasarlanıp üretilmiş olup, üstün kalitede performans, kullanım kolaylığı ve kurulum kolaylığı sunmaktadır. Bu ürünün kurulumu veya kullanımı sırasında bir sorunla karşılaşmanız halinde, Philips İlk Seçenek Garantinizden yararlanabilmek için lütfen doğrudan Philips yardım masasıyla temasa geçiniz. Bu üç yıllık servis garantisi, monitörünüzün arızalı veya kusurlu çıkması durumunda size yerinde model değiştirme hakkı vermektedir. Philips, çağrınızın alınmasından itibaren 48 saat içinde değişikliği yapmayı amaçlar.**

# **Kapsamı nedir?**

**Philips İlk Seçenek Garantisi, Andora, Avusturya, Belçika, Kıbrıs, Danimarka, Fransa, Almanya, Yunanistan, Finlandiya, İrlanda, İtalya, Liechtenstein, Lüksembourg, Monako, Hollanda, Norveç, Portekiz, İsveç, İsviçre, İspanya ve İngiltere'de geçerli olup, sadece bu ülkelerde kullanılmak üzere tasarlanan, üretilen, onaylanan ve/veya yetki verilen monitörleri kapsamaktadır.** 

**Garanti süresi, monitörü aldığınız günden itibaren başlar.** *Bunu takip eden üç yıl süresince,* **garanti kapsamı altında herhangi bir kusur bulunması halinde, monitörünüz en azından denk bir monitörle değiştirilir.**

**Yeni monitör size ait olurken, kusurlu/orijinal monitör Philips'de kalır. Değiştirme ile verilen monitör için garanti süresi, orijinal monitörün satın alındığı tarihten itibaren 36 ay süreyle, aynı şartlarda devam eder.** 

# **Neler kapsam dışıdır?**

**Philips İlk Seçenek Garantisi, ürünün kullanma talimatlarında açıklanan kullanım amacına uygun olarak teslim edilmesi şartıyla ve satın alma tarihi, bayi adı ve ürünün model ve üretim numarasını gösteren orijinal fatura veya makbuzun ibraz edilmesi ile geçerli olur.** 

**Philips İlk Seçenek Garantisi aşağıdaki durumlar için geçerli değildir:**

- **Belgelerde herhangi bir değişiklik yapılması veya okunaksız hale getirilmesi;**
- **şrünün model veya üretim numarasının değiştirilmesi, silinmesi, kaldırılması veya okunaksız hale getirilmesi;**
- **Onarımların veya ürün modifikasyonlarının yetkisiz servis kuruluşları veya kişiler tarafından gerçekleştirilmesi;**
- **Yıldırım, su veya yangın, kötüye kullanım veya ihmalkarlık dahil ancak bununla sınırlı olmayan nedenlerden dolayı meydana gelen hasarlar;**
- **Sinyal koşulları veya cihaz dışındaki kablo veya anten sistemlerinden kaynaklanan alım sorunları;**
- **Monitörün kötü kullanımı veya ihmalkarlıktan kaynaklanan kusurlar;**
- **şrünün aslen tasarlandığı, üretildiği, onaylandığı ve/veya yetki verildiği ülkeler dışındaki ülkelerde geçerli yerel veya ulusal teknik standartlara uygun hale getirmek üzere ürünün modifikasyon veya adaptasyon gerektirmesi. Bu nedenle, bir ürünün belirli bir ülkede kullanılıp kullanılamayacağını her zaman kontrol ediniz.**
- **Philips İlk Seçenek ülkeleri dahilinde kullanmak üzere tasarlanmamış, üretilmemiş, onaylanmamış ve/veya yetki verilmemiş ürünler, Philips İlk Seçenek Garantisi kapsamında değildir. Bu gibi durumlarda Philips global garanti koşulları geçerlidir.**

# **Sadece bir tık uzakta**

**Herhangi bir sorunla karşılaşmanız halinde çalışma talimatlarını dikkatli bir şekilde okumanızı ya da ek destek almak için [www.philips.com/support](http://www.philips.com/support) websitesini ziyaret etmenizi öneririz.** 

# **Sadece bir telefon kadar uzakta**

**Gereksiz karışıklıkların çıkmasını önlemek amacıyla, Philips yardım masası ile temasa geçmeden önce kullanma talimatlarını dikkatlice okumanızı veya ek destek almak için [www.](http://www.philips.com/support) [philips.com/support](http://www.philips.com/support) websitesini ziyaret etmenizi öneririz.**

**Sorunlarınızın hızla çözüme kavuşturulması için,Philips yardım masası ile temasa geçmeden önce lütfen aşağıdaki hazırlıkları yapınız:**

- **Philips tip numarası**
- **Philips seri numarası**
- **Satın alma tarihi (satın alma belgesinin kopyası gerekebilir)**
- **PC çevre İşlemcisi:**
	- ❍ **286/386/486/Pentium Pro/Dahili bellek**
	- ❍ **İşletim sistemi (Windows, DOS, OS/2, Apple Macintosh)**
	- ❍ **Faks/Modem/İnternet programı?**
- **Monte edilmiş diğer kartlar**

**Ayrıca, aşağıdaki bilgiler de sürecin hızlanmasına yardımcı olacaktır:**

- **Aşağıdaki bilgileri içeren satın alma belgesi: satın alma tarihi, bayi adı, model ve ürün seri numarası.**
- **Kusurlu monitörün alınacağı ve yeni monitörün gönderileceği yerin tam adresi.**

**Philips\_ müşteri yardım masaları tüm dünyada bulunmaktadır. [İlk Seçenek İletişim Bilgileri](#page-60-0) için buraya tıklayınız.** 

**veya bize aşağıdaki adresten ulaşabilirsiniz:**

**Websitesi:** *<http://www.philips.com/support>*

ļ

# <span id="page-60-0"></span>**İlk Seçenek İletişim Bilgileri**

ļ

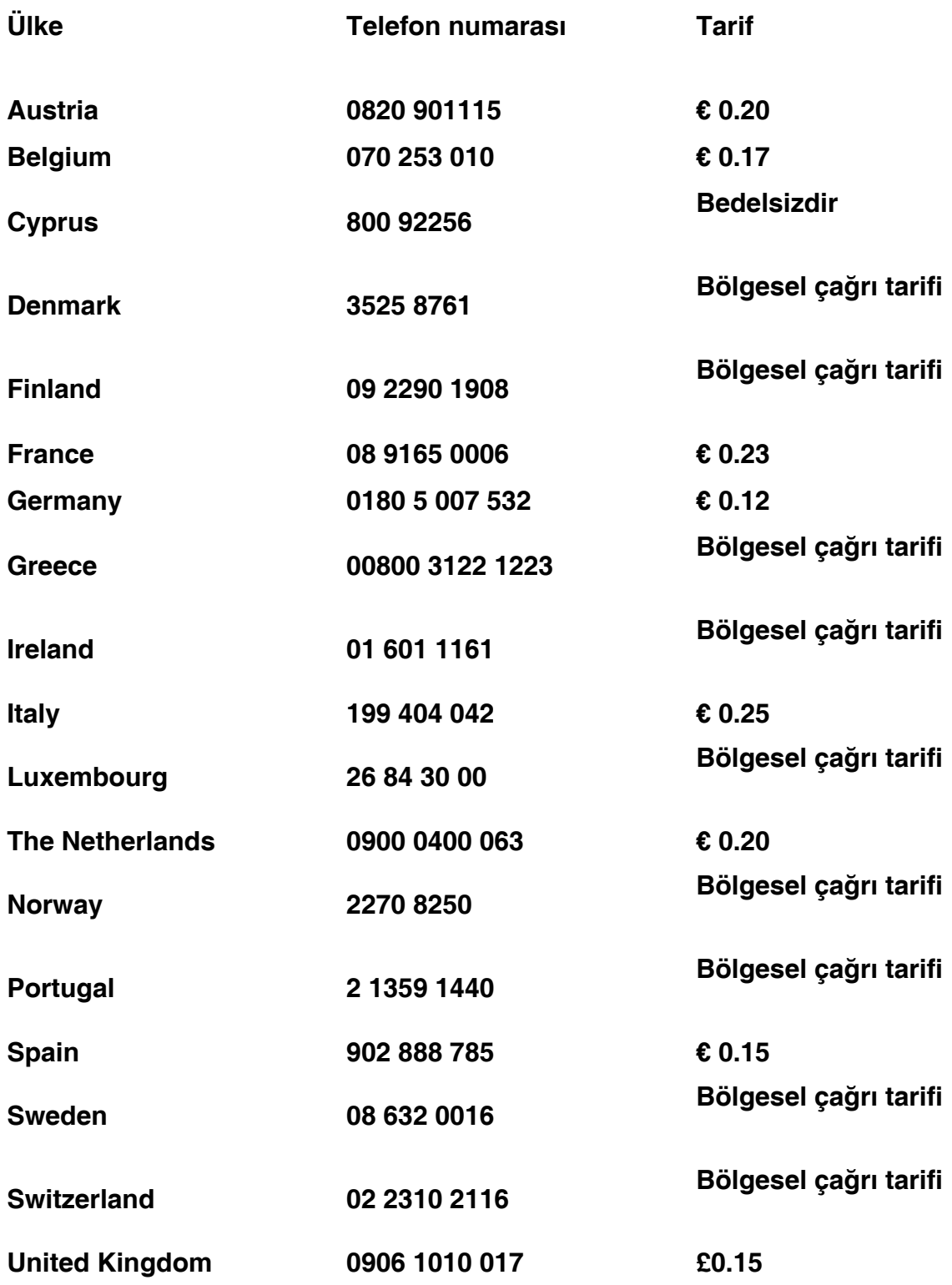

# <span id="page-61-0"></span>**Orta ve Doğu Avrupa'daki Garantiniz**

# **Sayın Müşterimiz,**

**En yüksek kalite standartlarına göre tasarlanan ve üretilen bu Philips ürününü satın aldığınız için teşekkürler. Bu ürünle ilgili herhangi bir sorun yaşamanız halinde satın aldığınız tarihten itibaren 36 ay süreyle Philips ücretsiz işçilik ve yedek parça hizmetini garanti etmektedir.** 

# **Garanti kapsamı nedir?**

**Orta ve Doğu Avrupa'daki Philips Garantisi Çek Cumhuriyeti, Macaristan, Slovakya, Slovenya, Polonya, Rusya ve Türkiye'yi kapsamakta olup sadece bu ülkelerde kullanılması için tasarlanan, üretilen, onaylanan ve/veya izin verilen monitörler için geçerlidir.**

**Garanti kapsamı monitörü aldığınız gün başlar.** *Bu tarihten sonra gelen 3 yılda* **garanti kapsamında yer alan arızaların olması durumunda monitörünüze servis verilecektir.**

# **Neler hariçtir?**

**Philips garantisi ürünün çalışma talimatlarına uygun olarak ve orijinal faturanın veya alım tarihini, bayii adını ve ürünün model ve üretim numarasını gösteren ödeme belgesinin gösterilmesi üzerine ürünün kulanım amaçlarına göre kullanılması durumunda geçerlidir.**

**Bu Philips gaarantisi aşağıdaki hallerde uygulanamaz, eğer:**

- **Eğer dokümanlar üzerinde her hangi bir değişiklik yapılmış ya da okunmaz hale getirilmişlerse;**
- **ürünün üstündeki model ya da üretim numarası değiştirilmiş, silinmiş, kaldırılmış ya da okunmaz hale getirilmişse;**
- **yetkili olmayan servis kuruluşları ya da kişiler tarafından onarım ya da ürün modifikasyonları ve değişiklikler yapılmışsa;**
- **şimşek, su ya da yangını kapsayan fakat bunlarla sınırlı olmayan kazalardan ve kötü kullanım ve ihmalden dolayı hasar meydana gelmişse.**
- **Sinyal şartları veya kablo veya anten sistemlerinin ünitenin dışında olması sonucu ortaya çıkan radyo sinyallerini alma problemleri;**
- **Monitörün yanlış veya kötü kullanılması sonucu oluşan arızalar;**
- **Ürünün yerel veya ulusal teknik standartlara uyum sağlaması için üründe değişiklik ve adaptasyon yapılması gerekli olup bu durum ürünün orijinal olarak tasarlanmadığı, üretilmediği, onaylanmadığı ve/veya izin verilmediği ülkeler için geçerlidir.**

**Ürünün orijinal olarak tasarlanmadığı, üretilmediği, onaylanmadığı ve/veya izin verilmediği ülkeler için ürünü yerel veya ulusal teknik standartlara uygun hale getirmek amacıyla üründe değişiklik yapılmasının gerektiği durumlarda ürünün bu garantiye göre arızalı olmadığını aklınızda bulundurun. Dolayısıyla ürünün belli ülkelerde kullanılıp kullanılamayacağını daima kontrol edin.**

# **Sadece tek tık uzakta**

**Herhangi bir sorun halinde işletim talimatlarını dikkatli bir şekilde okumanızı veya ek destek** 

**almanız için [www.philips.com/support](http://www.philips.com/support) websitesini ziyaret etmenizi öneririz.**

# **Sadece telefonunuz kadar uzakta**

ļ

**Gereksiz zahmetlerden kaçınmak için yetkili satıcılar ya da Bilgi Alma Merkezleri ile temasa geçmeden önce işletim talimatlarını dikkatli bir şekilde okumanızı öneririz**

**Philips marka ürününüz düzgün çalışmıyorsa veya arızalı ise lütfen doğrudan Philips yetkili satıcınız veya [Philips Servis ve Müşteri Bilgi Alma Merkezleri ile temasa geçiniz](#page-63-0)**

**Websitesi:** *<http://www.philips.com/support>*

# <span id="page-63-0"></span>**Consumer Information Centers**

**[Antilles](#page-66-0)** • **[Argentina](#page-66-1)** • **[Astline](#page-63-1)** • **[Australia](#page-68-0)** • **[Bangladesh](#page-69-0)** • **[Bosnia & Herzegovina](#page-64-0)**• **[Brasil](#page-66-2)** • **[Canada](#page-68-1)** • **[Chile](#page-67-0)** • **[China](#page-69-1)** • **[Colombia](#page-67-1)** • **[Belarus](#page-63-2)** • **[Bulgaria](#page-63-3)** • **[Croatia](#page-64-1)** • **[Czech Republic](#page-63-4)** • **[Estonia](#page-64-2)** • **[Dubai](#page-72-0)** • **[Hong Kong](#page-69-2)** • **[Hungary](#page-64-3)** • **[India](#page-69-3)** • **[Indonesia](#page-70-0)** • **[Korea](#page-70-1)** • **[Latvia](#page-64-4)** • **[Lithuania](#page-65-0)** • **[Macedonia](#page-64-5)** • **[Malaysia](#page-70-2)** • **[Mexico](#page-67-2)** • **[Morocco](#page-72-1)** • **[New Zealand](#page-68-2)** • **[Pakistan](#page-71-0)** • **[Paraguay](#page-67-3)** • **[Peru](#page-67-4)** • **[Philippines](#page-71-1)** • **[Poland](#page-63-0)** • **[Romania](#page-65-1)** • **[Russia](#page-66-3)** • **[Serbia & Montenegro](#page-65-2)** • **[Singapore](#page-71-2)** • **[Slovakia](#page-65-3)** • **[Slovenia](#page-65-4)** • **[South Africa](#page-72-2)** • **[Taiwan](#page-71-3)** • **[Thailand](#page-72-3)** • **[Turkey](#page-66-4)** • **[Ukraine](#page-66-5)** • **[Uruguay](#page-68-3)** • **[Venezuela](#page-68-4)**

# **Eastern Europe**

## <span id="page-63-2"></span>**BELARUS**

**Technical Center of JV IBA M. Bogdanovich str. 155 BY - 220040 Minsk Tel: +375 17 217 33 86**

## <span id="page-63-1"></span>**ASTLINE**

**Petrus Brovky str. 17-101 BY - 220072 Minsk Tel: +375 17 284 02 03**

# <span id="page-63-3"></span>**BULGARIA**

**LAN Service 140, Mimi Balkanska Str. Office center Translog 1540 Sofia, Bulgaria Tel: +359 2 960 2360 Email: office@lan-service.bg www.lan-service.bg** 

#### <span id="page-63-4"></span>**CZECH REPUBLIC**

**Xpectrum Lu**ž**ná 591/4 CZ - 160 00 Praha 6 Tel: 800 100 697 Email:info@xpectrum.cz www.xpectrum.cz**

# <span id="page-64-0"></span>**BOSNIA & HERZEGOVINA**

**Megatrend d.o.o. Bosnia & Herzegovina D**ž**emala Bijedica 2/11 BA - 7100 Sarajevo Tel: +387 33 613 166 Email: info@megatrend.ba www.megatrend.ba** 

## <span id="page-64-1"></span>**CROATIA**

**Renoprom d.o.o. Ljubljanska 4 HR - 10431 Sv. Nedjelja Tel: +385 1 333 0999 Email: renoprom@renoprom.hr www.renoprom.hr** 

# <span id="page-64-2"></span>**ESTONIA**

**FUJITSU SERVICES OU Akadeemia tee 21G EE-12618 Tallinn Tel: +372 6519900 www.ee.invia.fujitsu.com** 

#### <span id="page-64-3"></span>**HUNGARY**

**Profi Service Hungary Külso-Váci út 123 HU - 1044 Budapest Tel: +36 1 814 8080 Email: ugyfelszolgalat@psc.hu www.psc.hu**

# <span id="page-64-4"></span>**LATVIA**

**ServiceNet LV Jelgavas iela 36 LV - 1055 Riga, Tel: +371 7460399 Email: serviss@servicenet.lv**

#### <span id="page-64-5"></span>**MACEDONIA**

**AMC - Computers kej Dimitar Vlahov bb MK - 1000 Skopje Tel: +389 2 3125097 www.amc.com.mk** 

# <span id="page-65-0"></span>**LITHUANIA**

**ServiceNet LT Gaiziunu G. 3 LT - 3009 KAUNAS Tel: +370 7400088 Email: servisas@servicenet.lt www.servicenet.lt**

# <span id="page-65-1"></span>**ROMANIA**

**Blue Ridge Int'l Computers SRL 115, Mihai Eminescu St., Sector 2 RO - 020074 Bucharest Tel: +40 21 2101969 Email: tehnic@blueridge.ro www.blueridge.ro** 

#### <span id="page-65-2"></span>**SERBIA & MONTENEGRO**

**Tehnicom Service d.o.o. Bulevar Vojvode Misica 37B YU - 11000 Belgrade Tel: +381 11 30 60 881 Email: tehnicom-service@tehnicom.com www.tehnicom-service.com** 

#### <span id="page-65-3"></span>**SLOVAKIA**

**Datalan Servisne Stredisko Puchovska 8 SK - 831 06 Bratislava Tel: +421 2 49207155 Email: servis@datalan.sk**

#### <span id="page-65-4"></span>**SLOVENIA**

**PC HAND Brezovce 10 SI - 1236 Trzin Tel: +386 1 530 08 24 Email: servis@pchand.si**

#### **POLAND**

**Zolter ul.Zytnia 1 PL - 05-500 Piaseczno Tel: +48 22 7501766 Email: servmonitor@zolter.com.pl www.zolter.com.pl**

# <span id="page-66-3"></span>**RUSSIA**

**Tel: +7 095 961-1111 Tel: 8-800-200-0880 Website: www.philips.ru**

## <span id="page-66-4"></span>**TURKEY**

**Türk Philips Ticaret A.S. Yukari Dudullu Org.San.Bolgesi 2.Cadde No:22 34776-Umraniye/Istanbul Tel: (0800)-261 33 02**

#### <span id="page-66-5"></span>**UKRAINE**

**Comel Shevchenko street 32 UA - 49030 Dnepropetrovsk Tel: +380 562320045 www.csp-comel.com** 

#### **Latin America**

#### <span id="page-66-0"></span>**ANTILLES**

**Philips Antillana N.V. Kaminda A.J.E. Kusters 4 Zeelandia, P.O. box 3523-3051 Willemstad, Curacao Phone: (09)-4612799 Fax : (09)-4612772**

#### <span id="page-66-1"></span>**ARGENTINA**

**Philips Antillana N.V. Vedia 3892 Capital Federal CP: 1430 Buenos Aires Phone/Fax: (011)-4544 2047**

#### <span id="page-66-2"></span>**BRASIL**

**Philips da Amazônia Ind. Elet. Ltda. Rua Verbo Divino, 1400-São Paulo-SP CEP-04719-002 Phones: 11 21210203 -São Paulo & 0800-701-0203-Other Regions without São Paulo City**

# <span id="page-67-0"></span>**CHILE**

**Philips Chilena S.A. Avenida Santa Maria 0760 P.O. box 2687Santiago de Chile Phone: (02)-730 2000 Fax : (02)-777 6730**

#### <span id="page-67-1"></span>**COLOMBIA**

**Industrias Philips de Colombia S.A.-Division de Servicio CARRERA 15 Nr. 104-33 Bogota, Colombia Phone:(01)-8000 111001 (toll free) Fax : (01)-619-4300/619-4104**

#### <span id="page-67-2"></span>**MEXICO**

**Consumer Information Centre Norte 45 No.669 Col. Industrial Vallejo C.P.02300, -Mexico, D.F. Phone: (05)-3687788 / 9180050462 Fax : (05)-7284272**

# <span id="page-67-3"></span>**PARAGUAY**

**Av. Rca. Argentina 1780 c/Alfredo Seiferheld P.O. Box 605 Phone: (595 21) 664 333 Fax: (595 21) 664 336 Customer Desk: Phone: 009 800 54 1 0004**

#### <span id="page-67-4"></span>**PERU**

**Philips Peruana S.A. Customer Desk Comandante Espinar 719 Casilla 1841 Limab18 Phone: (01)-2136200 Fax : (01)-2136276**

# <span id="page-68-3"></span>**URUGUAY**

**Rambla O'Higgins 5303 Montevideo Uruguay Phone: (598) 619 66 66 Fax: (598) 619 77 77 Customer Desk: Phone: 0004054176**

## <span id="page-68-4"></span>**VENEZUELA**

**Industrias Venezolanas Philips S.A. Apartado Postal 1167 Caracas 1010-A Phone: (02) 2377575 Fax : (02) 2376420**

## **Canada**

#### <span id="page-68-1"></span>**CANADA**

**Philips Electronics Ltd. 281 Hillmount Road Markham, Ontario L6C 2S3 Phone: (800) 479-6696**

#### **Pacific**

#### <span id="page-68-0"></span>**AUSTRALIA**

**Philips Consumer Electronics Consumer Care Center Level 1, 65 Epping Rd North Ryde NSW 2113 Phone: 1300 363 391 Fax : +61 2 9947 0063**

#### <span id="page-68-2"></span>**NEW ZEALAND**

**Philips New Zealand Ltd. Consumer Help Desk 2 Wagener Place, Mt.Albert P.O. box 1041 Auckland Phone: 0800 477 999 (toll free) Fax : 0800 288 588**

**Asia**

# <span id="page-69-0"></span>**BANGLADESH**

**Philips Service Centre 100 Kazi Nazrul Islam Avenue Kawran Bazar C/A Dhaka-1215 Phone: (02)-812909 Fax : (02)-813062**

# <span id="page-69-1"></span>**CHINA**

**SHANGHAI Rm 1007, Hongyun Building, No. 501 Wuning road, 200063 Shanghai P.R. China Phone: 4008 800 008 Fax: 21-52710058**

#### <span id="page-69-2"></span>**HONG KONG**

**Philips Electronics Hong Kong Limited Consumer Service Unit A, 10/F. Park Sun Building 103-107 Wo Yi Hop Road Kwai Chung, N.T. Hong Kong Phone: (852)26199663 Fax: (852)24815847**

## <span id="page-69-3"></span>**INDIA**

**Phone: 91-20-712 2048 ext: 2765 Fax: 91-20-712 1558**

**BOMBAY Philips India Customer Relation Centre Bandbox House 254-D Dr. A Besant Road, Worli Bombay 400 025**

**CALCUTTA Customer Relation Centre 7 justice Chandra Madhab Road Calcutta 700 020**

**MADRAS Customer Relation Centre 3, Haddows Road**

#### **Madras 600 006**

**NEW DELHI Customer Relation Centre 68, Shivaji Marg New Dehli 110 015**

## <span id="page-70-0"></span>**INDONESIA**

**Philips Group of Companies in Indonesia Consumer Information Centre Jl.Buncit Raya Kav. 99-100 12510 Jakarta Phone: (021)-7940040 ext: 2100 Fax : (021)-794 7511 / 794 7539**

## <span id="page-70-1"></span>**KOREA**

**Philips Consumer Service Jeong An Bldg. 112-2 Banpo-dong, Seocho-Ku Seoul, Korea Customer Careline: 080-600-6600 Phone: (02) 709-1200 Fax : (02) 595-9688**

#### <span id="page-70-2"></span>**MALAYSIA**

**After Market Solutions Sdn Bhd, Philips Authorised Service Center, Lot 6, Jalan 225, Section 51A, 46100 Petaling Jaya, Selangor Darul Ehsan, Malaysia. Phone: (603)-7954 9691/7956 3695 Fax: (603)-7954 8504 Customer Careline: 1800-880-180**

# <span id="page-71-0"></span>**PAKISTAN**

**Philips Consumer Service Mubarak manzil, 39, Garden Road, Saddar, Karachi-74400 Tel: (9221) 2737411-16 Fax: (9221) 2721167 E-mail: care@philips.com Website: www.philips.com.pk**

#### <span id="page-71-1"></span>**PHILIPPINES**

**PHILIPS ELECTRONICS & LIGHTING, INC. Consumer Electronics 48F PBCOM tower 6795 Ayala Avenue cor VA Rufino St. Salcedo Village 1227 Makati City, PHILS Phone: (02)-888 0572, Domestic Toll Free: 1-800-10-PHILIPS or 1-800-10-744 5477 Fax: (02)-888 0571**

# <span id="page-71-2"></span>**SINGAPORE**

**Accord Customer Care Solutions Ltd Authorized Philips Service Center Consumer Service 620A Lorong 1 Toa Rayoh Singapore 319762 Tel: +65 6882 3999 Fax: +65 6250 8037**

#### <span id="page-71-3"></span>**TAIWAN**

**Philips Taiwan Ltd. Consumer Information Centre 13F, No. 3-1 Yuan Qu St., Nan Gang Dist., Taipei 115, Taiwan Phone: 0800-231-099 Fax : (02)-3789-2641**
#### **THAILAND**

**Philips Electronics (Thailand) Ltd. 26-28th floor, Thai Summit Tower 1768 New Petchburi Road Khwaeng Bangkapi, Khet Huaykhwang Bangkok10320 Thailand Tel: (66)2-6528652 E-mail: cic Thai@philips.com**

## **Africa**

#### **MOROCCO**

**Philips Electronique Maroc 304,BD Mohamed V Casablanca Phone: (02)-302992 Fax : (02)-303446**

#### **SOUTH AFRICA**

**PHILIPS SA (PTY) LTD Customer Care Center 195 Main Road Martindale, Johannesburg P.O. box 58088 Newville 2114 Telephone: +27 (0) 11 471 5194 Fax: +27 (0) 11 471 5123 E-mail: customercare.za@philips.com**

#### **Middle East**

#### **DUBAI**

l

**Philips Middle East B.V. Consumer Information Centre P.O.Box 7785 DUBAI Phone: (04)-335 3666 Fax : (04)-335 3999**

# **UUluslararası Garantiniz**

**Sayın Müşteri,**

**En yüksek kalite standartlarında tasarlanmış ve üretilmiş olan bu Philips ürününü satın aldığınız için teşekkür ederiz.** 

**Eğer, bu ürünle ilgili olarak bir şeyler ters giderse, Philips satın alma tarihinden itibaren 12 aylık bir süre için, onarımın yapıldığı ülke neresi olursa olsun ücretsiz işçilik ve parçaların değişimini garanti eder. Bu uluslararası Philips garantisi, satın alma ülkesindeki satıcıların ve Philips'in mevcut ulusal garanti yükümlülüklerini tamamlar ve sizin müşteri olarak kanuni haklarınızı etkilemez..**

**Bu Philips garantisi, ürün amaçlanan kullanımı için uygun bir biçimde ve işletim talimatlarına uygun olarak kullanıldığı ve satın alma tarihi, satıcının adı ve ürünün model ve üretim numarasını belirten belirten orijinal fatura ya da ödeme makbuzunun sunulması halinde geçerlidir.**

**Bu Philips gaarantisi aşağıdaki hallerde uygulanamaz, eğer:**

- **Eğer dokümanlar üzerinde her hangi bir değişiklik yapılmış ya da okunmaz hale getirilmişlerse;**
- **ürünün üstündeki model ya da üretim numarası değiştirilmiş, silinmiş, kaldırılmış ya da okunmaz hale getirilmişse;**
- **yetkili olmayan servis kuruluşları ya da kişiler tarafından onarım ya da ürün modifikasyonları ve değişiklikler yapılmışsa;**
- **şimşek, su ya da yangını kapsayan fakat bunlarla sınırlı olmayan kazalardan ve kötü kullanım ve ihmalden dolayı hasar meydana gelmişse.**

**Lütfen şuna dikkat ediniz ki ürünün orijinal olarak kendisi için tasarlanmadığı ve/veya da üretilmediği ülkelerdeki yerel ya da ulusal teknik standartlara uyması için gerekli modifikasyonların yapılması gerektiğinde ürün bu garanti altında kusurlu değildir. Bu yüzden, bir ürünün belirli bir ülkede kullanılıp kullanılamayacağını her zaman kontrol ediniz.**

**Philips ürününüzün düzgün çalışmaması ya da kusurlu olması halinde, lütfen Philips satıcınızla temasa geçiniz. Bir başka ülkedeyken servis ihtiyacı duymanız halinde, telefon ve faks numarası bu broşürün ilgili kısmında bulunan o ülkedeki Philips Tüketici Yardım Masası tarafından size bir satıcı adresi verilebilir.**

**Gereksiz sıkıntıdan kaçınmanız için size, satıcınızla temas kurmadan önce işletim talimatlarını dikkatle okumanızı tavsiye ederiz. Eğer satıcınızın size cevap veremediği sorularınız olursa ya da ilgili sorularınızda lütfen temas kurunuz [Philips Tüketici Bilgi](#page-63-0)  [Merkezleri](#page-63-0) ya da:**

**Web sitesi:** *[http://www.philips.com](http://www.philips.com/)*

# 

# **LIMITED WARRANTY (Computer Monitor)**

#### **Three Years Free Labor/Three Years Free Service on Parts**

*\*This product must be shipped in at your expense for service.*

#### **WHO IS COVERED?**

**You must have proof of purchase to receive warranty service. A sales receipt or other document showing that you purchased the product is considered proof of purchase. Attach it to this owner's manual and keep both nearby.** 

#### **WHAT IS COVERED?**

**Warranty coverage begins the day you buy your product.** *For three years thereafter,* **all parts will be repaired or replaced, and labor is free.** *After three years from the day of purchase,* **you pay for the replacement or repair of all parts, and for all labor charges.** 

**All parts, including repaired and replaced parts, are covered only for the original warranty period. When the warranty on the original product expires, the warranty on all replaced and repaired products and parts also expires.** 

#### **WHAT IS EXCLUDED?**

**Your warranty does not cover:** 

- **labor charges for installation or setup of the product, adjustment of customer controls on the product, and installation or repair of antenna systems outside of the product.**
- **product repair and/or part replacement because of misuse, accident, unauthorized repair or other cause not within the control of Philips Consumer Electronics.**
- **reception problems caused by signal conditions or cable or antenna systems outside the unit.**
- a product that requires modification or adaptation to enable it to operate in any **country other than the country for which it was designed, manufactured, approved and/or authorized, or repair of products damaged by these modifications.**
- **incidental or consequential damages resulting from the product. (Some states do not allow the exclusion of incidental or consequential damages, so the above exclusion may not apply to you. This includes, but is not limited to, prerecorded material, whether copyrighted or not copyrighted.)**
- the model or production number on the product has been altered, deleted, removed **or made illegible.**

#### **Where IS SERVICE AVAILABLE?**

**Warranty service is available in all countries where the product is officially distributed by** 

**Philips Consumer Electronics. In countries where Philips Consumer Electronics does not distribute the product, the local Philips service organization will attempt to provide service (although there may be a delay if the appropriate spare parts and technical manual(s) are not readily available).** 

#### **Where CAN I GET MORE INFORMATION?**

**For more information, contact the Philips Customer Care Center by calling (877) 835-1838 (U. S.A. customers only) or** *(919) 573-7855***.** 

*Before Requesting Service...*

**Please check your owner's manual before requesting service. Adjustments of the controls discussed there may save you a service call.** 

#### **TO GET WARRANTY SERVICE IN U.S.A., PUERTO RICO OR U.S. VIRGIN ISLANDS...**

**Contact the Philips Customer Care Center phone number listed below for product assistance and procedures for servicing:** 

*Philips Customer Care Center* 

*(877) 835-1838 or (919) 573-7855*

*(In U.S.A., Puerto Rico and U.S. Virgin Islands, all implied warranties, including implied warranties of merchantability and fitness for a particular purpose, are limited in duration to the duration of this express warranty. But, because some states do not allow limitations on how long an implied warranty may last, this limitation may not apply to you.)*

**REMEMBER... Please record the model and serial numbers found on the product below.** 

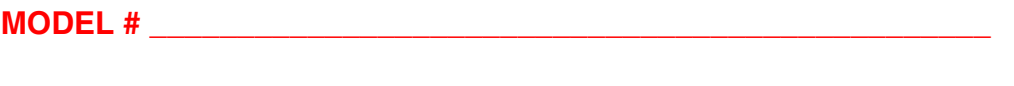

**SERIAL #**  $\blacksquare$ 

*This warranty gives you specific legal rights. You may have other rights which vary from state/ province to state/province.*

**Before contacting Philips, please prepare the following details so we can solve your problem quickly.** 

- **Philips type number**
- **Philips serial number**
- **Purchase date (copy of purchase may be required)**
- **PC environment Processor:**

❍ **286/386/486/Pentium Pro/Internal memory**

- ❍ **Operating system (Windows, DOS, OS/2, Apple Macintosh)**
- ❍ **Fax/Modem/Internet program?**
- **Other cards installed Having the following information available will also help speed up the process:**
- **Your proof of purchase indicating: date of purchase, dealer name, model and product serial number.**
- **The full address to which the swap model should be delivered.**

#### **Just a phone call away**

ļ

**Philips**' **customer help desks are located worldwide. Within the U.S. you can contact Philips customer care Monday-Friday from 8:00 AM-9:00 PM Eastern Time (ET) and on Saturdays from 10:00 AM-5:00 PM ET hrs by using one of the contact phone numbers.**

**For more information on this and more great Philips products visit our website at:**

**Website:** *[http://www.philips.com](http://www.philips.com/)*

# <span id="page-78-3"></span>**Sözlük**

# **[A](#page-78-0) [B](#page-78-1) [C](#page-78-2) [D](#page-79-0) [E](#page-80-0) [F](#page-80-1) [G](#page-81-0) [H](#page-81-1) [I](#page-81-2) J K [L](#page-82-0) M [N](#page-82-1) O [P](#page-82-2) Q [R](#page-83-0) [S](#page-83-1) [T](#page-84-0) [U](#page-85-0) [V](#page-85-1) W X [Y](#page-85-2) Z**

#### <span id="page-78-0"></span>**A**

#### *Active matrix (Aktif Matris)*

**Bu bir tür likit kristal görüntü yapısı olup açma/kapama gerilimini kontrol etmesi için aktarma transistörleri her bir piksele eklenmiştir. Pasif matris görüntüsünden daha çok geniş görüş açısı bulunan parlak ve keskin bir görüntü üretmektedir. Ayrıca TFT'ye bakınız (ince film transistörü).**

*Amorphous silicon (a-Si, Biçimlendirilmemiş silikon)*

**Aktif matris LCD'sinin ince film transistörleri (TFTler) tabakasını yapmada kullanılan yarı iletken malzeme.**

#### *Aspect ratio (En-boy oranı)*

**Bir ekranın aktif alanının en-boy oranıdır. Genel olarak birçok monitör 4:3 veya 5:4'lük en boy oranına sahiptir. Geniş monitörlerin veya Televizyonların en-boy oranı 16:9 veya 16:10'dur.**

#### **[SAYFA BAŞI](#page-78-3)**

#### <span id="page-78-1"></span>**[B](#page-78-1)**

#### *Brightness (Parlaklık)*

<span id="page-78-2"></span>**Aktomatik ölçek olarak adlandırılan ve siyahtan beyaza kadar olan renk ebadı parlaklık veya aydınlık yansıması olarak adlandırılmaktadır. Doygunluk ile karıştırıldığından dolayı bu terimin kullanılması önerilmektedir.**

#### *Çift Giriş*

**Çift giriş konektörlerin hem analog VGA hem de dijital DVI sinyallerini bulundurmasını sağlar.** 

#### *CCFL (cold cathode fluorescent light, soğuk katod flörosan ışığı)*

**LCD modülü için ışık sağlayan flörasan ışık tüpleridir. Bu tüpler genellikle çok ince olup çapı yaklaşık 2 mm'dir.**

#### *Chromaticity (Boyanabilirlik)*

**Aydınlatma içinde yer almayan renk spesifikasyonudur. Boyanabilirlik, baskın dalga uzunluğu ve saflık gibi bir çift sayı ile gösterilen iki boyutluluktur.**

#### *CIE (Commission International de I'Eclairage, Uluslar arası Işıklandırma Komisyonu)*

**Uluslar arası Işıklandırma Komisyonu, renk ve renk ölçümleri ile ilgili bir numaralı komisyondur.**

#### *Color temperature (Renk Sıcaklığı)*

**Isıtılırken ışık saçan bir nesne için renk ölçümü. Bu ölçüm mutlak ölçekle ifade edilmektedir (Kelvin derescesi). 2400° K gibi düşük Kelvin sıcaklıkları kırmızıyla gösterilirken; 9300° K gibi yüksek sıcaklıklar mavi ile gösterilmektedir. Doğal sıcaklık 6504° K'de beyaz renktedir. Philips monitörleri genellikle 9300° K, 6500° K'yı sağlarken bu değerler kullanıcı tarafından belirlenmektedir.**

#### *Contrast (Kontrast)*

**Bir görüntüdeki açık ve koyu alanlar arasındaki ışık farkı.**

*Contrast ratio (Kontrast oranı)*

**En parlak beyaz örnek ile en koyu siyah örnek arasındaki aydınlatma oranı.**

## **[SAYFA BAŞI](#page-78-3)**

## <span id="page-79-0"></span>**D**

# *D-SUB (D-SUB)*

**Bir VGA Analog giriş konektörüdür. Monitörünüz bir D-Sub kablosu ile birlikte verilmektedir.**

*Sayısal Görüntü Ara Birim (DVI)*

**Sayısal Görüntü Ara Birim (DVI) özelliği, görüntü verileri için teknolojiye bağlı olmayan yüksek hızlı bir sayısal bağlantı sağlamaktadır. Ara birimin başlıca görevi bilgisayar ve bilgisayarın görüntü aygıtı arasında bir bağlantının oluşturulmasıdır. DVI özellikleri PC endüstrisindeki bütün birimlerin (iş istasyonu, masa üstü bilgisayar, diz üstü bilgisayar, vb.) ihtiyacını karşılamakta ve bir monitör ara birim özelliği etrafında farklı birimlerin bir araya getirilmesine imkan vermektedir.**

**DVI ara birim aşağıdakileri sağlar:**

- 1. **İçeriğin sayısal alanda, tüketim için hazırlanırken kayıpsız olarak kalması.**
- 2. **Teknolojiden bağımsız görüntü.**
- 3. **Takılan parçanın anında tespit edilmesi, EDID ve DDC2B sayesinde tak-çalıştır özelliği.**
- 4. **Tek bir bağlantıda Sayısal ve Analog destek.**

#### **[SAYFA BAŞI](#page-78-3)**

#### <span id="page-80-0"></span>**E**

*Energy Star Bilgisayar Programı* 

**ABD Çevre Koruma Kurumu (EPA) tarafından geliştirilmiş olan ve temel amacı enerji verimli büro ve otomasyon ekipmanlarının üretim ve pazarlanmasının sağlanması olan bir enerji dönüşüm programı. Bu programa katılan şirketler, belirli bir süre kullanılmaması durumunda veya kullanıcının önceden belirlediği bir sürenin sonunda düşük enerji konumuna (< 30 W) geçebilen bir veya daha fazla ürün üretmeyi kabul etmelidir.**

#### **[SAYFA BAŞI](#page-78-3)**

#### <span id="page-80-1"></span>**F**

#### *Fpadjust Program*

**The FP Adjust programı KONTRAST, PARLAKLIK, YATAY & DİKEY KONUM, EVRE ve SAAT gibi monitör ayarlarınızı yapmanıza yardım eder.**

# **G**

## <span id="page-81-0"></span>**[Ga](#page-81-0)mma (Gama)**

**Görüntü geriliminin bir fonksiyonu olan ekran aydınlığı yaklaşık olarak giriş görüntü sinyalinin matematiksel güç fonksiyonunu takip etmektedir ve bunun üsteli gama olarak adlandırılmaktadır.**

**Grayscale (Grilik Skalası)**

**Siyahtan başlayarak daha açık renkolan griye ve oradan da beyaza doğru giden akromatik bir ölçektir. Böyle bir seri adımlardan oluşabilir ve bu adımlar birbirinden eşit uzaklıklardadır. Eğer Analog/Dijital dönüştürücü 8 bitse, bu durumda monitör en fazla 28 = 256 seviyeyi gösterebilir. Renkli bir monitör için R.G.B. her renk 256 seviyeye sahiptir. Dolayısıyla gösterilebilecek toplam renk 256x256x256= 16.7 milyondur.**

## **[SAYFA BAŞI](#page-78-3)**

**H**

#### **HDCP**

<span id="page-81-1"></span>**[Yü](#page-81-1)ksek Bant genişliği Dijital İçerik Koruma (HDCP- High-Bandwidth Digital Content Protection) telif hakları ile korunan bir sistem olup DVI konektörü ile birleştirilmiştir. Telif haklı içeriğin izinsiz çoğaltılmasının durdurulmasına yardımcı olmaktadır. HDCP, film ve konser gibi korumalı içerik medyasını çalmanıza olanak sağlar. Korsancılığı önlemek için sinyali kontrol eder, sadece yasal içerik kopyalarının gösterilmesine izin verir.**

**Hue (Renk)**

**Ana renk özelliği diğer renklerden farklı olmasıdır. Örneğin bir renk içinde yeşil, sarı ve mor renkler bulunabilir. İçinde renk bulunduran bir renk kromatik renkler olarak adlandırılır. Beyaz, siyah ve gri içinde başka bir renk bulunmamaktadır.**

#### **[SAYFA BAŞI](#page-78-3)**

<span id="page-81-2"></span>**I**

## **IPS (Düzlemde Aktarma)**

**Likit kristal moleküllerinin yüzeye dik olarak değil, bunun yerine LCD yüzeyinde aktarıldığı LCD görüntü açısını iyileştirme tekniğidir.**

#### <span id="page-82-0"></span>*LCD (Likit kristal ekran)*

**İki şeffaf tabaka arasında askıya alınan likit kristalden oluşan bir ekran. Ekran, elektrik stimülasyon kullanılarak kolaylıkla açılıp kapatılabilen yüzlerce pikselden oluşmaktadır. Dolayısıyla renkli görüntüler/metinler oluşturulabilir.**

#### *Liquid crystal (Likit kristal)*

**Likit kristal ekranlarda yer alan bir bileşendir. Elektriksel olarak stimule edildiğinde likit kristal tahmin edilebilir bir şekilde reaksiyon verir. Bu, LCD piksellerini "açmak" veya "kapatmak" için ideal bir bileşendir. Likit kristal zaman zaman LC kısaltması ile kullanılmaktadır.**

#### *Luminance (Parlaklık)*

**Parlaklık veya ışığın aydınlatma yoğunluğunu gösteren bir ölçü birimi olup genellikle metre kare başına düşen Candela (cd/m2) ile veya Lambert foot ölçüsü ile ölçülmektedir. 1 fL=3.426 cd/m2.**

#### **[SAYFA BAŞI](#page-78-3)**

#### <span id="page-82-1"></span>**[N](#page-82-1)**

#### *Nit (bit)*

**1 cd/m2 veya 0.292 ftL değerine eşit olan bir aydınlatma ünitesidir .**

#### **[SAYFA BAŞI](#page-78-3)**

#### <span id="page-82-2"></span>**[P](#page-82-2)**

## *Pixel (Piksel)*

**Resim Bileşeni; bilgisayarlı CRT veya LCD resimindeki en küçük bileşen ve dolayısıyla en küçük görüntü.**

#### *Polarizer (Polarizör)*

**Sadece belli bir döngü boyunca oluşan ışık dalgalarına zin veren bir ışık filtresidir. Likit kristali sarması için LCD'lerde dikey filtre ile birlikte polarize edilen malzeme kullanılmıştır.** 

**Ardından medyum olarak likit kristal kullanılmıştır ve bu da ışığın geçmesine izin vermek için ya da ışığın geçmemesi için ışık dalgasını 90° döndürür.**

#### **[SAYFA BAŞI](#page-78-3)**

<span id="page-83-0"></span>**[R](#page-83-0)**

#### *Refresh rate (Yenileme oranı)*

**Ekranın saniyede kaç kez yenilendiği veya yeniden düzenlendiğidir. Bu sayı genellikle Hz (Hertz) veya saniye başına döngü olarak ifade edilir. 60 Hz oranı saniyede 60 tona eşittir.**

#### **[SAYFA BAŞI](#page-78-3)**

#### <span id="page-83-1"></span>**S**

#### *SmartControl*

**İnce ayar yapılan görüntü performansı ve ayarları için olan bir PC yazılımıdır. Philips, görüntü ayarını ayarlamak için kullanıcılara iki seçenek sunmaktadır. Ya Ekran Görüntüsü menülerinde ekrandaki düğmeleri kullanarak çoklu düzeylerde dolaşmak ya da alışık olduğunuz şekilde çeşitli görüntü ayarlarını kolaylıkla ayarlamak için Philips SmartControl yazılımını kullanmak.** 

#### *SmartImage Lite*

**Philips SmartImage Lite, görüntü türüne bağlı olarak ön ekran performansını artırmak için Philips LightFrame teknolojisine sahiptir. Görüntünün rengini zenginleştirmek ve metni netleştirmek için parlaklık ve kontrast profillerini değiştiriyor. Uygulamanızın metin işleme veya görüntü ya da video izlemede bulunup bulunmadığına bakılmaksızın, Philips SmartImage Lite'dan daima en iyi görüntüleme deneyimini alabilirsiniz.** 

#### *SmartManage*

**Görüntü girişi yokken taşınabilir bant, CD veya MP3 çalar da dahil olmak üzere harici bir audio ses aygıtından ses çıkartan yerleşik gelişmiş firma yazılımıdır.** 

#### *SmartResponse*

**SmartResponse, uygulama gereksinimlerine verilen yanıt süresini ayarlayan özel bir Philips teknolojisi olup oyun ve videolar için ya da fotoğrafların ve statik görüntülerin daha iyi renk doygunluğunu sağlamak üzere hızlı yanıt verme süresi sağlamaktadır.** 

#### *SmartTouch Kumandaları*

**SmartTouch kumandaları akıllıdır, yüksek yanıt verme süresine sahiptir ve çıkıntılı düğmelerin yerine dokunmatik simgeleri bulunmaktadır. SmartTouch kumandaları en hafif dokunuşunuza dahi cevap vermektedir, örneğin, LightFrame•** ile **monitörünüzü açın ya da parlaklık veya netlik verin. Aktive edildiğinde, komutlarınızın uygulandığını göstermesi için SmartTouch simgeleri yanar.**

#### *sRGB*

**sRGB, farklı cihazlar arasında doğru renk değişimi yapıldığından emin olmak için olan bir standarttır (örn. dijital kameralar, monitörler, yazıcılar, tarayıcılar vb.)**

**Standart ve birleşik bir renk alanı kullanıldığında, sRGB uyumlu bir cihaz ile çekilen görüntülerin sRGB'nin etkinleştirildiği Philips monitörlerde kullanılmasına yardımcı olacaktır. Bu şekilde, renkler kalibre edilecek ve ekranınızda gösterilen renklerin doğruluğuna güvenebileceksiniz.**

**sRGB kullanımında önemli olan monitörünüzün parlaklığı ve kontrastı önceden belirlenen bir ayara getirilmiş olması ve renk gamıdır. Dolayısıyla monitörün OSD'sinde sRGB ayarını seçmeniz önemlidir.**

**Bunu yapmak için, monitörünüzün yan tarafında bulunan Tamam düğmesine basarak OSD'yi açın. Renk'e gitmek için aşağı düğmesine gidin ve Tamam'a tekrar basın. sRGB'ye gitmek için sağ düğmesini kullanın. Ardından aşağı düğmesine gidin ve OSD'den çıkmak için Tamam'a tekrar basın.**

**Bunun ardından monitörünüzün parlaklığını veya kontrastını lütfen değiştirmeyin. Eğer bunlardan herhangi birini değiştirirseniz, monitör sRGB kipinden çıkacak ve 6500K değerindeki renk sıcaklığı ayarına gidecektir.**

#### **[SAYFA BAŞI](#page-78-3)**

## <span id="page-84-0"></span>**[T](#page-84-0)**

*Tekli Audio İşlevi*

**Görüntü girişi yokken taşınabilir bant, CD veya MP3 çalar da dahil olmak üzere harici bir audio ses aygıtından ses çıkartan yerleşik gelişmiş firma yazılımıdır.**

*TFT(ince film transistörü)*

**Genellikle biçimlendirilmemiş silikondan (a-Si) yapılmıştır ve LCD aktif matrisindeki her alt pikselin altına yerleştirilen depolama cihazını şarj etmek için gerekli olan bir anahtar olarak kullanılmaktadır.**

<span id="page-85-0"></span>**U**

# *USB veya Üniversal Seri Bus*

**Üniversal seri bus veya USB, PCleri ve çevrebirimleri bağlamak için olan bir standart protokoldür. Düşük maliyet üzerinden yüksek hız sağladığından USB çevrebirim aygıtlarını bir bilgisayara bağlamada en çok kullanılan yöntem haline gelmiştir. Kullanıcının görüş hattında monitöre yerleştirilen bir USB 2.0 bağlantı noktası, USB aygıtları için güvenilir bir yerde kolay, yüksek hızda bağlanabilirlik sağlamaktadır.**

#### **[SAYFA BAŞI](#page-78-3)**

#### <span id="page-85-1"></span>**V**

## *Dikey yenileme hızı*

**Hz cinsinden ifade edilir, ekrana saniyede yazılan framelerin (resimlerin tümü) sayısıdır.**

#### **[SAYFA BAŞI](#page-78-3)**

## <span id="page-85-2"></span>**Y**

# *Yanıt Süresi*

**Yanıt süresi, sıvı kristal hücresi için gerekli olan aktiften (siyah) inaktife (beyaz) ve yeniden aktife (siyah) geçmesi için gerekli olan süredir. Milisaniye cinsinden ölçülür. Daha hızlı olması daha iyidir: Düşük yanıt süresi daha hızlı geçiş anlamına gelir ve dolayısıyla hızlı hareket eden görüntülerin daha az görünür görüntü artifektine sahip olması ile sonuçlanır.** 

# *Yerleşik Güç Beslemesi*

**Yerleşik güç beslemesi, görüntü cihazının gövdesine yerleştirilen bir güç adaptörü olup iri harici güç adaptörlerinin yerine geçmektedir.** 

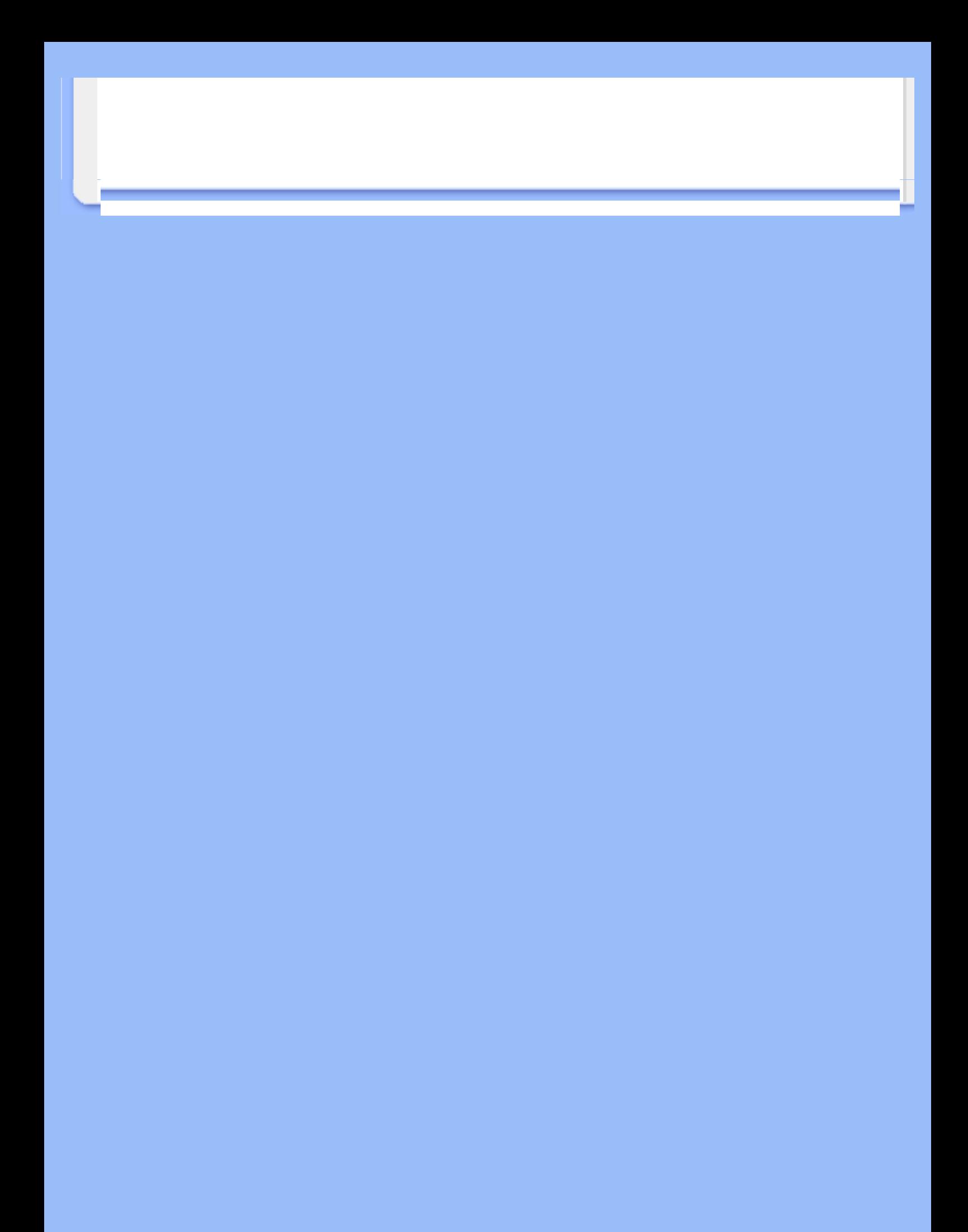

# **İndirme ve Yazdırma**

<span id="page-87-3"></span><span id="page-87-0"></span>**[LCD monitör](#page-87-0) [sürücücünüzün](#page-87-0)  [kurulması](#page-87-0) [İndirme ve](#page-87-1) [Yazdırma](#page-87-1)  [Talimatları](#page-87-1) [FPadjust](#page-87-2) [Programının](#page-87-2)  [Kurulması](#page-87-2)** 

#### **LCD monitör sürücünüzün kurulması**

*Sistem gerekleri:* 

●

- **Windows® 95, Windows® 98, Windows® 2000, Windows® Me, Windows® XP, Vista ya da daha üstü ile çalışan PC**
- **: lcd\pc\drivers dizininde sürücünüze ait "inf./icm./cat." dosyalarini bulunuz**

#### **KKurmadan önce "Readme.txt" dosyasını okuyun.**

<span id="page-87-1"></span>**Bu sayfa kullanım kılavuzunu .pdf formatında okumak için bir tercih sunmaktadır. PDF dosyaları sabit diskinize indirilebilir, ardından Acrobat Reader ya da tarayıcınız aracılığıyla görüntülenebilir ve yazdırılabilir.** 

**Eğer Adobe Acrobat Reader kurulu değilse, uygulamayı kurmak için bağlantıya tıklayabilirsiniz. [PC için Adobe® Acrobat Reader](file:///P|/P_TranslateFile/O9/2007/1/O9003553-Techview/Philips/lcd/pc/acrobat/ar405eng.exe) / [Mac için Adobe® Acrobat Reader.](file:///P|/P_TranslateFile/O9/2007/1/O9003553-Techview/Philips/lcd/mac/acrobat/Reader%204.05%20Installer)**

#### *İndirme Talimatları:*

**Dosyayı indirmek için:**

**1. Farenizi aşağıdaki ikon üzerinde tıklayın-ve-basılı tutun. (Win95/98/2000/Me/XP/Vista kullanıcıları sağ-tuşla)**

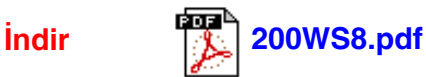

**2. Çıkan menüden, 'Bağlantıyı ... Olarak Kaydedin', 'Hedefi ... olarak kaydedin' ya da 'Bağlantıyı Diske Kaydedin'i seçin.**

**3. Dosyayı nereye kaydetmek istediğinizi seçin; 'Kaydet'i tıklayın (eğer 'metin' ya da 'kaynak' olarak kaydetmeğe sevkedilirseniz, 'kaynak'ı seçin).**

*Yazdırma Talimatları:*

**Kullanım kılavuzunu yazdırmak için:**

**1. Kullanım kılavuzu dosyası açıkken, yazıcınızın talimatlarını izleyin ve size gereken sayfaları yazdırın.**

#### **[SAYFANIN BAŞINA GERİ DçN](#page-87-3)**

#### <span id="page-87-2"></span>**FPadjust Programının Kurulması**

**The FP Adjust programı KONTRAST, PARLAKLIK, YATAY & DİKEY KONUM, EVRE ve SAAT gibi monitör ayarlarınızı yapmanıza yardım eder.**

*Sistem gerekleri:* 

● **Windows® 95, Windows® 98, Windows® 2000, Windows® Me, Windows® XP, Vista ya da daha üstü ile çalışan PC**

*Kurmak için FPadjust Program:*

**FPadjustment Programını kurmak için bağlantıya ya da ikona tıklayın. ya da**

**Farenizi ikon üzerinde tıklayın-ve-basılı tutun. (Win95/98/2000/Me/XP/Vista kullanıcıları sağ-tuşla)** 

l

●

●

**İndir [FP\\_setup4.3.exe](file:///P|/P_TranslateFile/O9/2007/1/O9003553-Techview/Philips/lcd/pc/fpadjust/FP_setup4.3.exe)** 

- **Çıkan menüden, 'Bağlantıyı ... Olarak Kaydedin', 'Hedefi ... olarak kaydedin' ya da 'Bağlantıyı Diske Kaydedin'i seçin.**
- **Dosyayı nereye kaydetmek istediğinizi seçin; 'Kaydet'i tıklayın (eğer 'metin' ya da 'kaynak' olarak kaydetmeğe sevkedilirseniz, 'kaynak'ı seçin).**
- **Tarayıcınızdan çıkın ve FPadjust Programını kurun.**

**Kurmadan önce"FP\_Readme4.3.txt" dosyasını okuyun.**

**[SAYFANIN BAŞINA GERİ DçN](#page-87-3)**